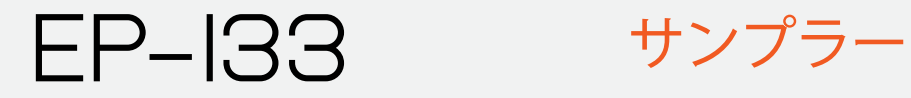

**64 SAMPLER COMPOSER** 

user **GUIDE** 

**VER: I.O** V.1.2.3

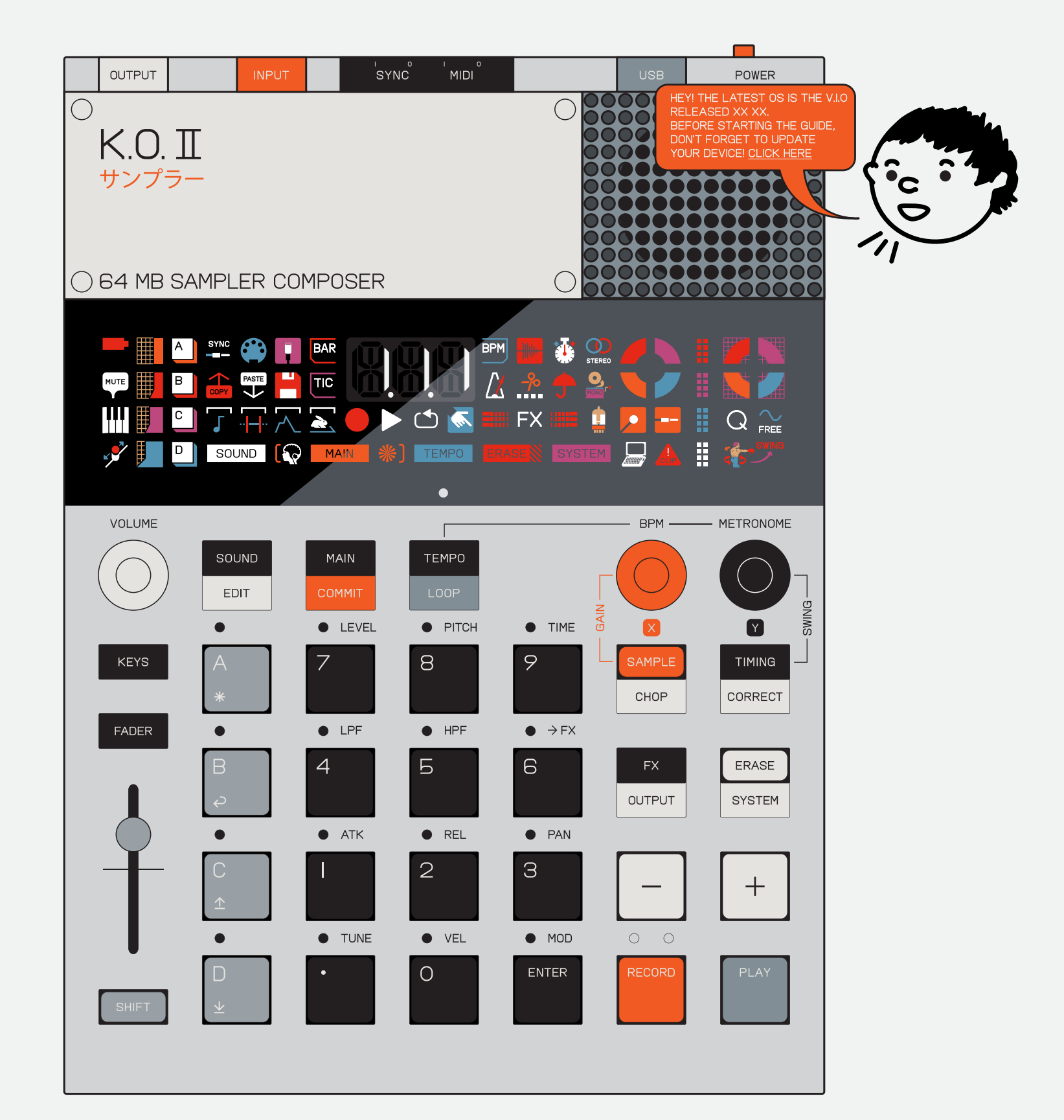

just like its pocket-sized predecessor on the stage, in the studio and in the ring. sample directly from your favorite source using the built in mic or 3.5 mm input jack,

EP–133 K.O.II is a 64 MB sampler and composer. sync and sequence your entire setup using PO-33 K.O!, this sampler is a mighty contender AAA batteries. make your next hit with punchsync and midi in/out. power it all with just 4x in effects 2.0™ then smash your beat with the built in distortion and FX.

note: this equipment has been tested and found to comply with the limits for a class **B DIGITAL DEVICE,** 

# notice. read this first.

#### **BATTERY INFORMATION:**

- I. INSTALL ONLY NEW BATTERIES OF THE SAME
- TYPE. 2. FAILURE TO INSERT BATTERIES IN THE CORRECT polarity, as indicated in the battery compartment, may shorten the life of the BATTERIES OR CAUSE BATTERIES TO LEAK.
- 3. DO NOT MIX OLD AND NEW BATTERIES. 4. DO NOT MIX ALKALINE, STANDARD (CARBON-ZINK) OR RECHARGEABLE (NICKEL CADMIUM) OR
- (NICKEL METAL HYBRIDE) BATTERIES. **G. DO NOT DISPOSE OF BATTERIES IN FIRE.**
- 6. BATTERIES SHOULD BE RECYCLED OR DISPOSED of as per state and local guidelines. l

PURSUANT TO PART IS OF THE FCC RULES. THESE limits are designed to provide reasonable protection against harmful interference in a residential installation. this equipment generates, uses and can radiate radio frequency energy and, if not installed and used in accordance with the instructions, may cause harmful interference to radio communications. however, there is no guarantee that interference will not occur in a particular installation.;

if this equipment does cause harmful interference to radio or television reception, which can be determined by turning the equipment off and on, the user is months from the date of teenage encouraged to try to correct the interference by one or more of the FOLLOWING MEASURES;

- **REORIENT OR RELOCATE THE RECEIVING**
- ANTENNA Ö increase the separation between the
- **EQUIPMENT AND RECEIVER**  $\bullet$  CONNECT THE EQUIPMENT INTO AN OUTLET ON A
- circuit different from that to which the RECEIVER IS CONNECTED. Ö consult the dealer or an experienced

radio/tv technician for help. l,

operation is subject to the following CONDITIONS;

I. THIS DEVICE MAY NOT CAUSE HARMFUL INTERFERENCE, AND

2. THIS DEVICE MUST ACCEPT ANY INTERFERENCE received, including interference that may cause undesired operation. l

caution: changes or modifications not expressly approved by the party responsible for compliance could void user's authority to operate the equipment.  $\overline{a}$ 

ices statement CAN ICES-003 [B] / NMB-3 [B] teenage engineering warrants that this product will be free from defects in material or workmanship for a period of 12 engineering's shipment of the product to you, the customer. in the event of a defect covered by this limited warranty, teenage engineering will, at its option and free of charge to customer, repair, replace or refund the purchase price paid. l

teenage engineering has no obligation to repair, replace, or provide refunds in the FOLLOWING INSTANCES:

- $\bullet$  IF THE ALLEGED DEFECT ARISES BECAUSE customer has altered or repaired the product without the prior written consent or authorization of teenage ENGINEERING;
- Ö Tactile feedback may vary between keys and is not considered a defect of the UNIT.
- **•** IF CUSTOMER DID NOT FOLLOW ANY applicable instructions for proper

storage, usage, or maintenance of this PRODUCT;

FCC STATEMENT:

this device complies with part 15 of the fcc rules.

- $\bullet$   $\quad$  F CUSTOMER HAS FAILED TO NOTIFY TEENAGE engineering of any defect where the defect should have been reasonably APPARENT ON INSPECTION; OR
- **•** IF CUSTOMER FAILS TO NOTIFY TEENAGE engineering of the defect within 12 months of teenage engineerings shipment of this product to customer. this limited warranty does not cover the cost of shipping the defective product to teenage engineering for repair, or the cost of shipping the repaired or replacement product to you. how do customers receive warranty service? please call your teenage engineering customer service representative for details on how to raise an issue in relation to your product.

#### GET STARTED! GET STARTED!

## WHAT'S IN THE BOX

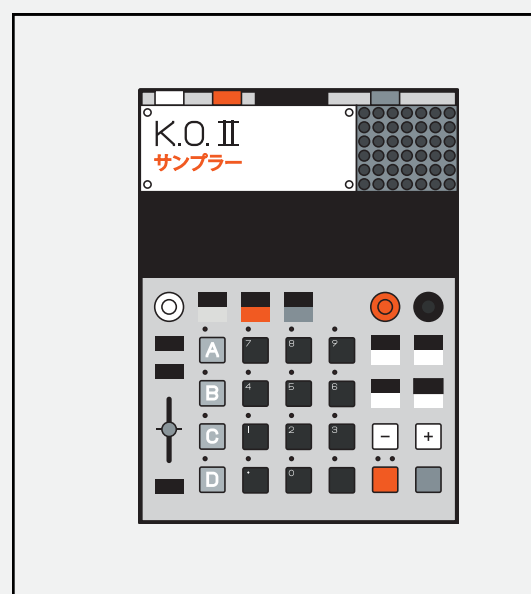

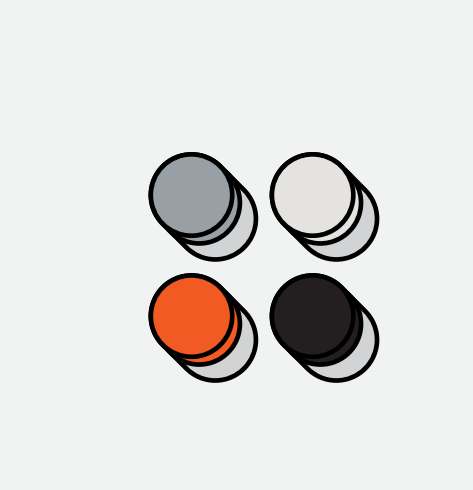

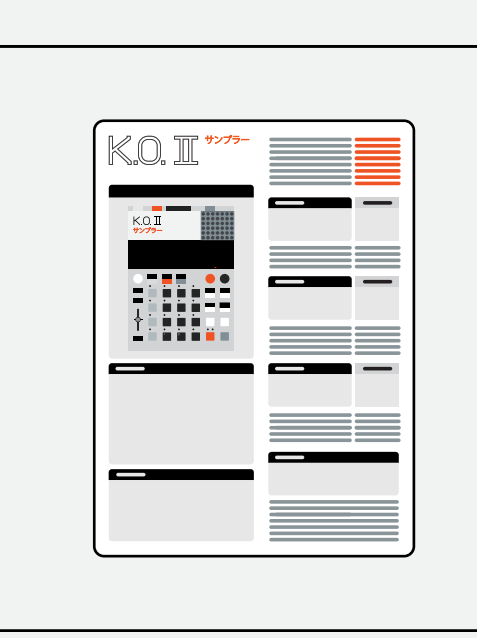

サンプラー

CHECK THAT THE FOLLOWING ITEMS are included when you open the box

K.O. II EP–133 UNIT KNOBS X4 KNOBS X4 QUICK START GUIDE NO'' SLEEVE AND PAPER FOAM **TRAY** 

# $\bigcirc$  HARDWARE OVERVIEW 1.1 inputs/outputs 1.2 sync connections ((2)) power on ((3)) screen 3.1 **ICON MAP** ((4)) buttons and combos 4.1 groups 4.2 PADS  $4.3 - AND +$ 4.4 shift 4.5 fader

TEENAGE ENGINEERING MAKES NO OTHER EXPRESS WARRANTIES EXCEPT AS PROVIDED HEREIN, AND ANY AND ALL IMPLIED WARRANTIES OF MERCHANTABILITY OR FITNESS FOR PARTICULAR PURPOSE SHALL ONLY BE IN EFFECT DURING THE

12 MONTH WARRANTY PERIOD PROVIDED HEREUNDER. TEENAGE ENGINEERING'S LIABILITY ON ANY WARRANTY CLAIM SHALL BE LIMITED TO THE ACTUAL PURCHASE PRICE PAID. TEENAGE ENGINEERING SHALL NOT BE RESPONSIBLE TO CUSTOMER OR ANY THIRD PARTY FOR ANY CONSEQUENTIAL, INCIDENTAL OR INDIRECT DAMAGES, INCLUDING BUT NOT LIMITED TO LOSS OF PROFITS, LOSS OF DATA, REVENUES, SALES, BUSINESS, GOODWILL OR USE.

what does this limited warranty not cover?

index click on the section you CLICK ON THE SECTION YOU want to read more about

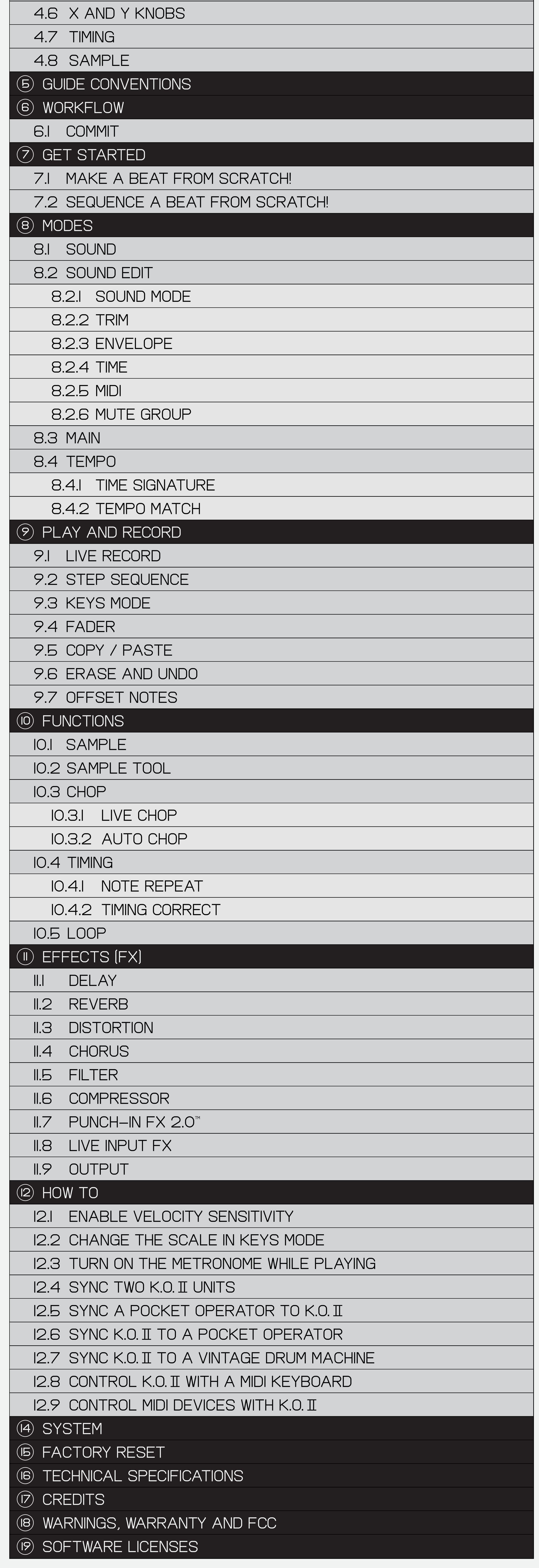

#### O HARDWARE OVERVIEW RETURN TO A RETURN TO NOEX

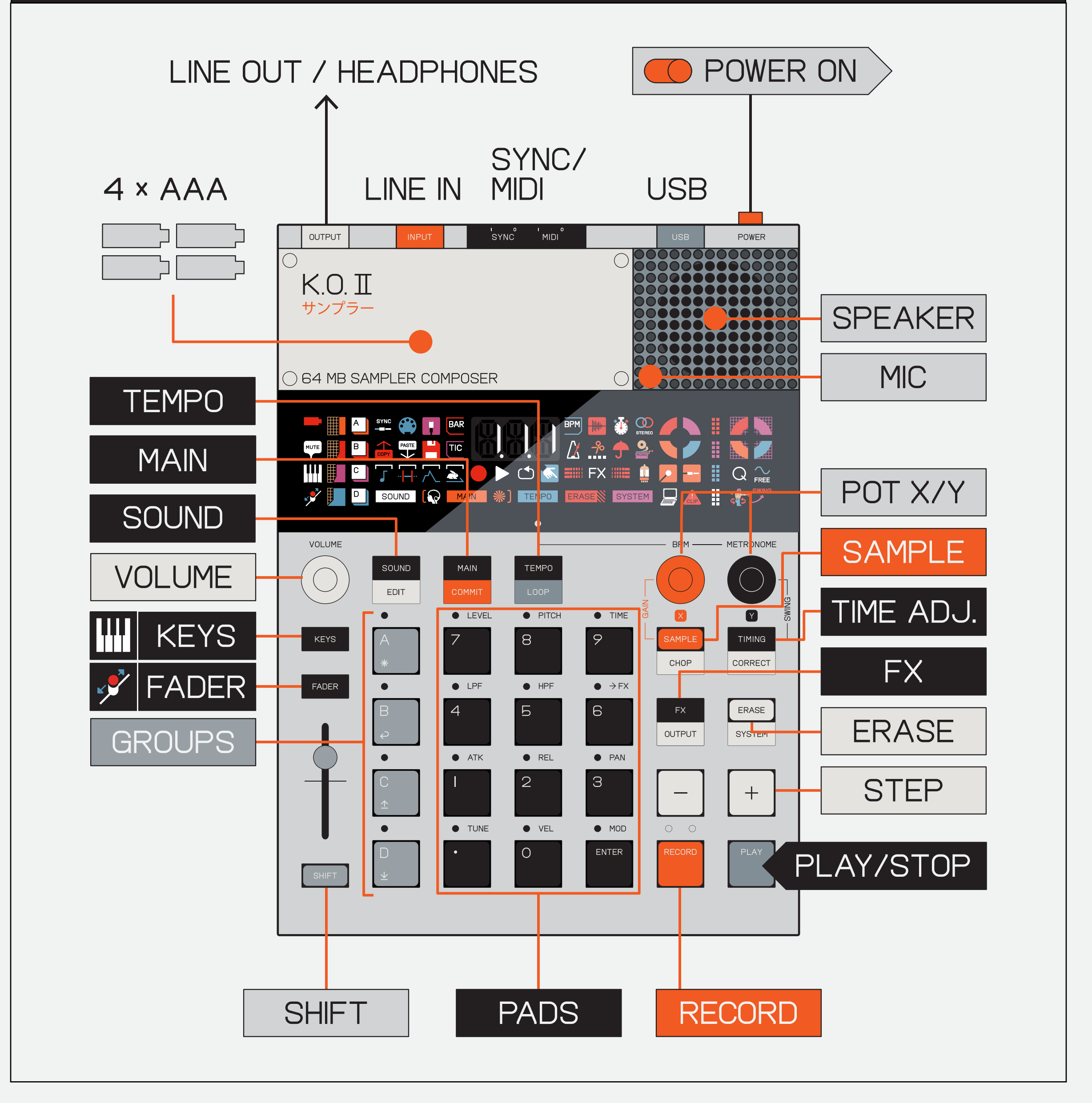

#### K.O. II HIGHLIGHTS!

- POWERFUL SAMPLER AND COMPOSER
- 999 SAMPLE SLOTS
- I2 SAMPLE PADS AND 4 GROUP PADS
- **IDE IN / OUT**
- SYNC IN AND OUT
- **MIDI IN AND OUT**
- $\bullet$  USB MIDI AND POWER
- · HIGH RESOLUTION SEQUENCER
- $\bullet$  6 BUILT-IN FX
- $\bullet$  PUNCH-IN FX 2.0 [TM]

EP-133 K.O. II IS A 64 MB SAMPLER AND COMPOSER. JUST LIKE IT'S POCKET-SIZED PREDECESSOR PO-33 K.O!, THIS SAMPLER IS A MIGHTY CONTENDER ON THE STAGE, IN THE STUDIO AND IN THE RING. SAMPLE DIRECTLY FROM YOUR FAVORITE SOURCE USING THE BUILT IN MIC OR 3.5 MM INPUT JACK.

use the 3.5 mm stereo input to connect external instruments, vinyl players, tape recorders or audio from YOUR PHONE.

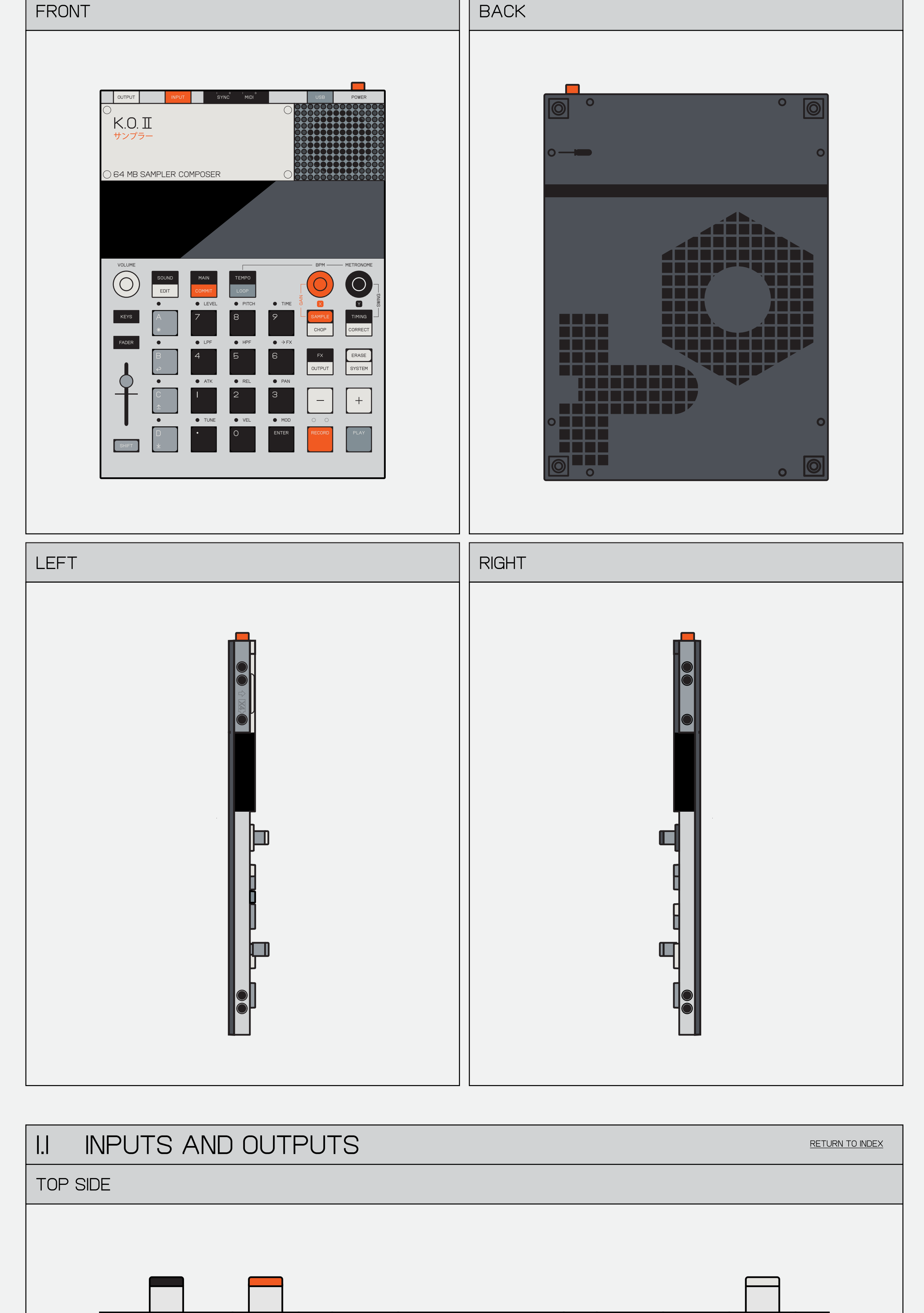

sure to use an RIAA amplifier or a turntable that features A BUILT-IN AMP.

 $(2)$  OUTPUT EXAMPLE

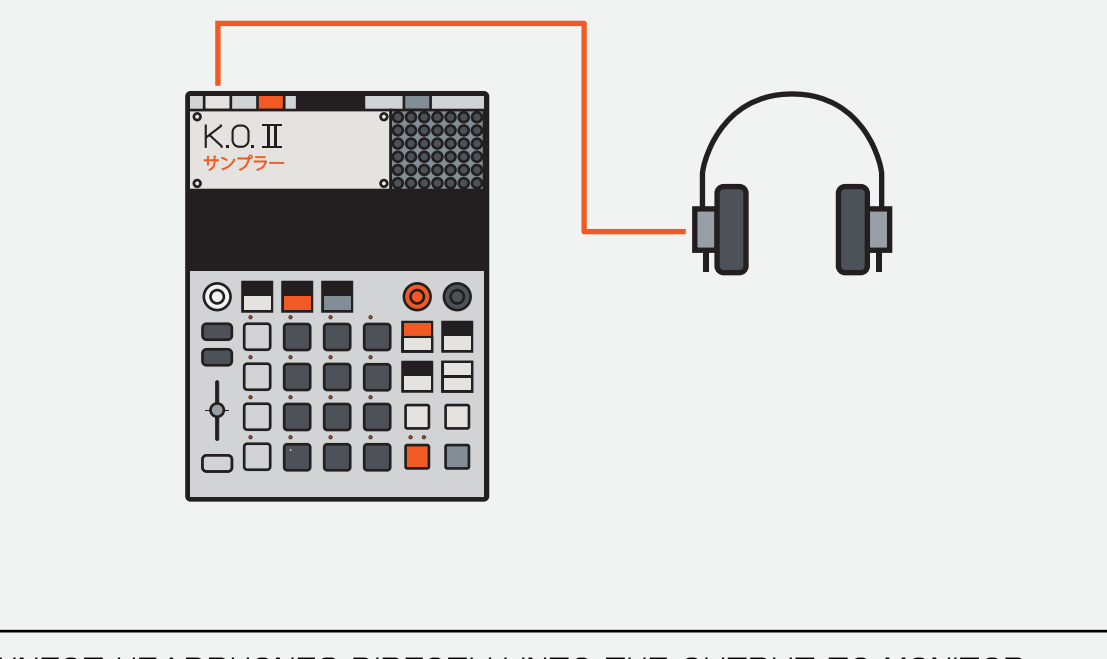

connect headphones directly into the output to monitor YOUR BEATS.

# KOI  $\circledcirc$ □□

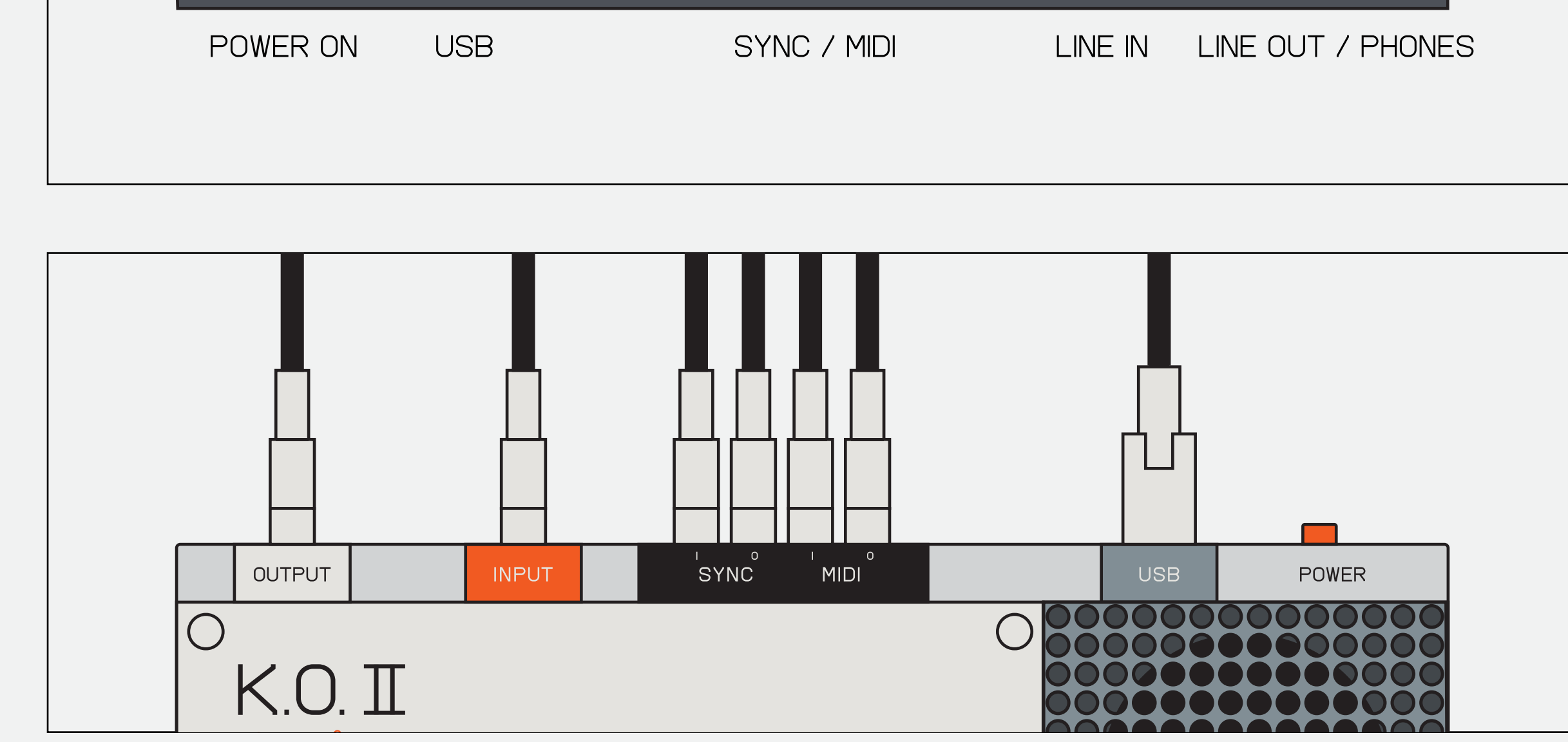

 $\bigcirc$  (  $\bigcirc$  )

on the top side of the unit, you will find all the inputs and outputs.

(II)

use the 3.5 mm stereo input to connect external instruments, tape recorders or audio from your phone. use the output to connect a stereo 3.5 mm cable to your sound system, mixer/audio interface or headphones.

 $\bigcirc$ 

 $\bigcirc$ 

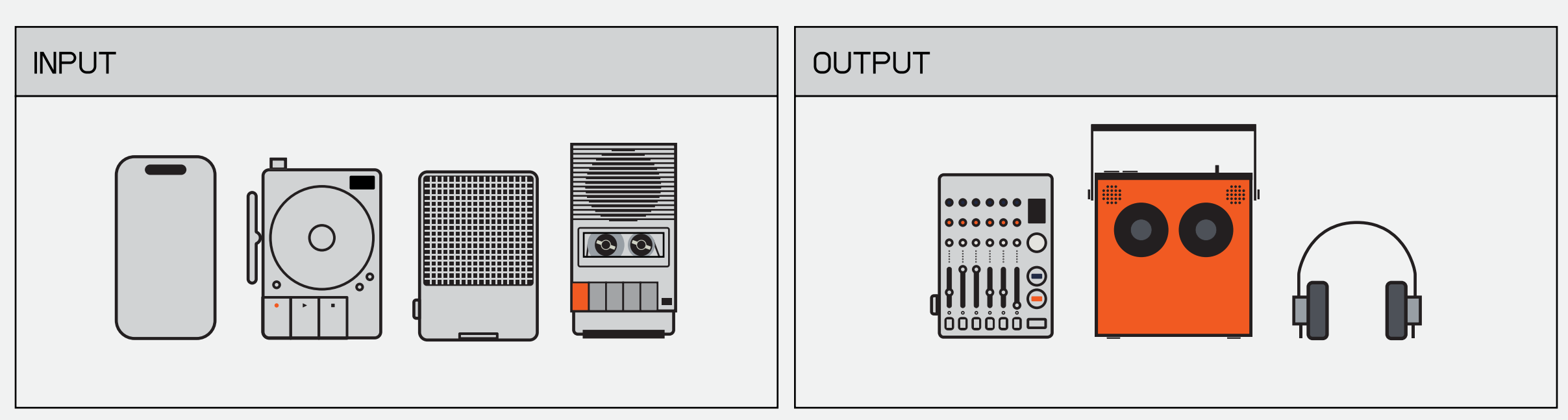

THE USB-C PORT ALLOWS K.O. II to work as a midi device with clock and transport.

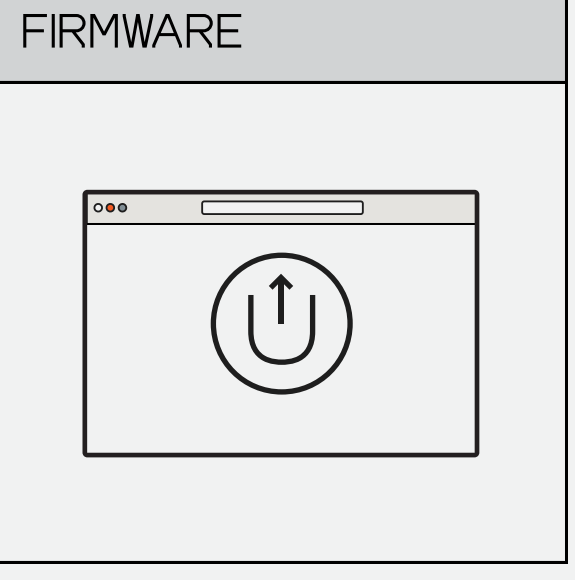

usb is also used to update firmware:  $\vdots$ 

teenage.engineering/apps/ **UPDATE** 

use the EP SAMPLE TOOL to download samples straight onto THE DEVICE:  $\vdots$ 

TEENAGE.ENGINEERING/APPS/EP-SAMPLE-TOOL

use the output to connect a stereo 3.5 mm cable to your sound system, mixer/soundcard or headphones.

into the 3.5 mm input.

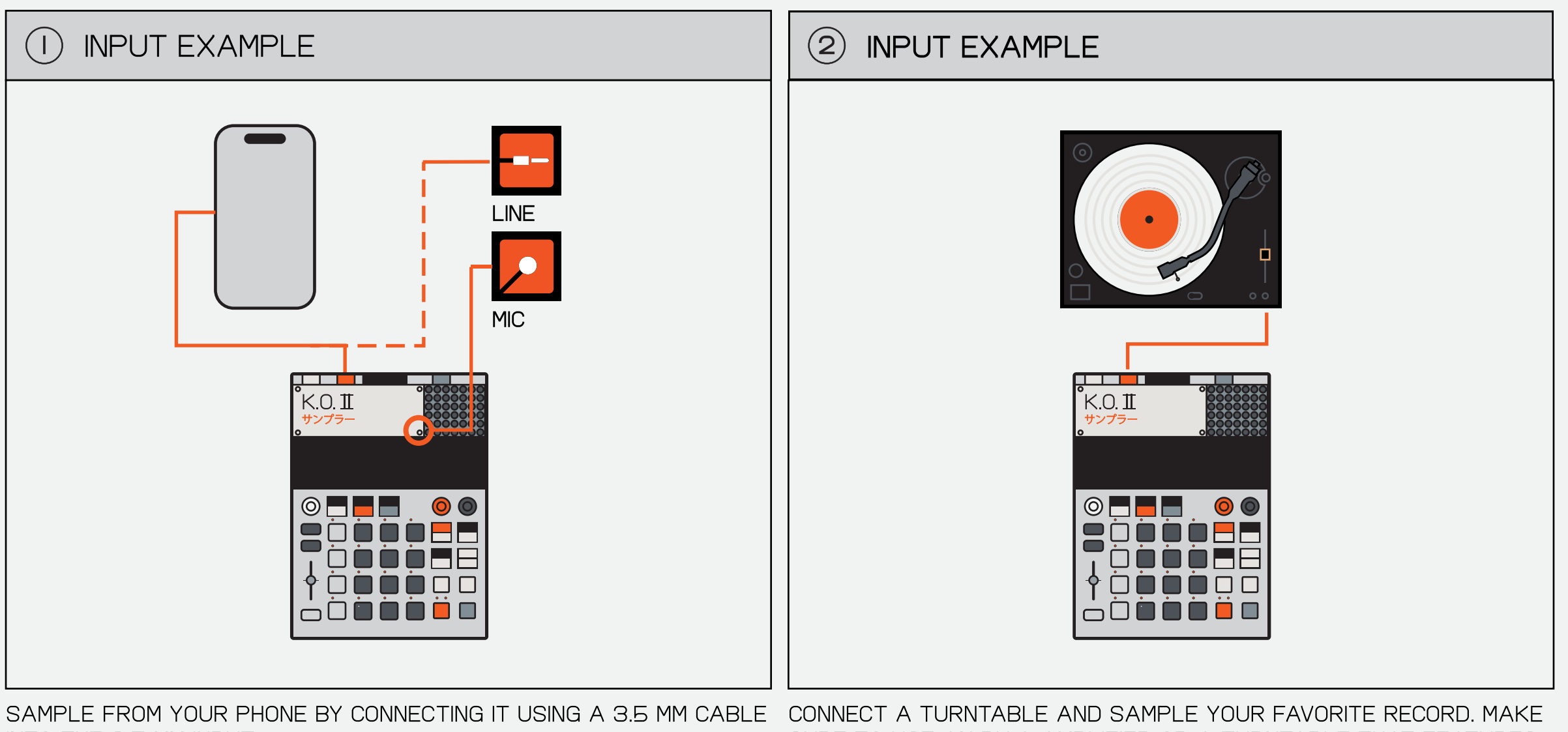

connect a speaker directly into the output to knock out a crowd with your beats.

## 1.2 sync connections return to index

sync in and out offers great flexibility to play with external gear.

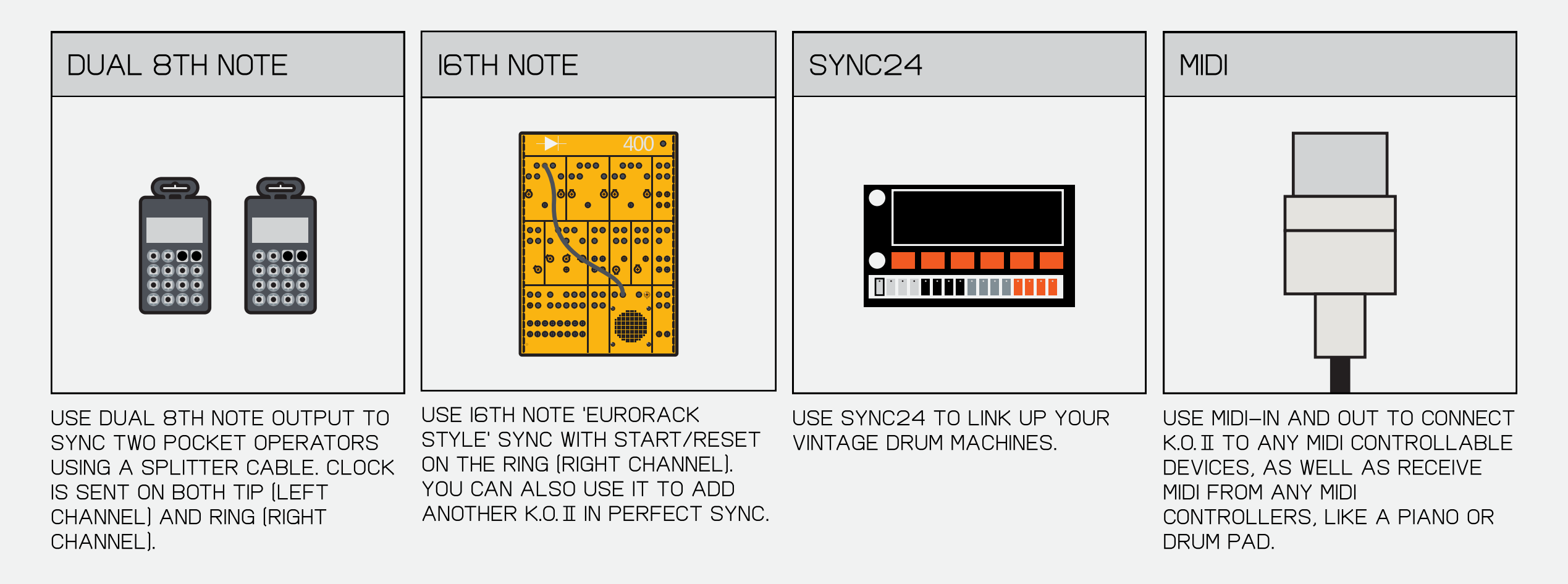

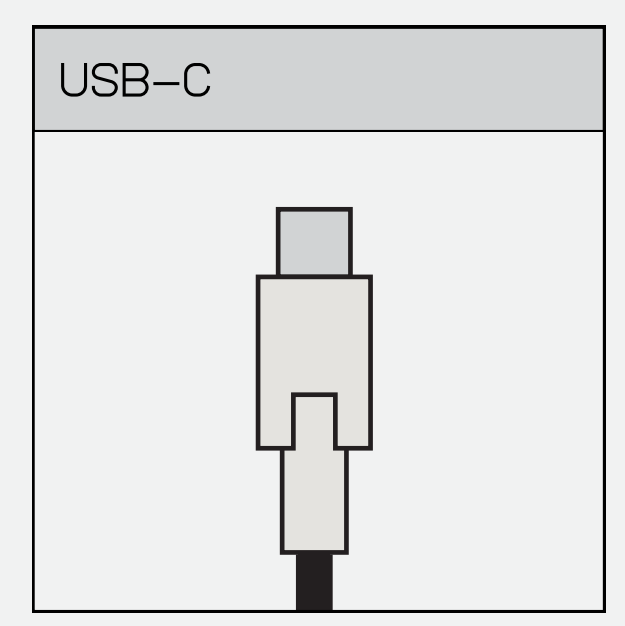

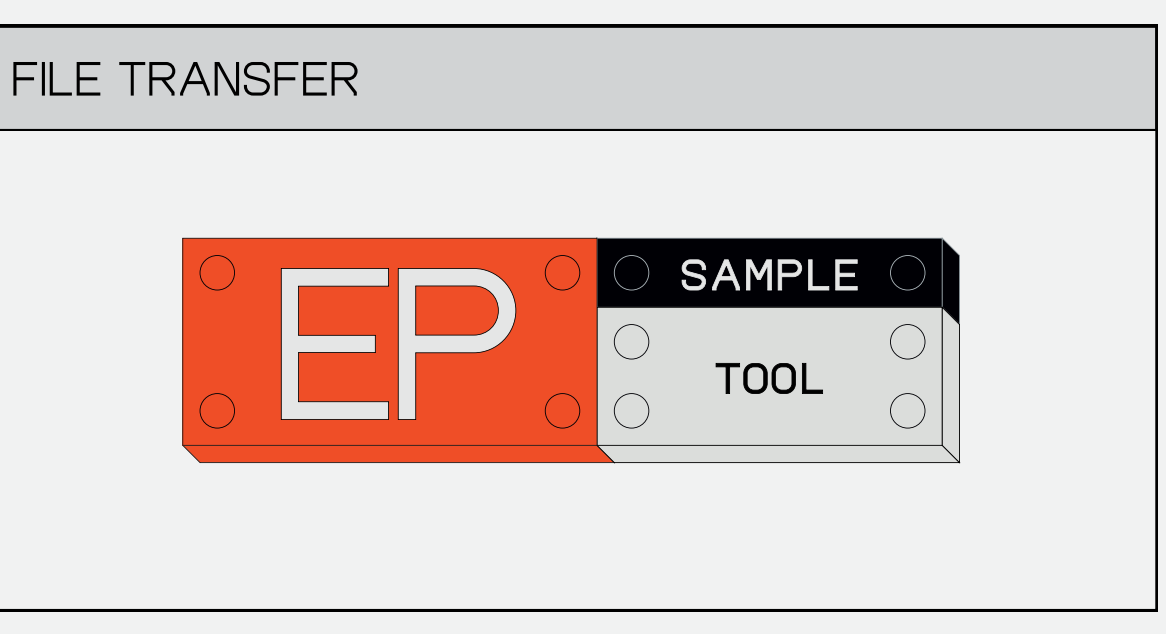

LIFT OFF THE TOP LID TO REVEAL THE BATTERY COMPARTMENT.

### **(2) POWER ON** RETURN TO NOTE THE RETURN TO INDEX

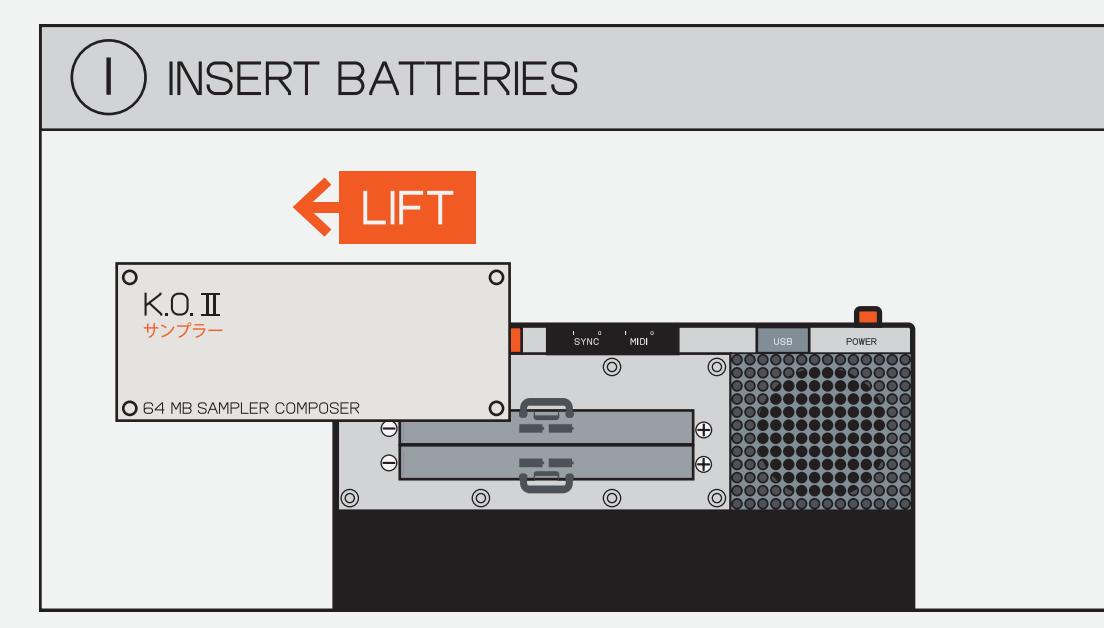

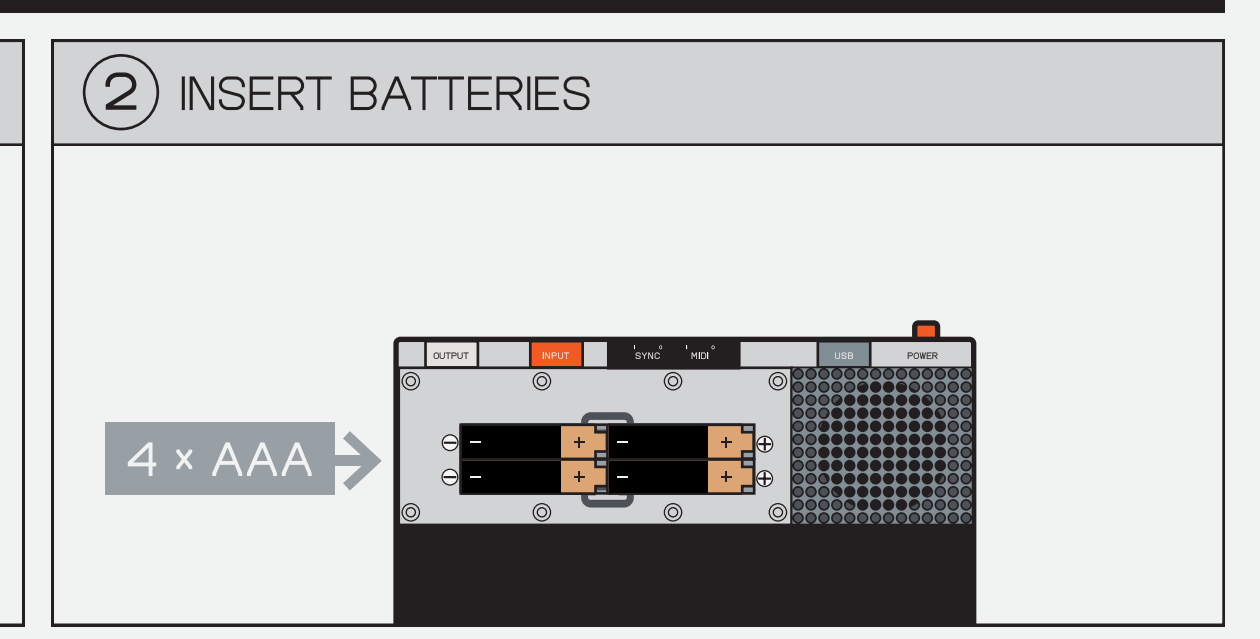

insert 4x fresh AAA batteries.

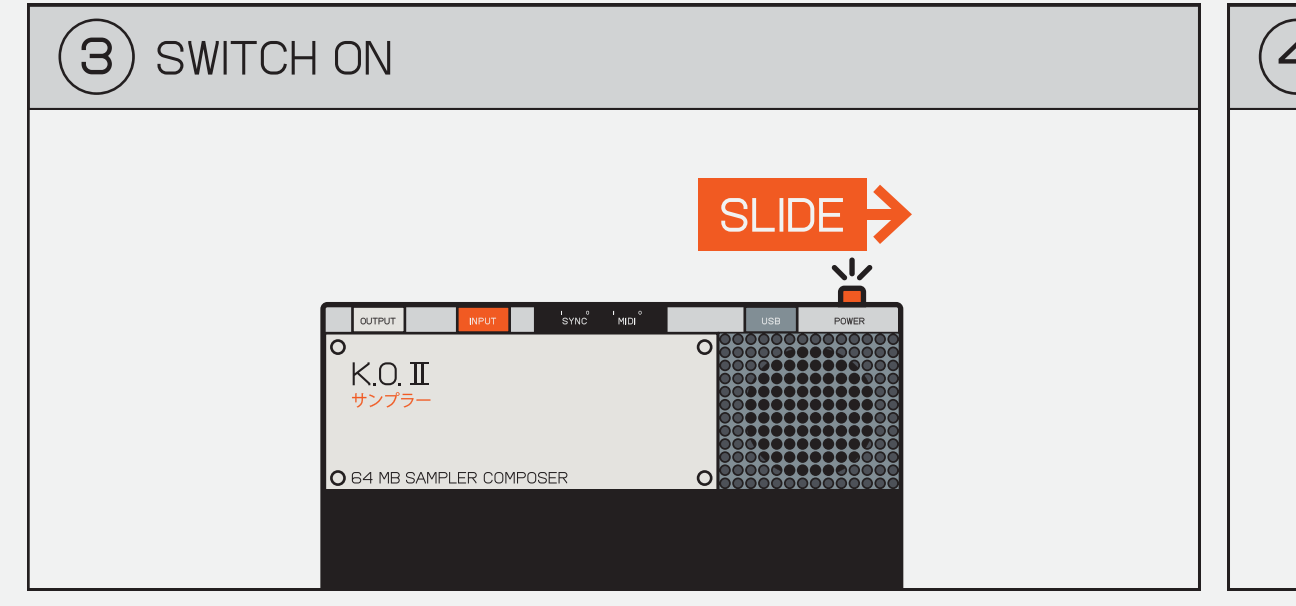

slide the orange power-SWITCH ON THE TOP RIGHT TO power on the unit.

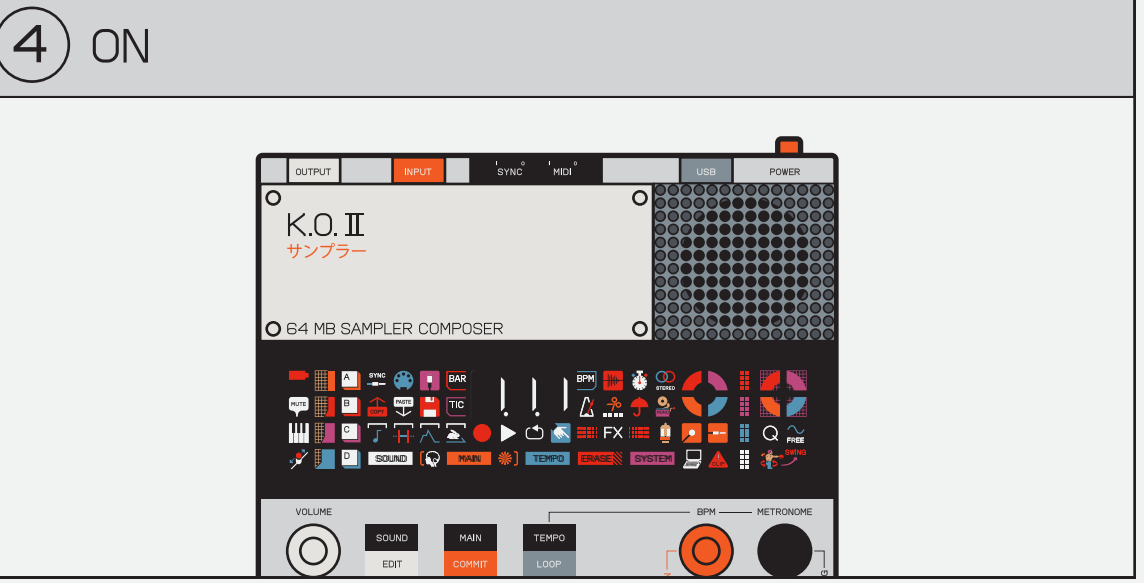

teenage.engineering/apps/ **UPDATE** 

when switched on, the led screen will light up immediately.

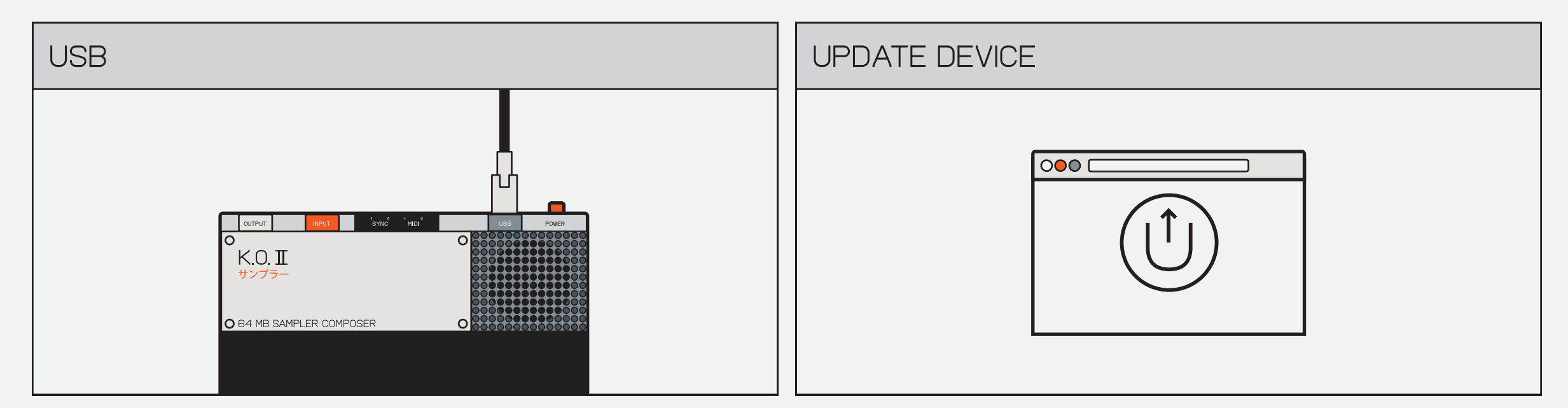

you can also power the unit with a standard usb-c cable (5V / min 1A). we recommend using a quality 'USB-IF' compliant cable.

KEEP YOUR K.O. II UP-TO-DATE with the latest firmware by going to:  $\vdots$ 

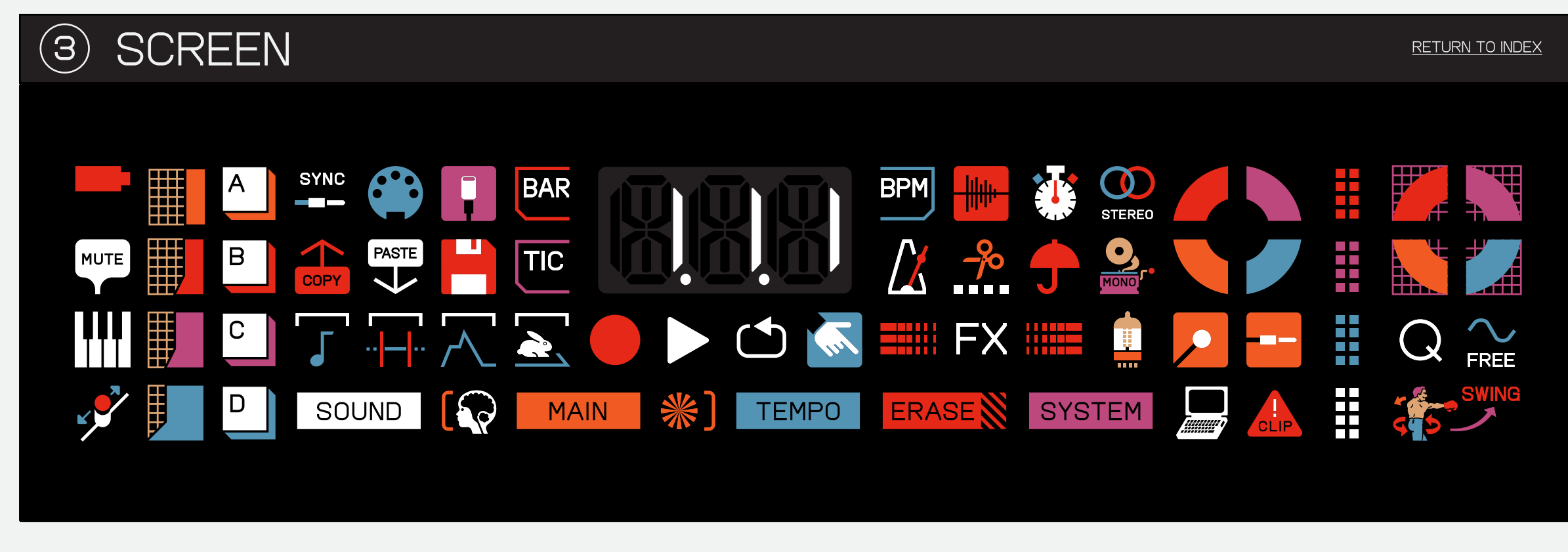

K.O.II has a custom display that features 66 unique icons. each icon represents a different feature within the device and helps YOU BETTER NAVIGATE THE USER INTERFACE.

#### the table below lists every icon along with WHAT IT REPRESENTS.

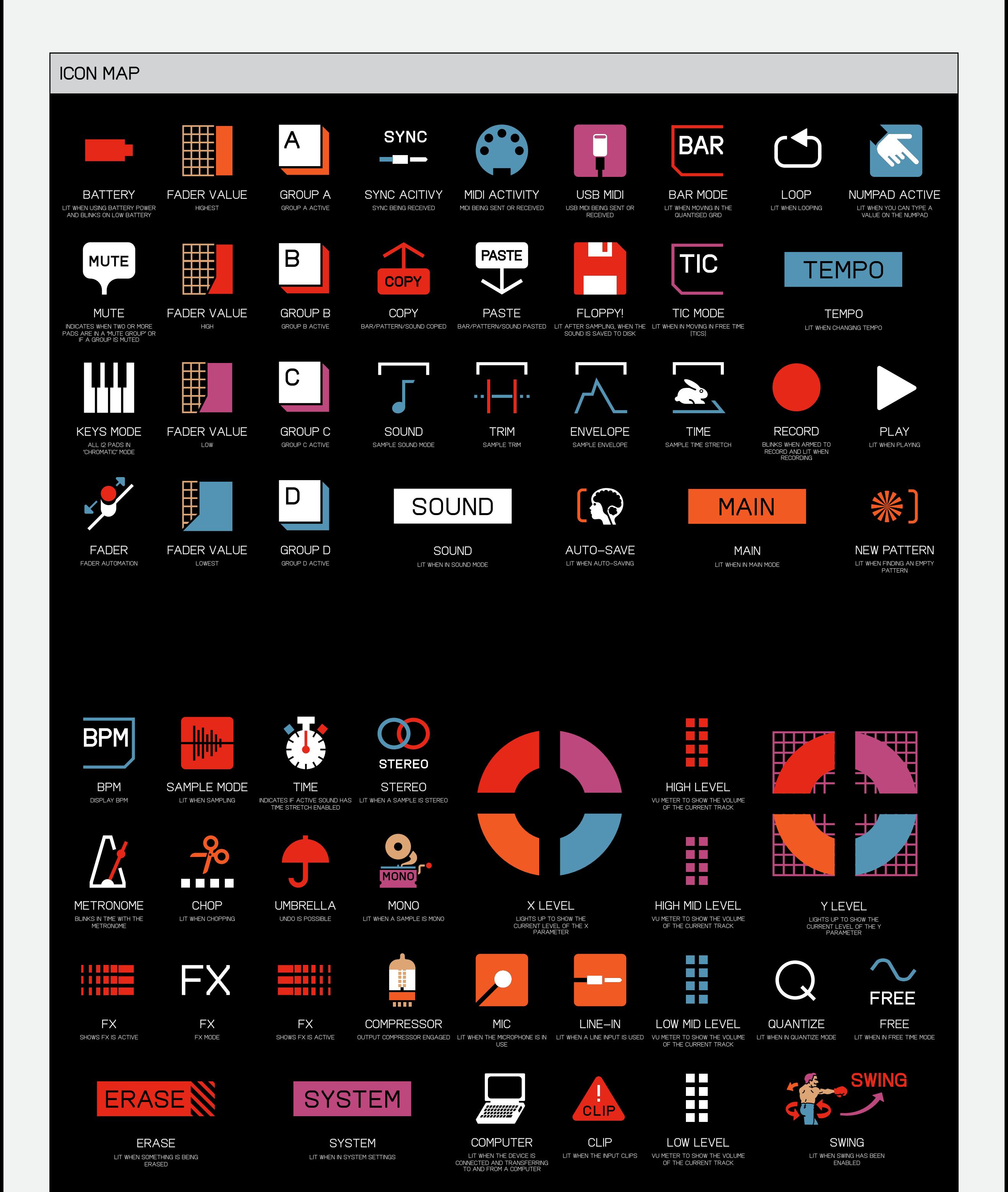

## ((4)) buttons and combos return to index

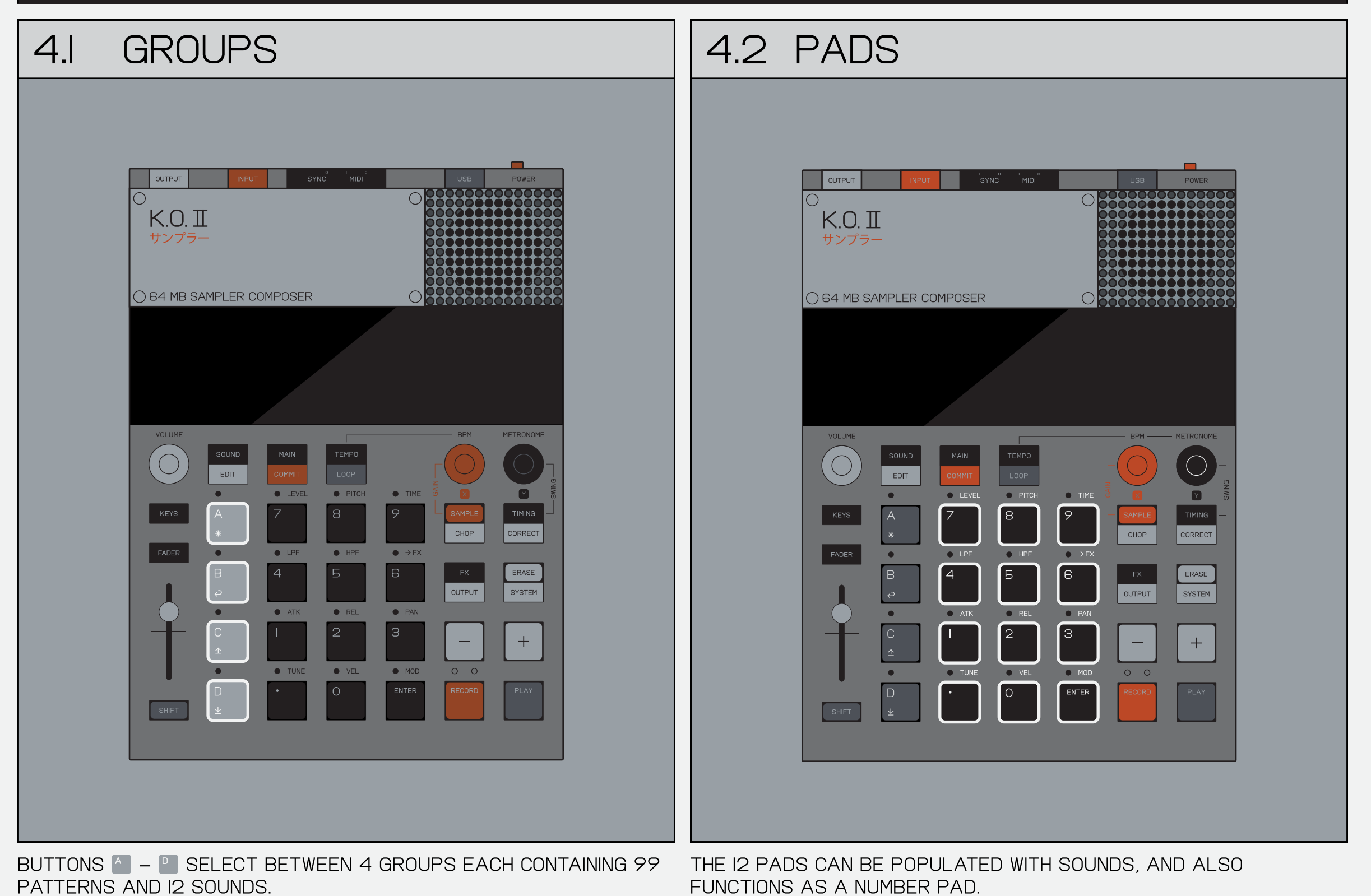

**SHIFT IS THE GATEWAY TO OTHER** functions or menus.

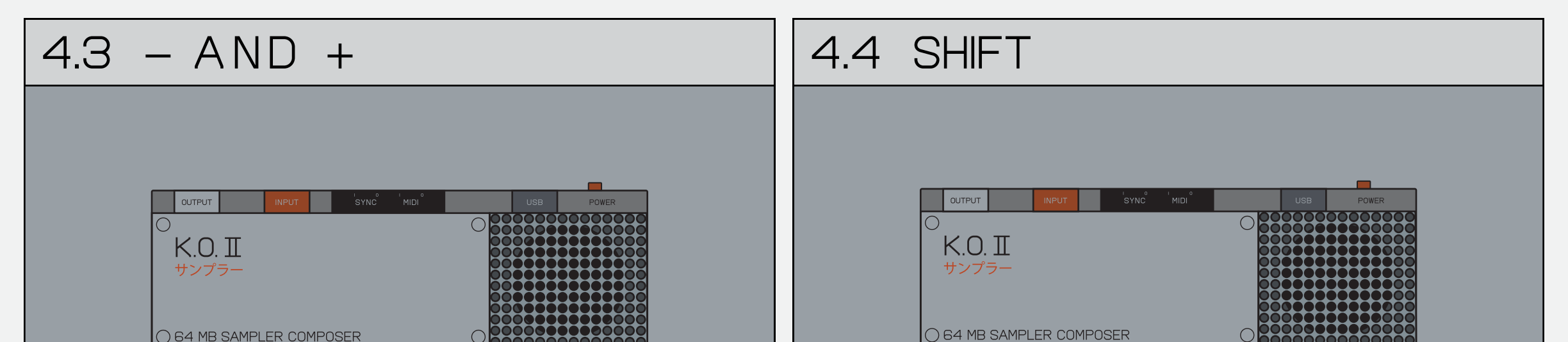

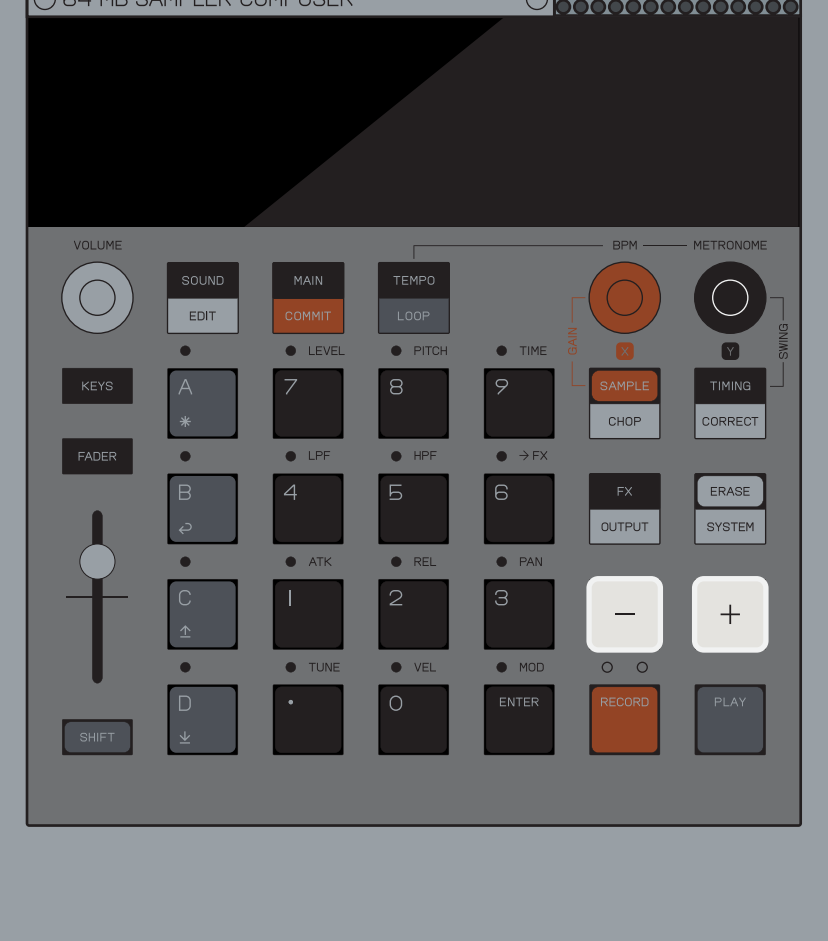

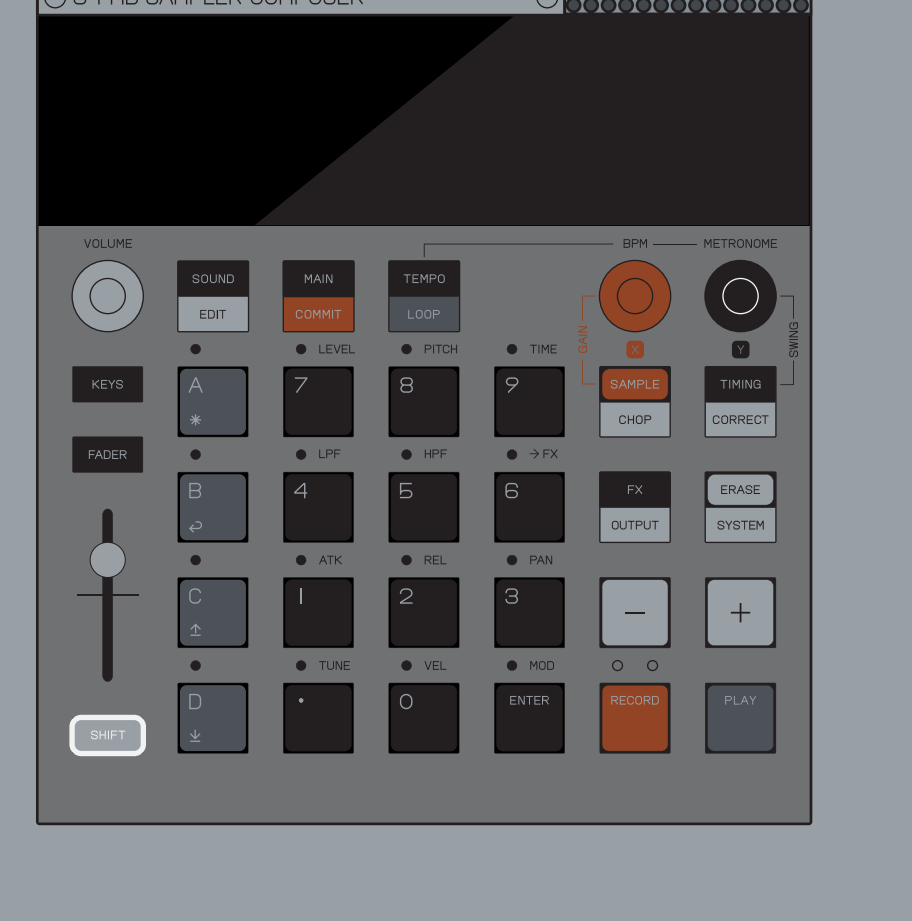

 $\Box$  AND  $\Box$  ARE CENTRAL controls of K.O.II allowing YOU TO SWITCH BETWEEN SCENES and patterns, adjust pattern length, navigate to the next or previous step, move to the next bar, browse effects, nudge notes, adjust tempo, choose sounds and MORE.

TO SELECT THE FUNCTION OF THE FADER, HOLD DOWN FADER AND choose from the options above the pads.

 $\times$  AND  $\times$  ALLOW YOU TO CONTROL THE VARIOUS PARAMETERS WITHIN K.O. II RANGING FROM FX LEVELS THROUGH TO TEMPO, SWING and compressor speed. .

PRO-TIP! HOLDING SHIFT WHILE TURNING **x** OR MAKES THEM REACT slower allowing you to make precise adjustments!

#### 4.7 TIMING RETURN TO INDEX

for example, if you press the SOUND BUTTON, YOU ENTER SOUND mode, but if you press SHIFT + SOUND YOU ENTER SOUND EDIT MODE! SHIFT WORKS WITH almost every button on K.O.II.

THE 'T' IN THE TIMING MODES describes a triplet note interval.

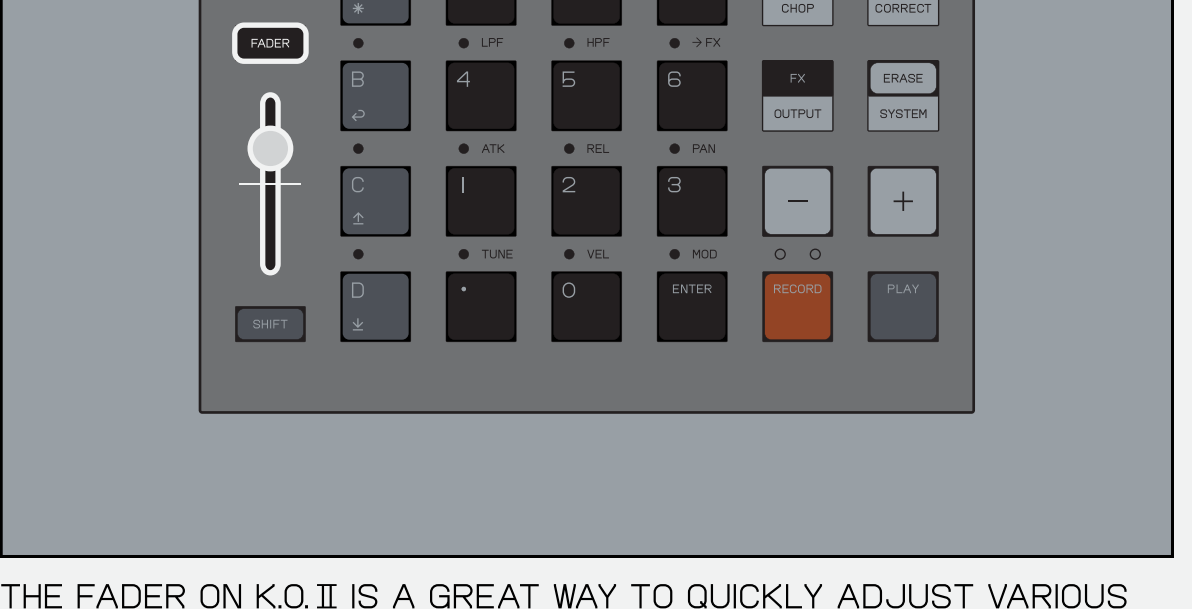

parameters in a given group.

K.O. II HAS 999 SAMPLE SLOTS AND A TOTAL OF 64 MB BUILT-IN memory. you can record sounds using the internal microphone, or use the stereo line-in to capture your favorite synth and sample.

samples can also be transferred to and from a computer via USB with our web file transfer tool:  $\ddot{\cdot}$ 

by default the fader will control group volume (level).

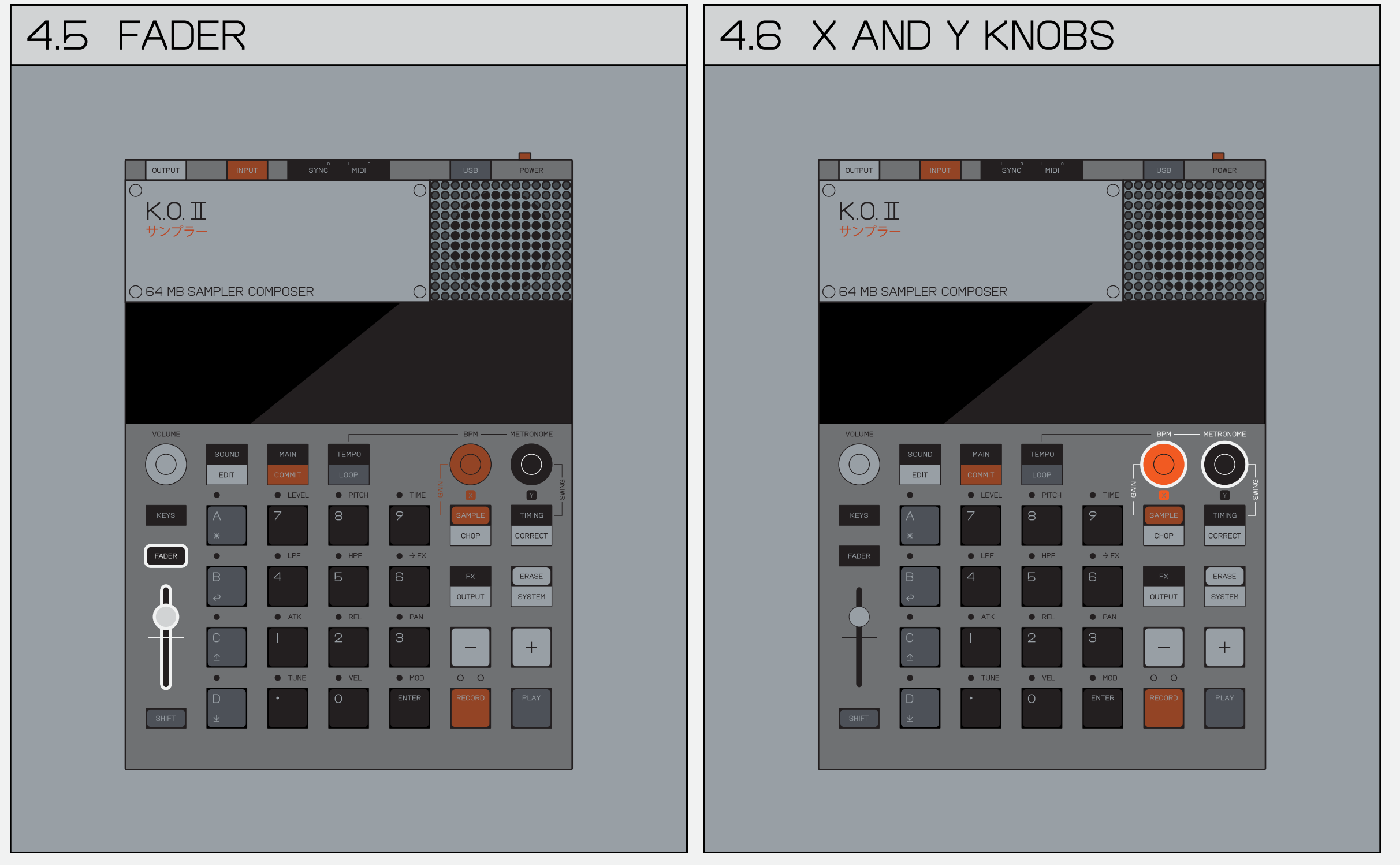

K.O.II supports 1/8, 1/8T, 1/16, 1/16T and 1/32 timing modes, each timing mode changes the note interval of the step sequencer.

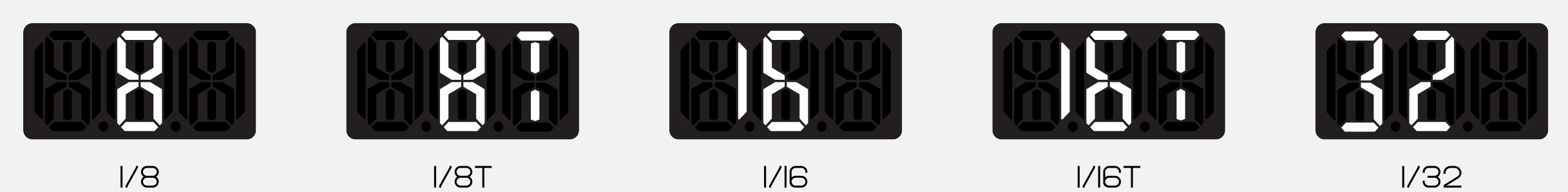

4.8 SAMPLE **Experiment CONTROL** KOI **SAMPLE**  $\bigcirc$ **TOOL**  $\bigcirc$ 

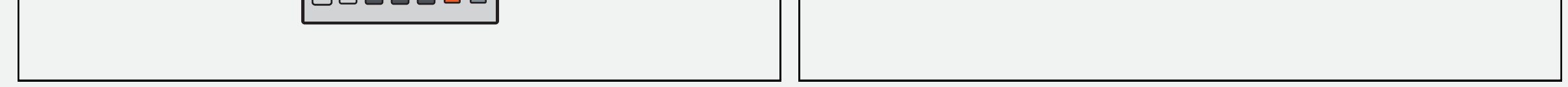

teenage.engineering/apps/ep-sample-tool

sometimes you will need to press buttons in sequence, sometimes in combination. these illustrations and texts will help you to follow along in the guide.

> multiple buttons in a cell divided by a PLUS IS FOR A COMBINATION PRESS.

to press a button, tap it and then release. to hold a button, press it and keep it PRESSED DOWN. MANY OF THE KNOBS AND BUTTONS have different functionality depending on the context.

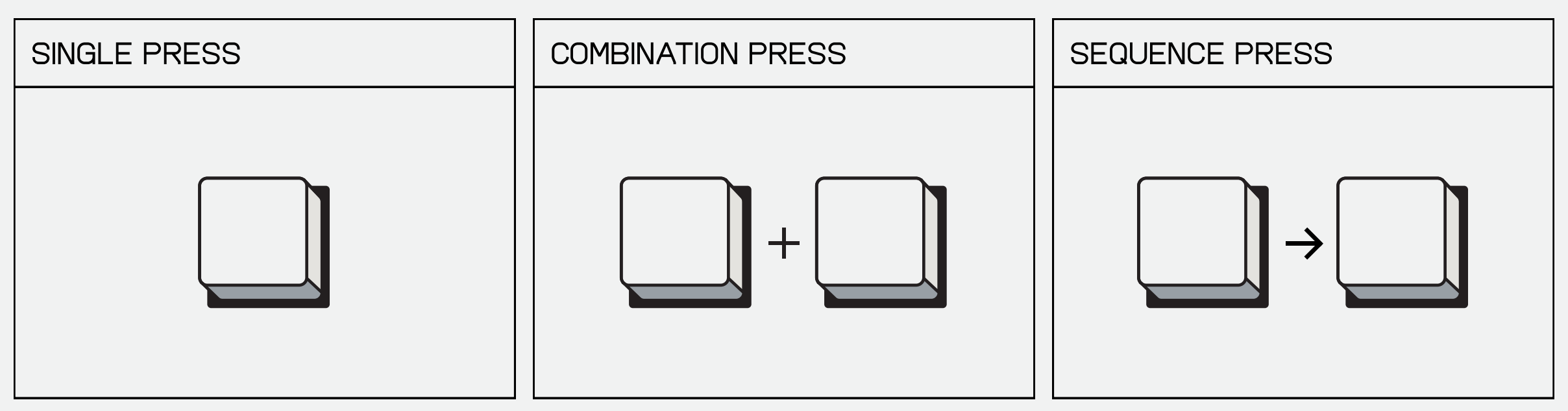

MULTIPLE BUTTONS DIVIDED BY A PLUS IS FOR HOLD THE FIRST BUTTON. THEN RELEASE AND A COMBINATION HOLD. HOLD THE SECOND BUTTON.

a single button in a cell is for a SINGLE press.

multiple buttons in a cell divided by an arrow is for a sequence press.

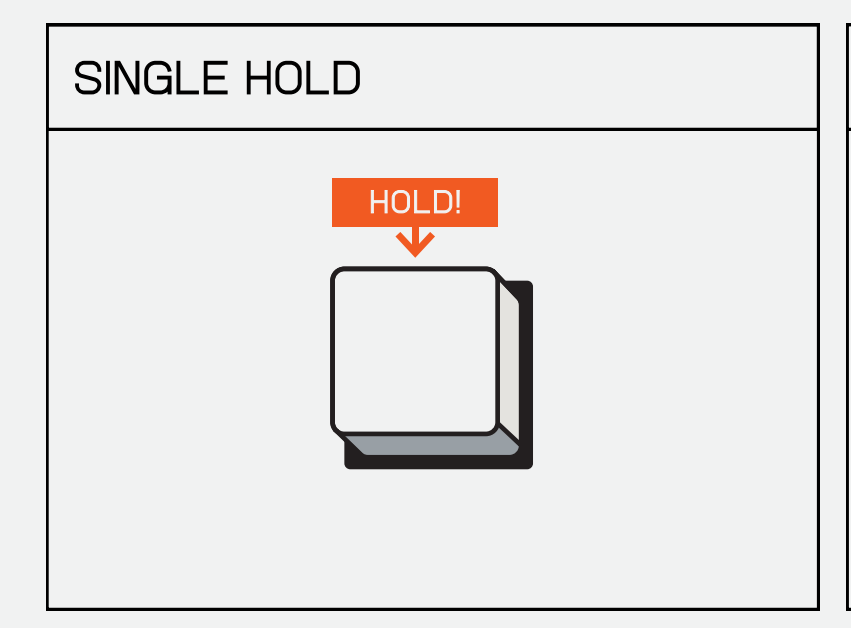

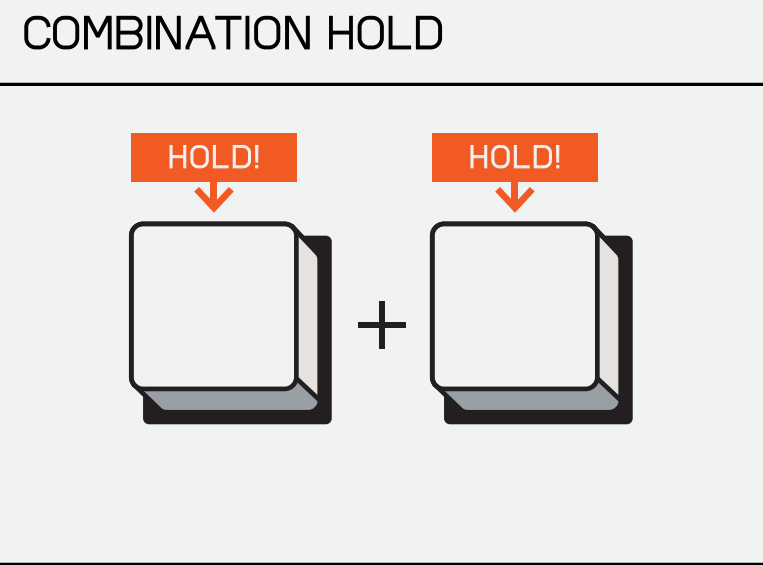

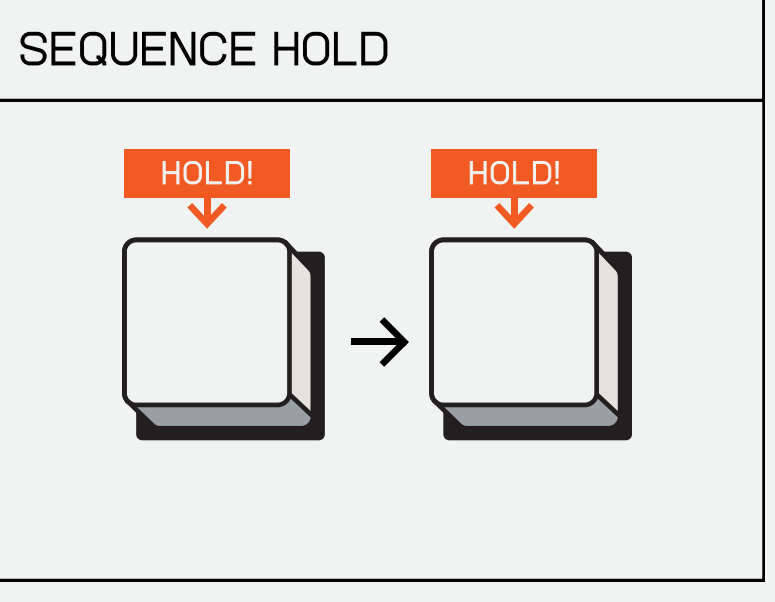

displayed with small red dots above THE PADS.

the hold icon above a single button means you're supposed to long hold.

WHEN A KNOB IS SHOWN IN A CELL THIS describes TURNing the KNOB.

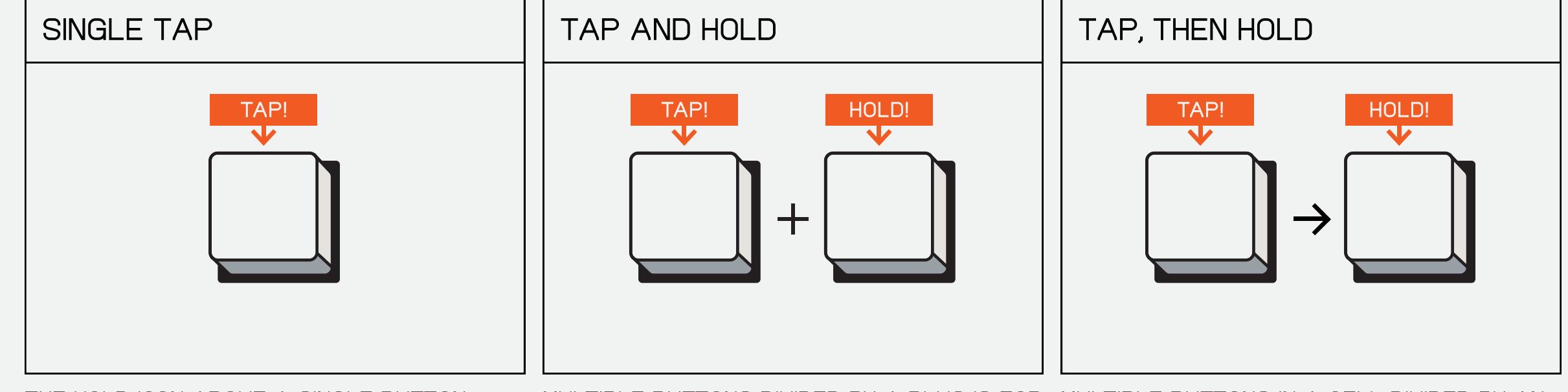

WHEN THE TIME CODE VIEW IS SHOWN IN A cell the function of that view is described below.

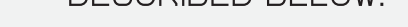

the hold icon above a single button means you're supposed to long hold.

a combination tap and hold.

multiple buttons divided by a plus is for multiple buttons in a cell divided by an arrow is for a sequence hold.

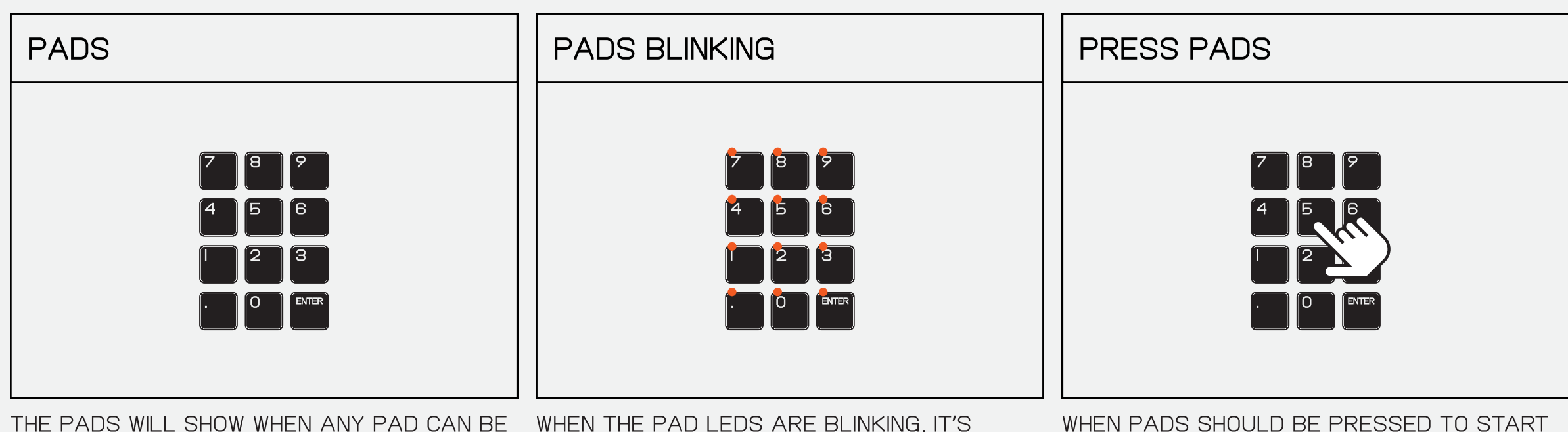

pressed or a value typed using them.

when pads should be pressed to start an action on the device a hand will show to describe this.

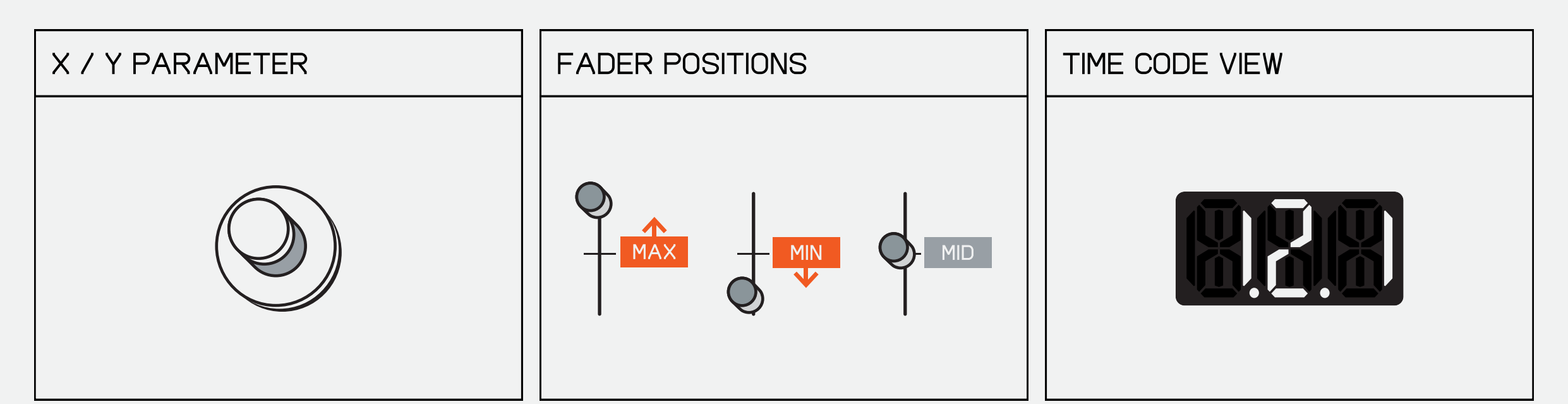

the fader icon will show either one of the three settings: upwards for maximum / downwards For minimum / middle for the mid setting.

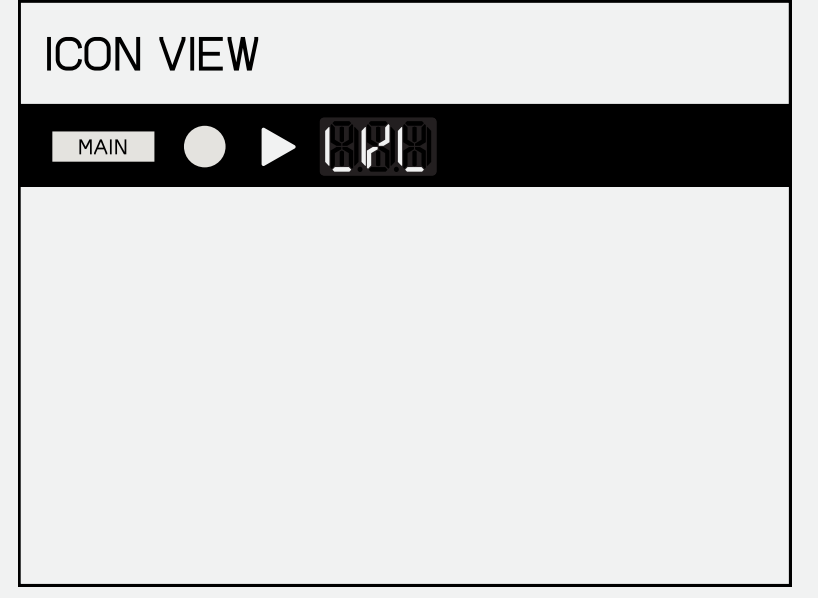

icons that are lit up on the display in some scenarios will show in the bar running across the top.

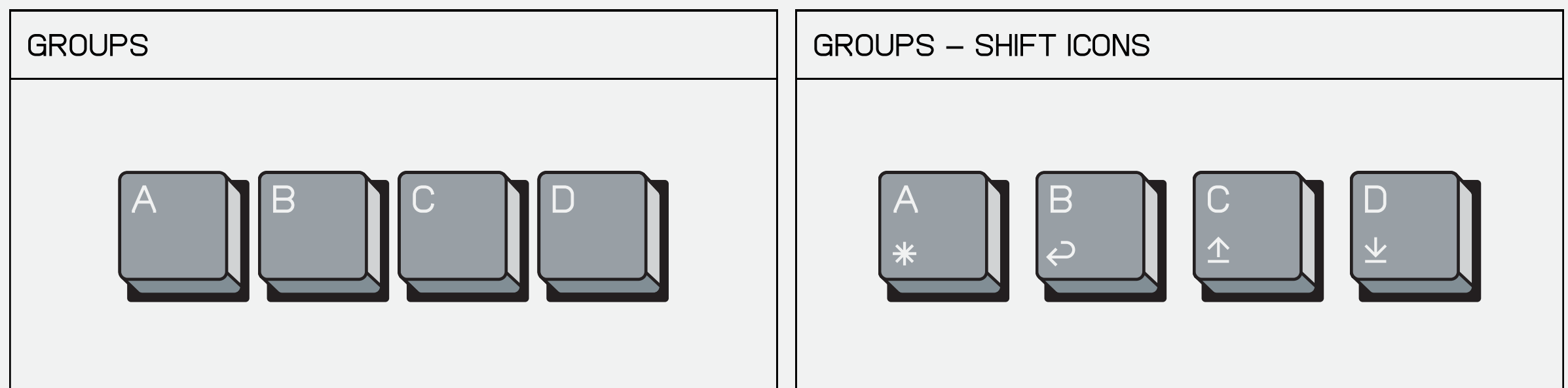

the group keys show without their respective icons when they are used to access groups.

the group keys show with their respective icons beneath them when the group keys are used for a combination hold or press.

## (6) WORKFLOW RETURN TO NORK FLOW

K.O. II HAS 9 PROJECTS, EACH WITH 4 GROUPS, each group has 99 patterns which can be arranged into a total of 99 scenes.

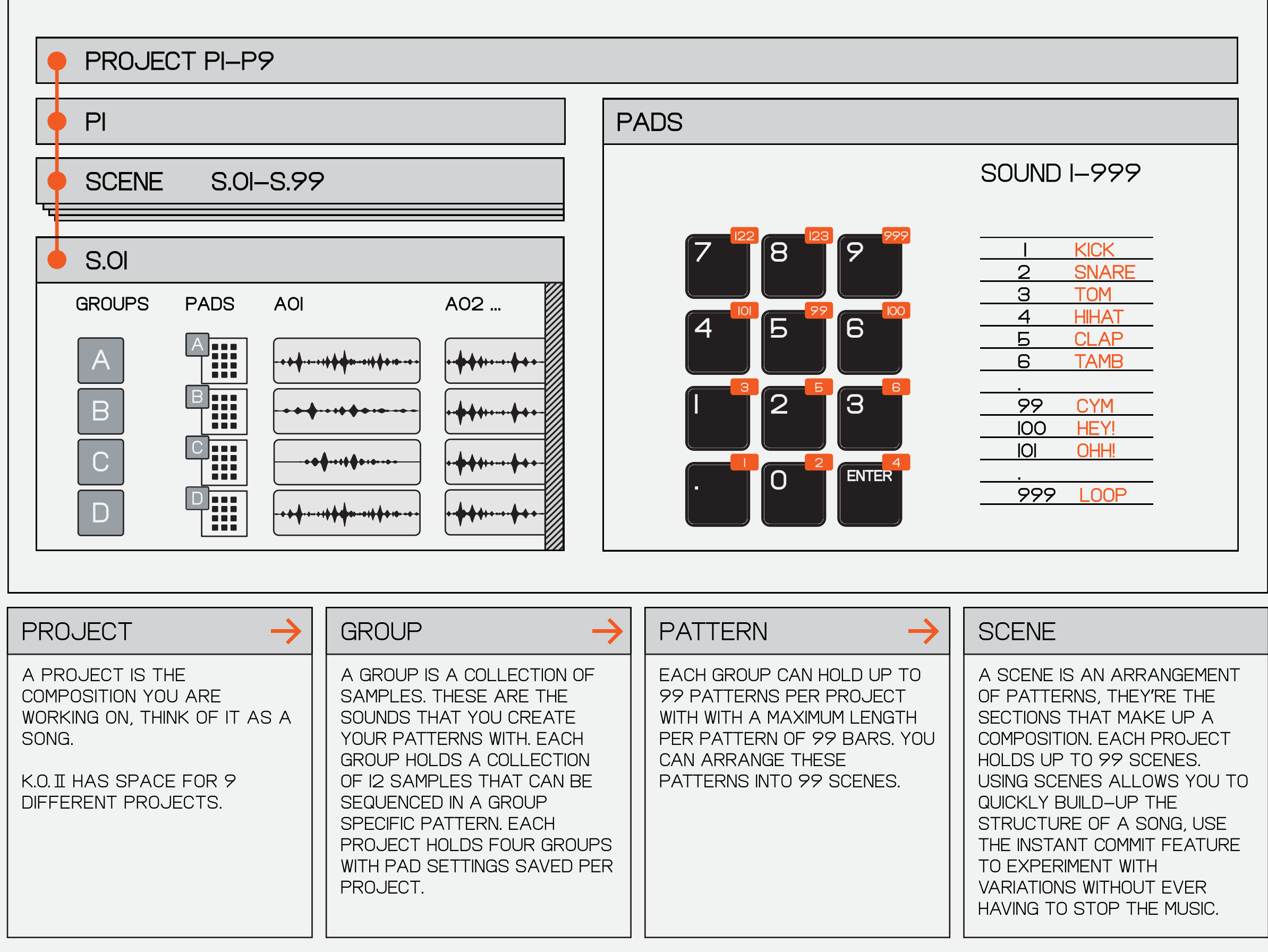

commit is also a great way of YOUR PATTERNS!

#### 6.1 commit

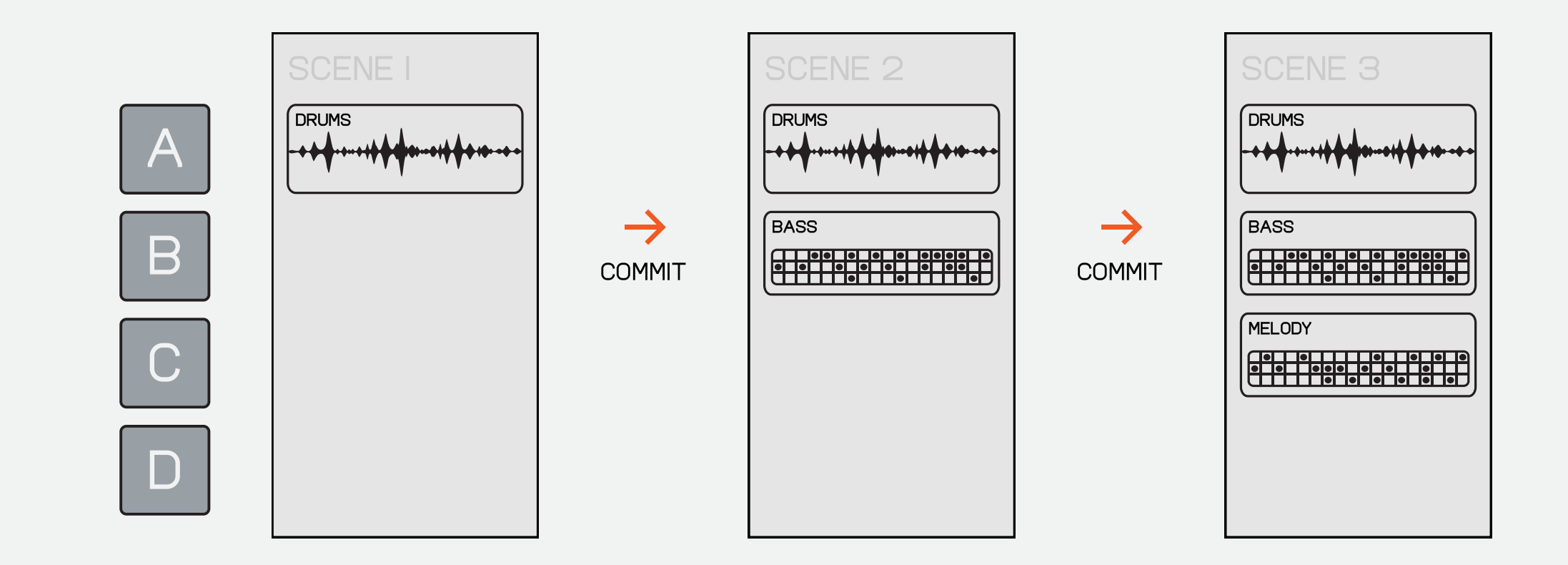

use commit to create an arrangement of patterns then duplicating the current scene 'commit' this arrangement as a so you can add variations to scene. start a new one with the previous scene as a basis for the new one.

commit allows you to save something you like before moving on to the next idea. commit before punching in new sounds to quickly build up the structure of your song!

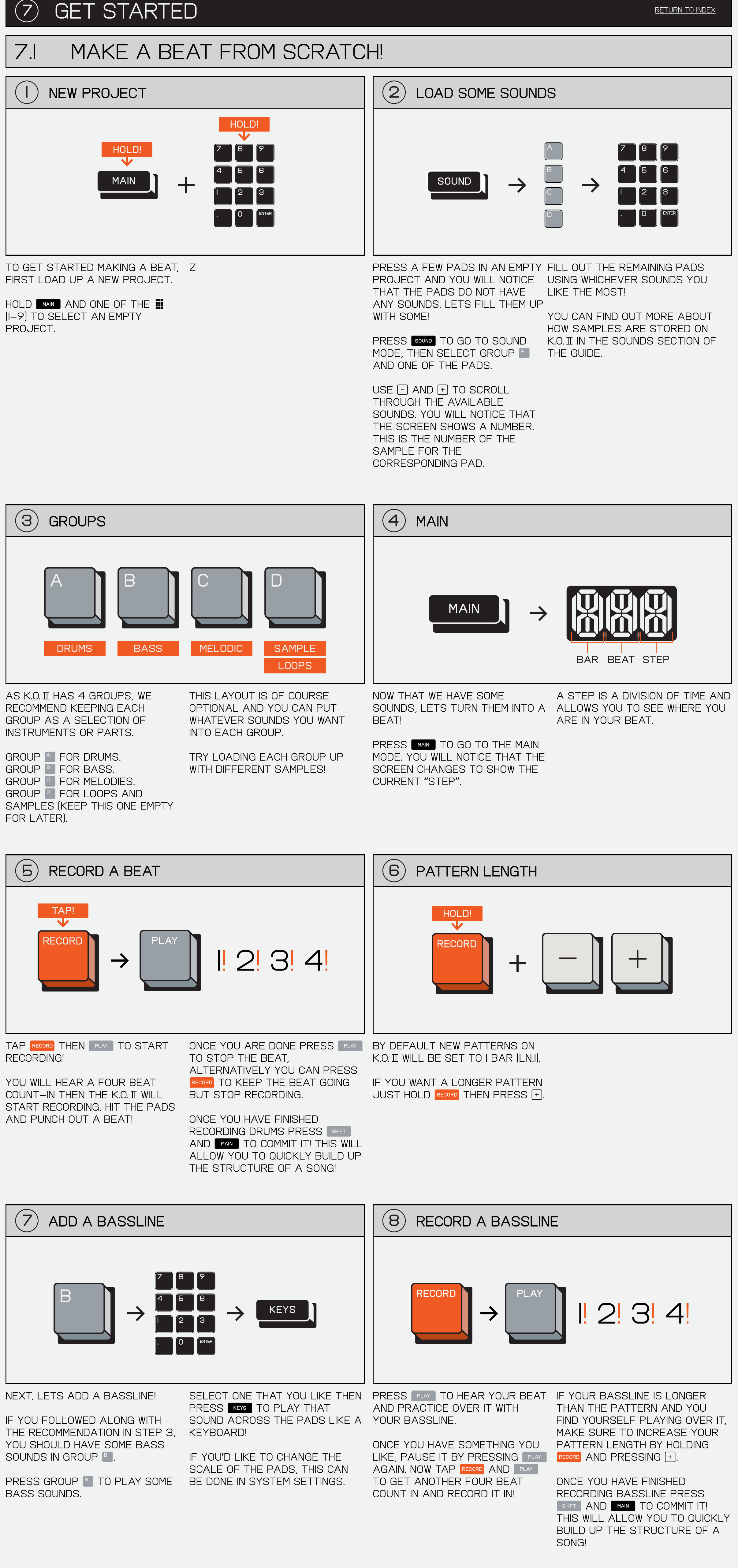

next, lets add a melody! ļ

if you followed along with the recommendation in step 3, you should have some melodic SOUNDS IN GROUP **C.** 

PRESS GROUP <sup>©</sup> TO PLAY SOME melodic sounds.  $\overline{a}$ 

PRESS **KEYS** TO PLAY THAT SOUND ACROSS THE PADS LIKE A YOUR MELODY. keyboard! ļ

IF YOU'D LIKE TO CHANGE THE scale of the pads, this can be done in system settings.

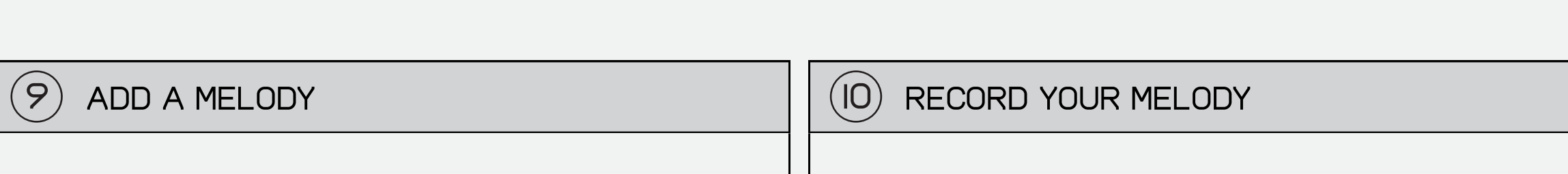

and practice over it with  $\overline{a}$ 

once you have something you LIKE, PAUSE IT BY PRESSING **FLAY** again then you can tap (play) (record) AND **FLAY** TO GET ANOTHER FOUR ONCE YOU HAVE FINISHED BEAT COUNT IN AND RECORD IT IN!

SELECT ONE THAT YOU LIKE THEN PRESS **FLAY TO HEAR YOUR BEAT IF YOUR MELODY IS LONGER THAN** the pattern and you find yourself playing over it make sure to increase your PATTERN LENGTH BY HOLDING RECORD AND PRESSING [+].  $\overline{a}$ 

> RECORDING MELODY PRESS SHIFT AND **MAIN** TO COMMIT IT! THIS WILL allow you to quickly build up THE STRUCTURE OF A SONG!

II) LET'S SAMPLE! D **SAMPLE** sampling is a great way to PRESS GROUP **DE THEN HIT SAMPLE** 

record your own sounds into  $K.O.$  II! ļ

if you followed along with the recommendation in step 3, GROUP  $\boxed{\phantom{a}}$  SHOULD BE EMPTY.

the pads will flash to let YOU KNOW THAT THEY CAN BE sampled to. press one and sing, shout or rock out into THE MIC OR LINE IN! ļ

 $(I3)$  ADD IT TO BEAT MAIN

PRESS MAIN TO GO BACK TO MAIN mode and add the sample into YOUR BEAT.

now you can use the same techniques we used in the previous sections to play YOUR SAMPLE(S) INTO YOUR BEAT!

PRESS **Fx** TO OPEN THE FX menu. here you can send each group to one master fx.

> duplicate your current scene allowing you to quickly add variations on your beat WITHOUT OVERWRITING THE previous section.  $\overline{a}$

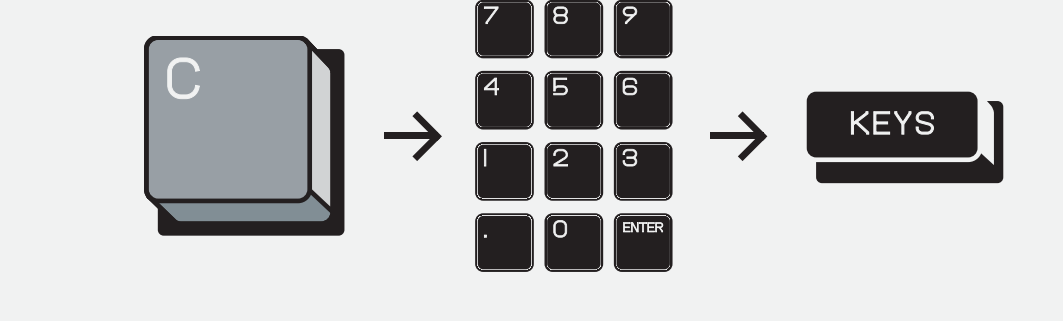

PRESS **SOUND** TO GO TO SOUND MODE, THEN SELECT GROUP A and one of the pads.

USE  $\lceil \cdot \rceil / \lceil \cdot \rceil$  to scroll through the available sounds. you WILL NOTICE THAT THE SCREEN shows a number, this is the number of the sample on a pad.

you can find out more about how samples are stored on K.O. II IN THE SOUNDS SECTION OF THE GUIDE.

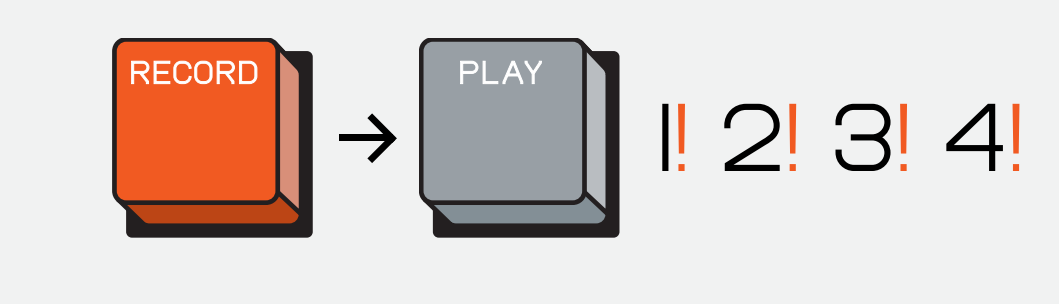

to change the note interval (number of steps per bar). PRESS TIMING AND TURN **X** 

**TIMING** 

BY DEFAULT K.O. II WILL BE SET to a note interval of 1/16, but note intervals of 1/8, 1/8T (triplet), 1/16, 1/16T (triplet) and 1/32 are available.

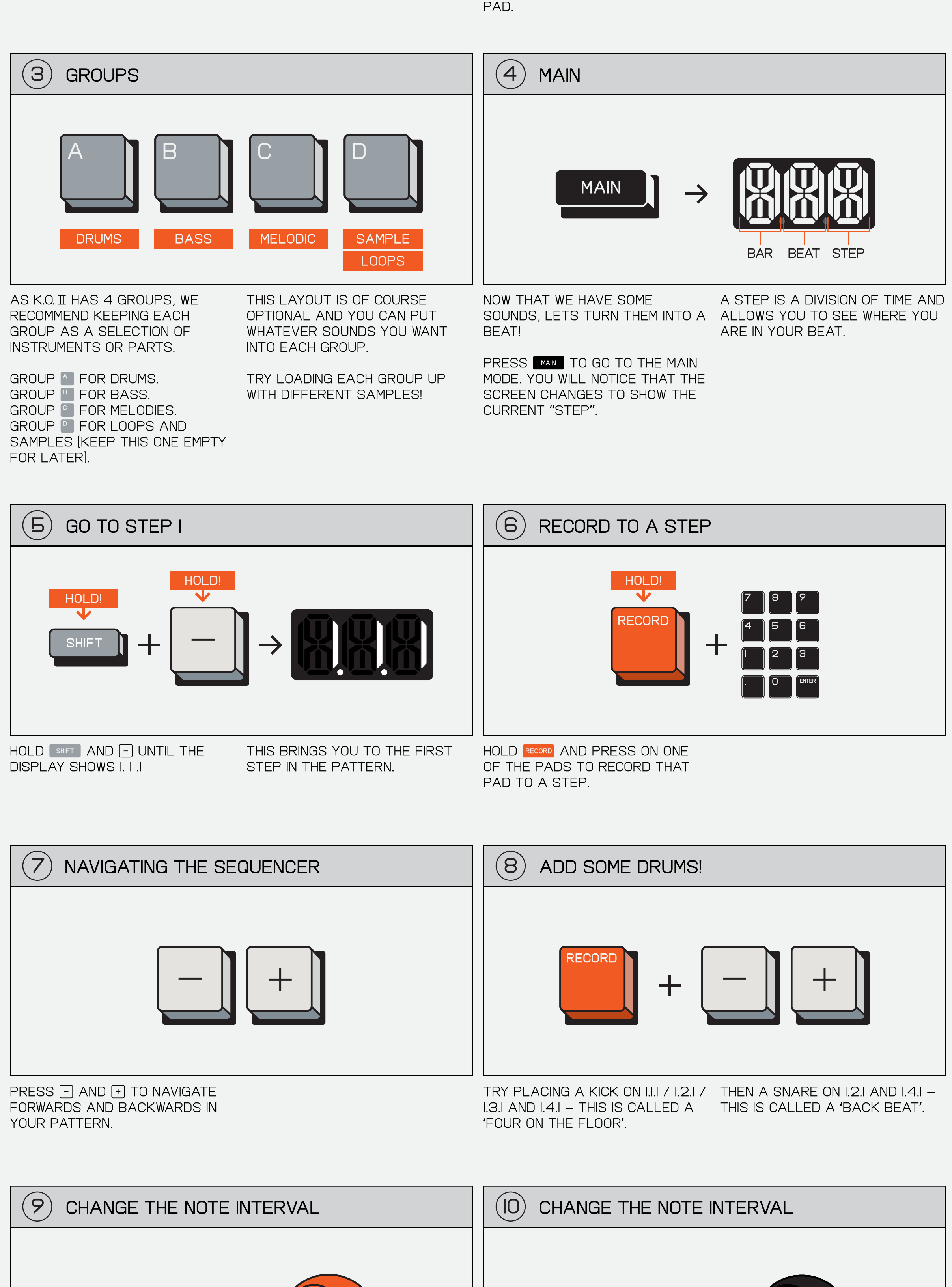

to change the swing. press TIMING AND TURN Y. use swing to add grooviness timing section. TO YOUR BEAT!

**TIMING** 

to enter sample mode!

7 8 9 4 F 6 T 2 3  $\Box$   $\Box$  enter

THIS WILL ADD PUNCH-IN FX WHICH ALLOW YOU TO QUICKLY and easily perform with your BEAT!

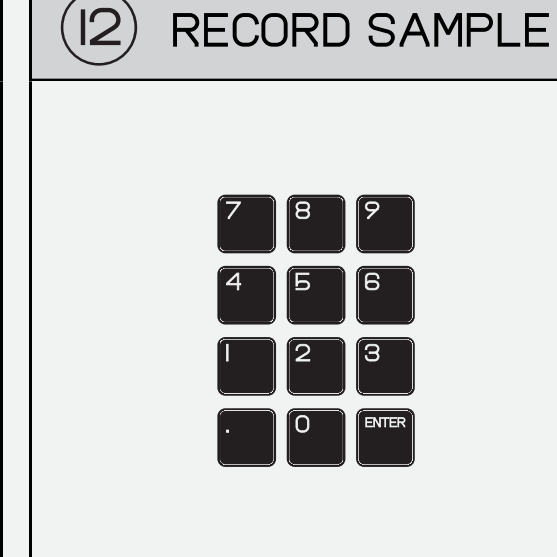

as soon as you let go it will stop sampling and you can press the pad again to hear your sample.

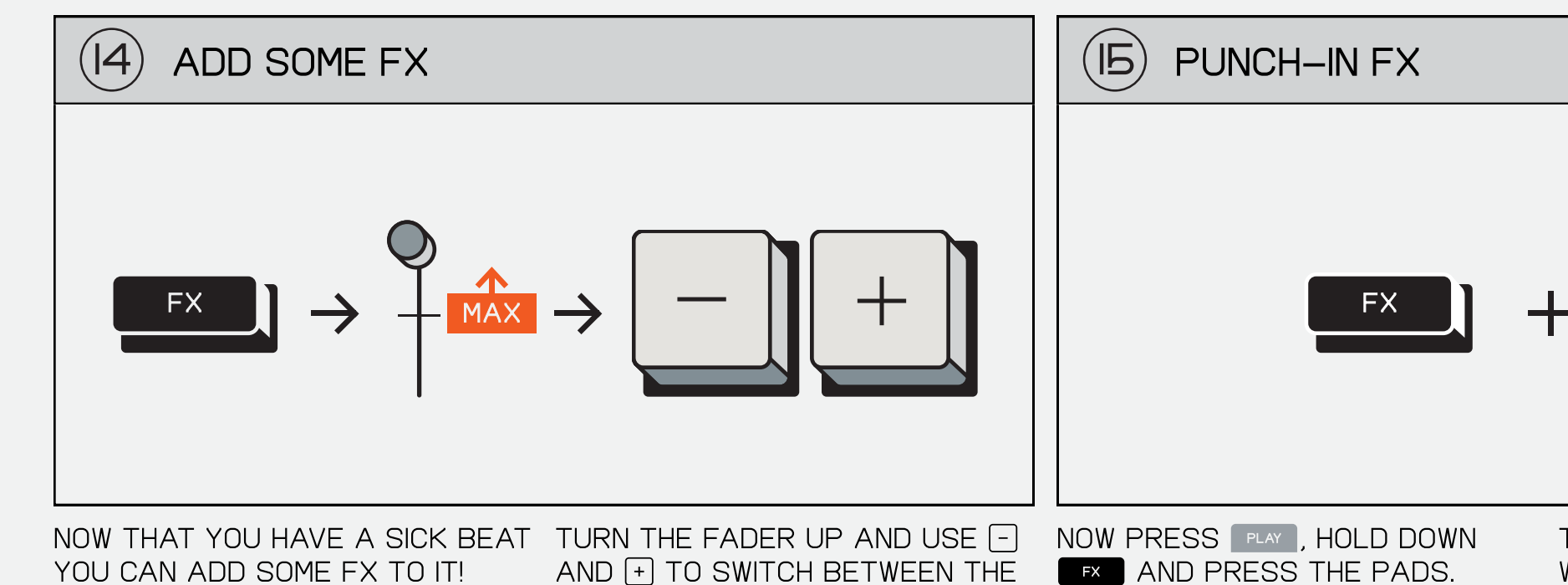

available fx.

this will save the current patterns as a scene and create a new scene!

committing your beat is a great way to quickly build the layers in a song. or even starting something fresh!

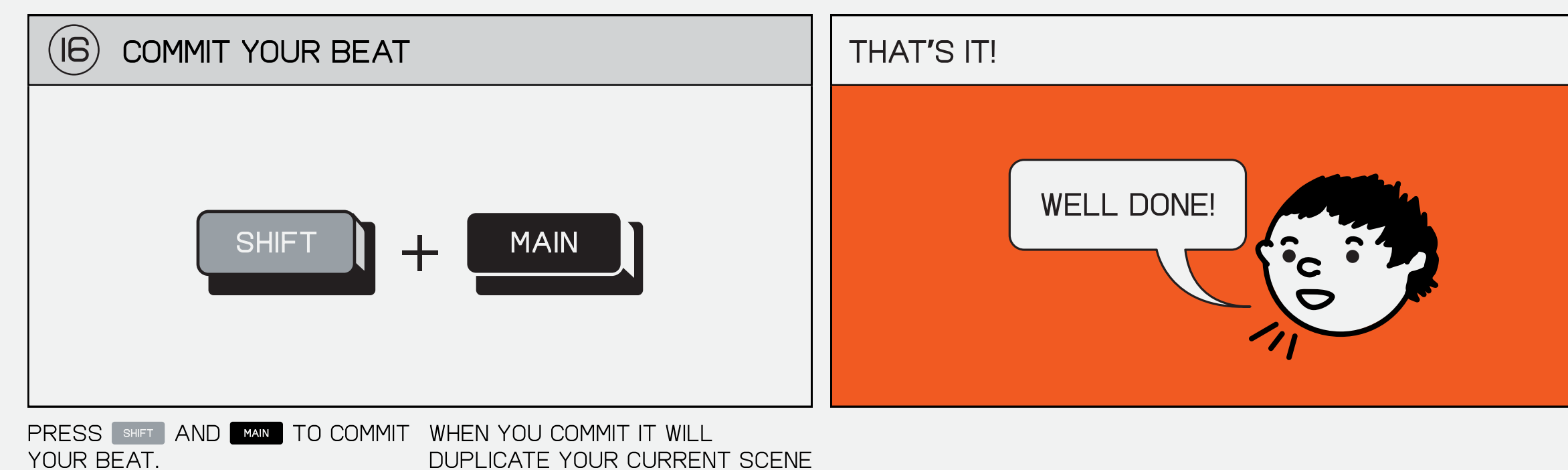

commit as many times as you like while you are making a beat to quickly build out the structure of your song!

PRESS  $\left[\begin{array}{cc} \mathsf{Fx}\end{array}\right]$  to open the FX menu, here you can send each THIS WILL ADD PUNCH-IN FX WHICH ALLOW YOU TO QUICKLY and easily perform with your

NOW PRESS **PLAY** , HOLD DOWN **EX** AND PRESS THE PADS.

hold (main) and one of the pads (1-9) to select an empty project.

 $\overline{a}$ 

7.2 sequencing a beat from scratch!  $(2)$  LOAD SOME SOUNDS 1) NEW PROJECT hold!  $\overline{\mathbf{v}}$ A 7 8 9 HOLD! 7 i 8 1 1 9  $\blacktriangledown$ B 4 F 16 4 5 6 MAIN ╈ **SOUND 1 2 3** 3  $\overline{\text{c}}$ 1 12 13  $\begin{bmatrix} 0 \end{bmatrix}$  (enter  $\Box$   $\Box$  enter D to get started making a beat, when fresh out of the box, press a few pads in an empty fill out the remaining pads FIRST LOAD UP A NEW PROJECT, YOUR K.O. II WILL COME WITH PROJECT AND YOU WILL NOTICE using whichever sounds you and press play. LIKE THE MOST! ļ projects 1-5 populated with that the pads do not have sounds and projects 6-9 any sounds. lets fill them up

completely empty.

WITH SOME!

having a higher note interval allows you to sequence in more detail whereas having a low note interval is great for fast sequencing.

note interval and swing apply before recording and not after, for more info see the

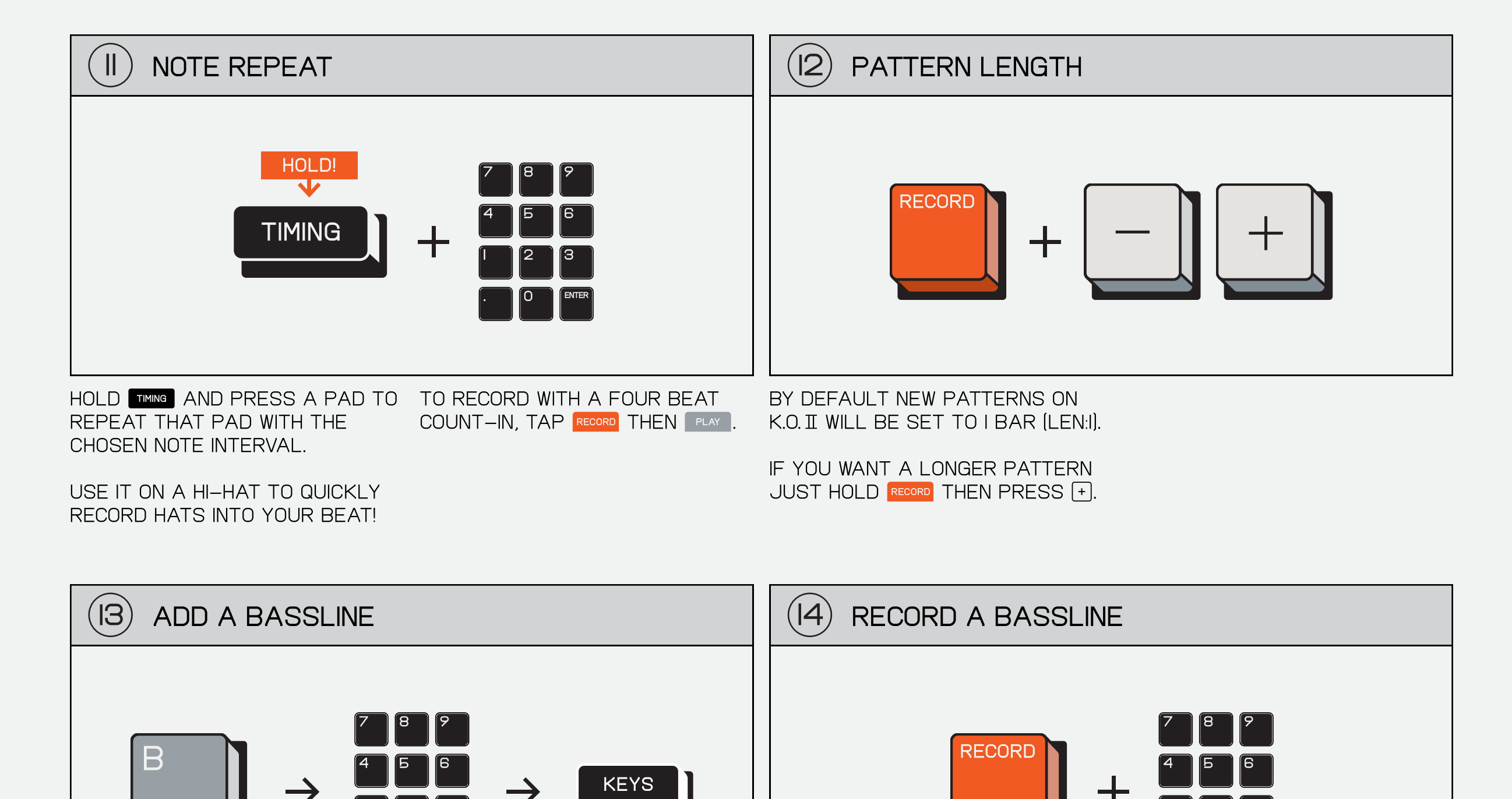

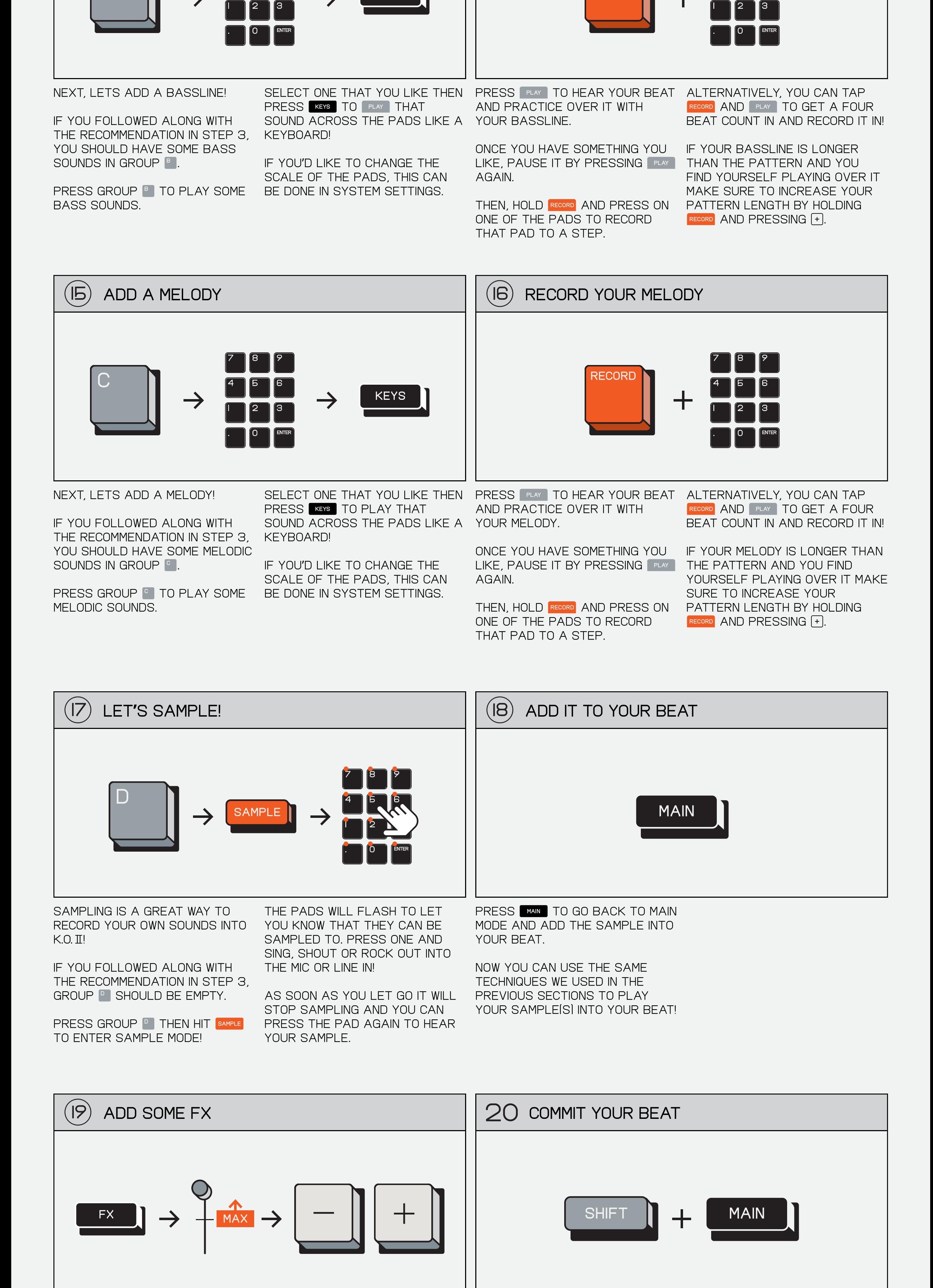

NOW THAT YOU HAVE A SICK BEAT TURN THE FADER UP AND USE  $\Box/$ YOU CAN ADD SOME FX TO IT! ļ

group to one master fx.

available fx.

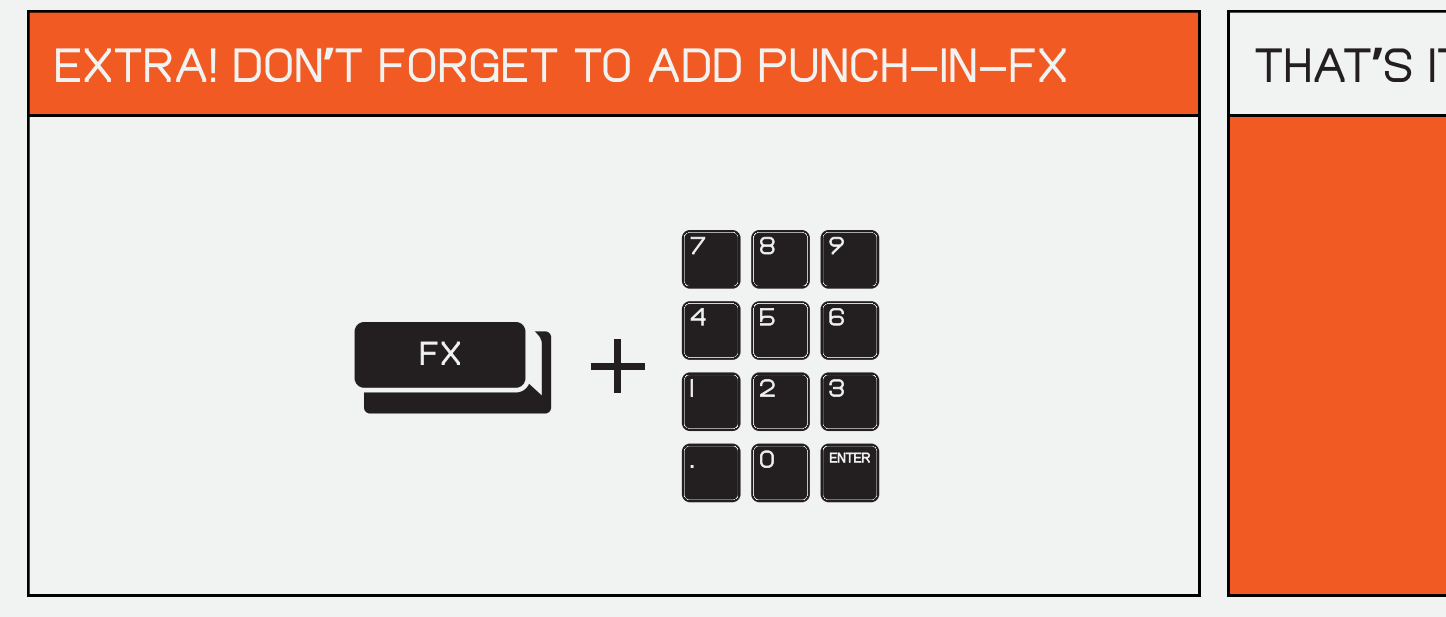

YOUR BEAT.

this will save the current patterns as a scene and create a new scene!

committing your beat is a great way to quickly build the layers in a song. or even starting something fresh!

PRESS SHIFT AND MAIN TO COMMIT WHEN YOU COMMIT IT WILL duplicate your current scene allowing you to quickly add variations on your beat WITHOUT OVERWRITING THE previous section. l

 $F$ ) TO SWITCH BETWEEN THE

commit as many times as you like while you are making a beat to quickly build out the structure of your song!

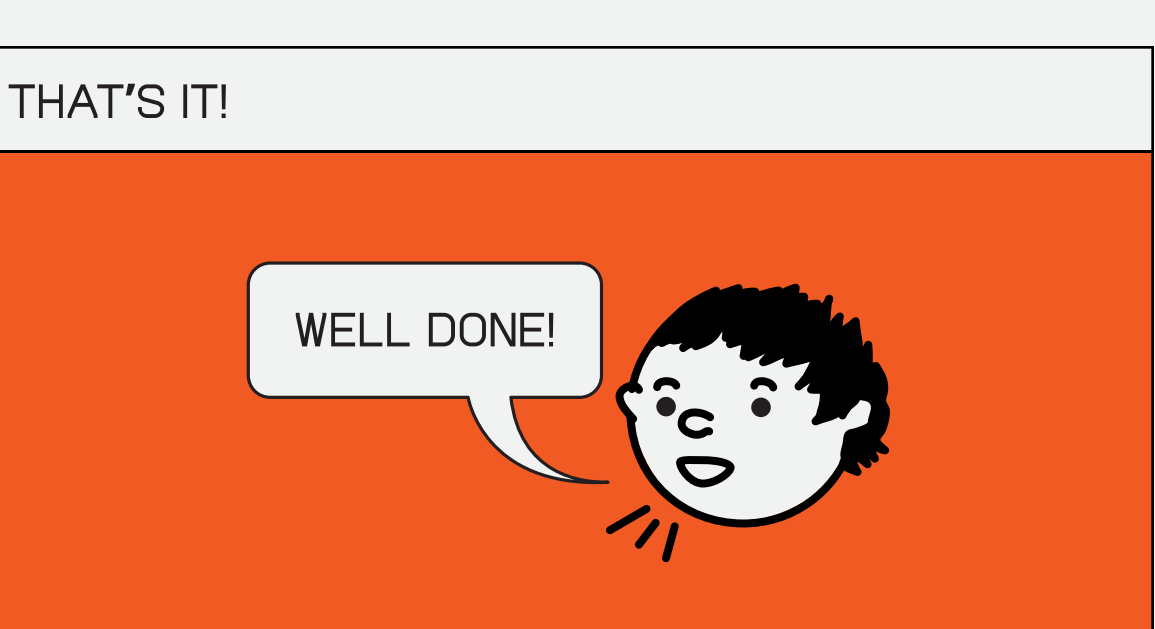

BEAT!

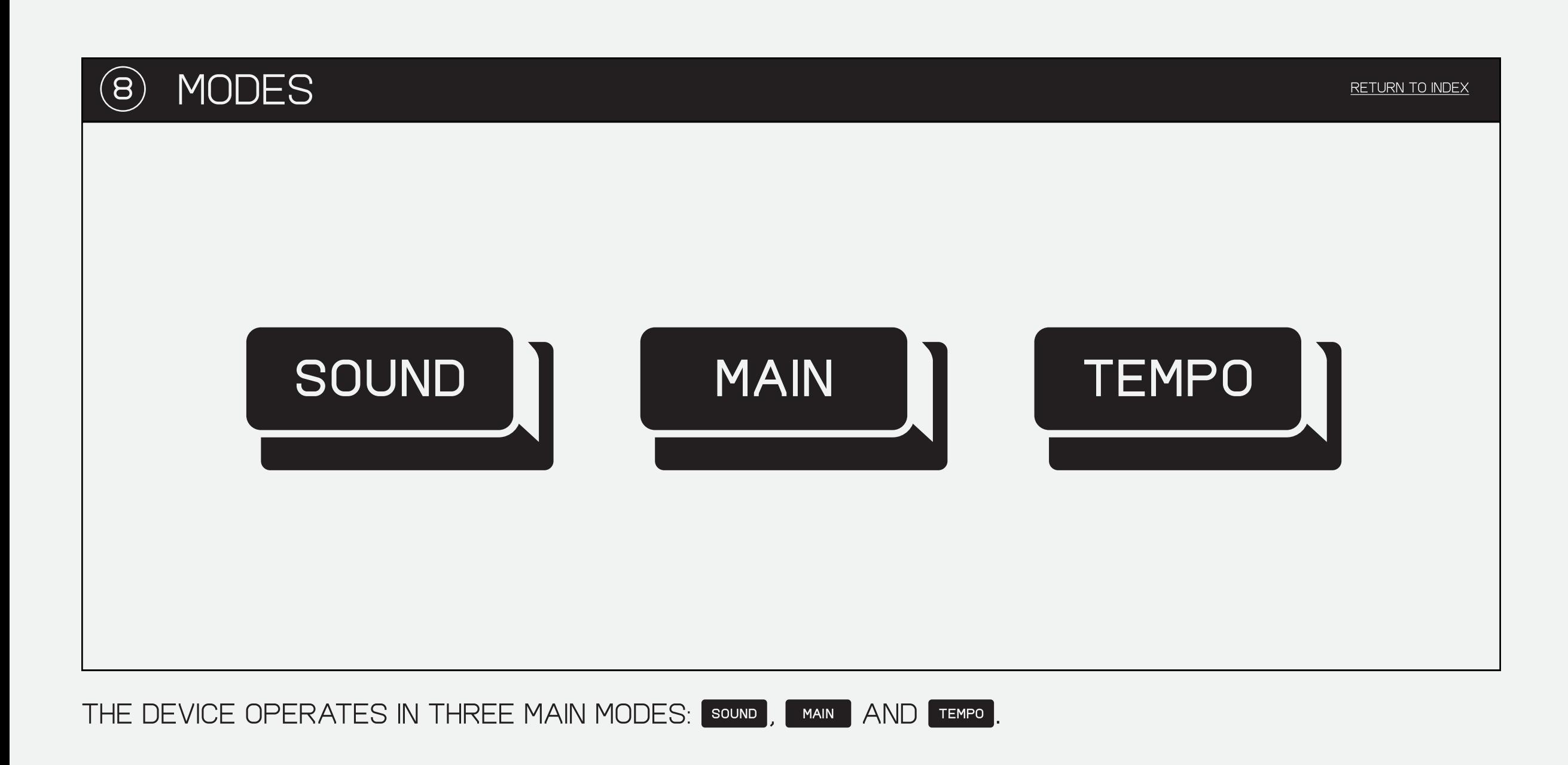

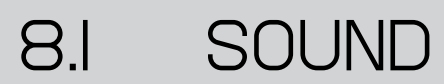

K.O. II CAN STORE UP TO 999 samples, or 64 MB, whichever comes first.

SOUND is where you decide WHICH SAMPLE TO ASSIGN TO each pad and delete stuff you don't need, as well as modify basic parameters like amplitude and pitch.

TO LOAD A SAMPLE ONTO A PAD, PRESS  $\Box$  OR  $\Box$  TO CHANGE THE SELECT A GROUP  $A - P$  then A SOUND ON THAT PAD. pad.

SOUND

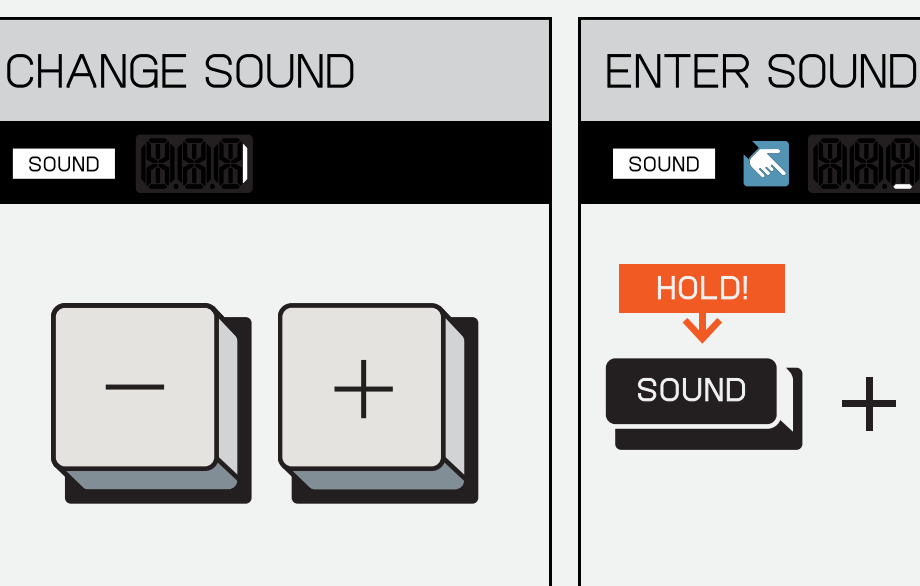

ALTERNATIVELY, HOLD SOUND AND enter the number of the sound you want using the PADS.

7 6 7

4 6 6

 $\Box$  2  $\Lambda$ 

 $\begin{bmatrix} 0 \end{bmatrix}$  (enter

 $\overline{1}$ 

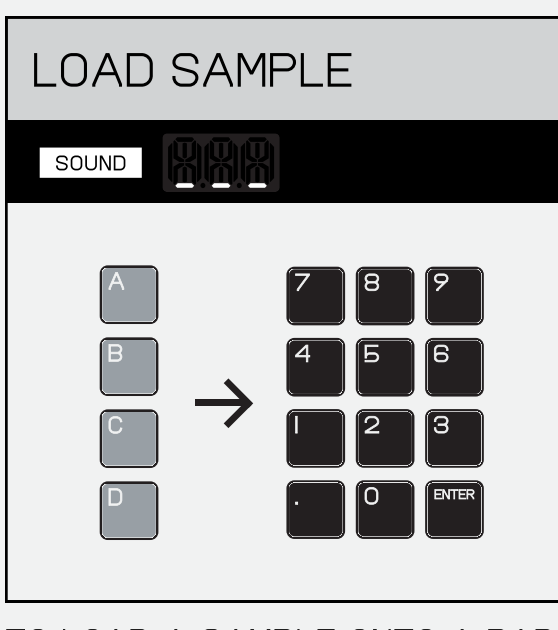

THE **x** KNOB CONTROLS amplitude/volume (AMP).

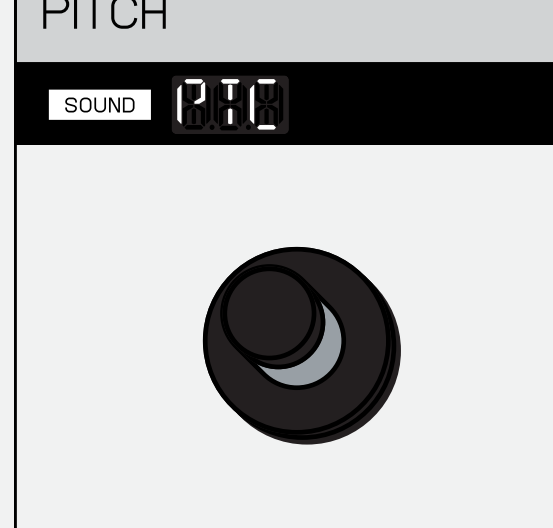

THE **M** KNOB CONTROLS PITCH (PTC).

PRESSING <sup>SHIFT</sup> AND  $\lceil - \rceil$ / $\lceil + \rceil$  WILL JUMP UP THE SAMPLE numbers in tens rather than one by one.

default samples SOUND 7 8 9 4 6 6 sound **1 2 X** .  $\bigcap_{i=1}^{\infty}$   $\bigcap_{i=1}^{\infty}$  enter

kicks are stored from 1-99. snares from 100-199. hi-hats from 200-299. percussion from 300-399. bass from 400-499. melodic sounds from 500-599. l,

LOADED WITH OVER 300 SAMPLES TO EDIT THE SOUNDS. THESE EDIT but you can of course record modes affect the sound only your own or download them to the device by using the EP SAMPLE TOOL!

OUT OF THE BOX K.O. II WILL COME SOUND MODE ALSO ALLOWS YOU WITHIN THE SELECTED PROJECT and do not write-back to the SAMPLE ITSELF.

pro-tip! you can preview the name of a sample by holding down the pad while in sound mode. a sample will only have a name if imported or renamed using the EP sample tool.

select the sound you wish to EDIT, THEN PRESS SHIFT AND<br>Sound , WITHIN THIS MENU YOU ( **SOUND**. WITHIN THIS MENU YOU CAN then navigate through 5 edit MODES.

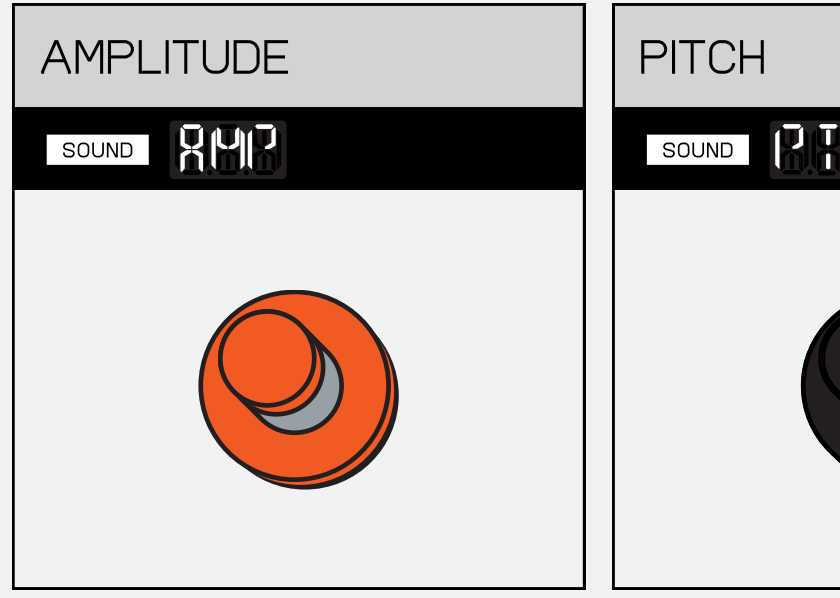

USE  $\boxed{-}$  AND  $\boxed{+}$  TO NAVIGATE through the edit modes.

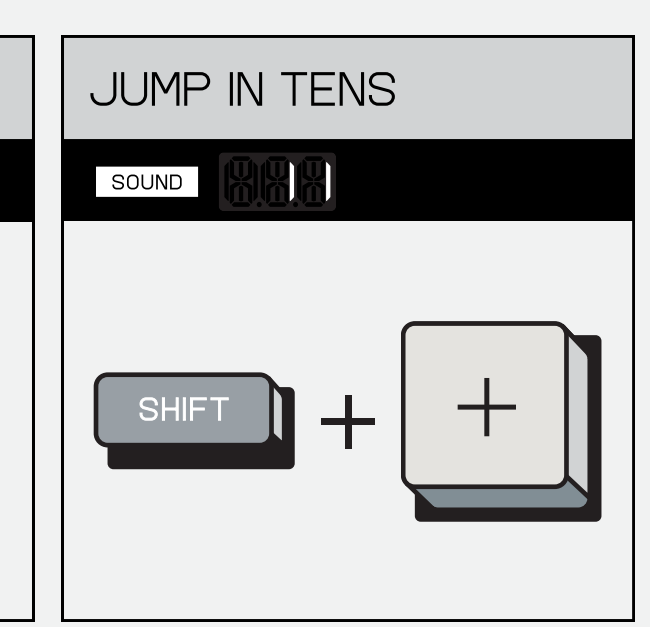

oneshot is monophonic, and plays the whole sample, one AT A TIME.

key T KEY SOUND 3 —<br>6  $\overline{\mathsf{B}}$ 

key is polyphonic, and allows perfect for playing the same YOU TO PLAY MULTIPLES OF THE SAMPLE ACROSS A KEYBOARD!

THE **M** KNOB CONTROLS PAN. PAN gradually adjusts whether the sample is played on the left, right or center audio channels.

cut straight to the bit you WANTED!

#### 8.2 sound EDIT

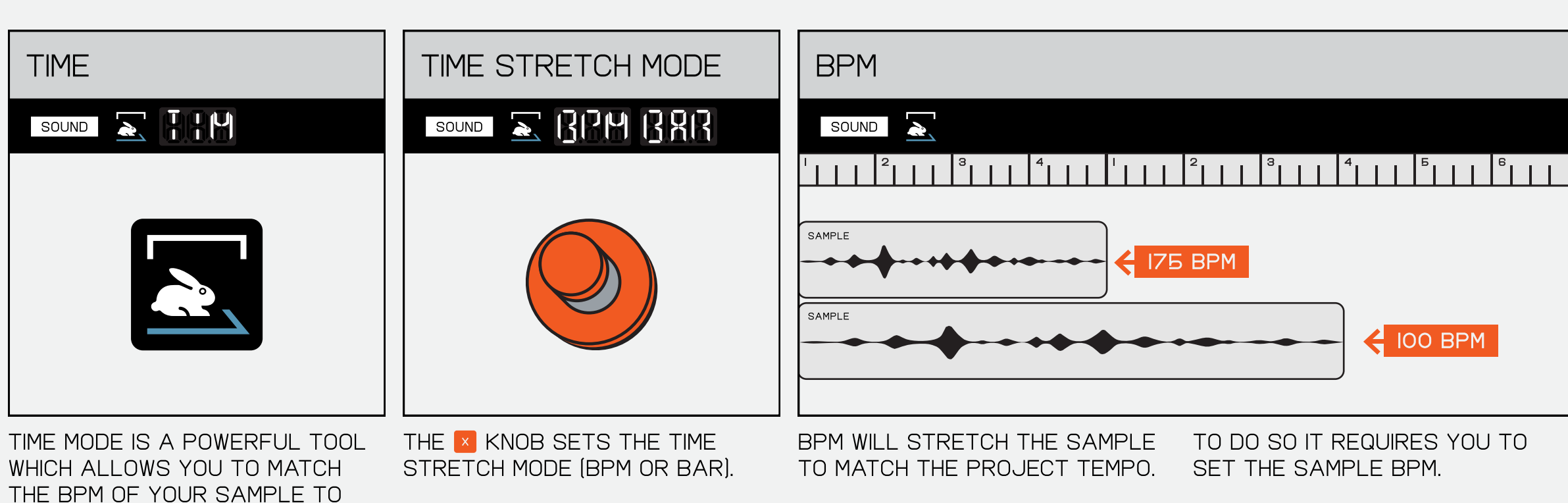

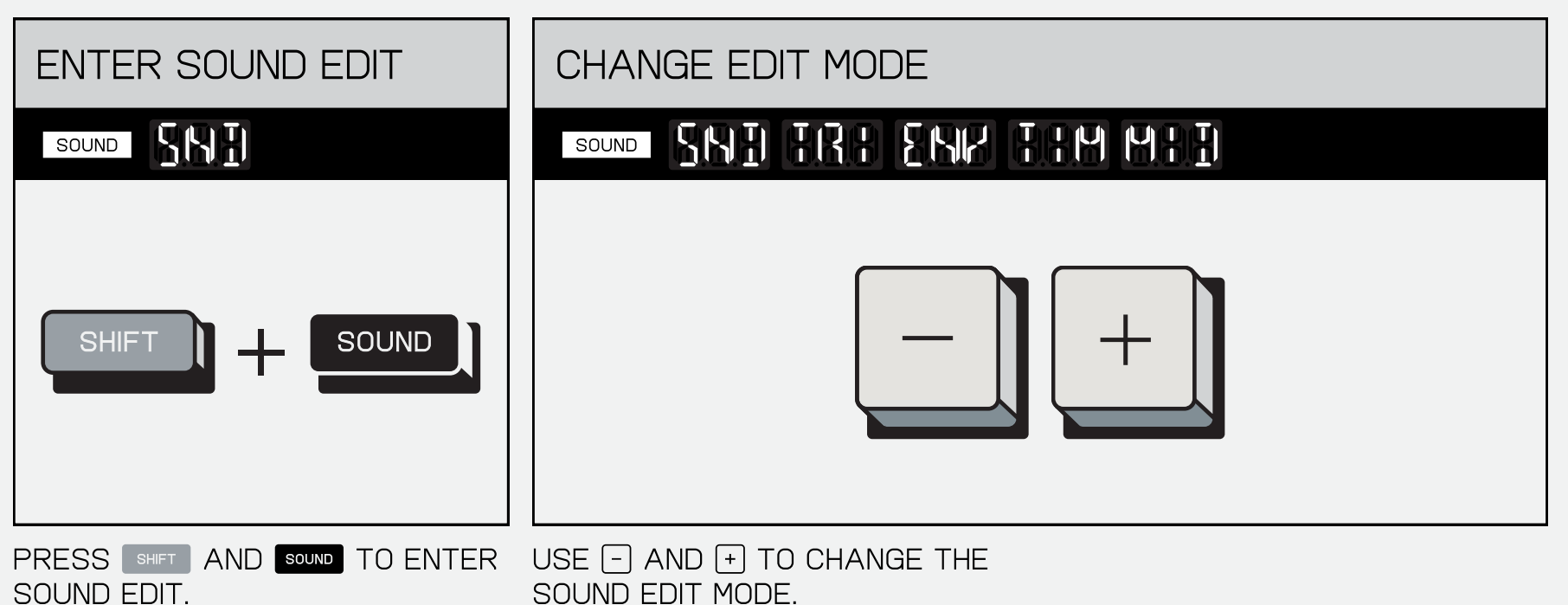

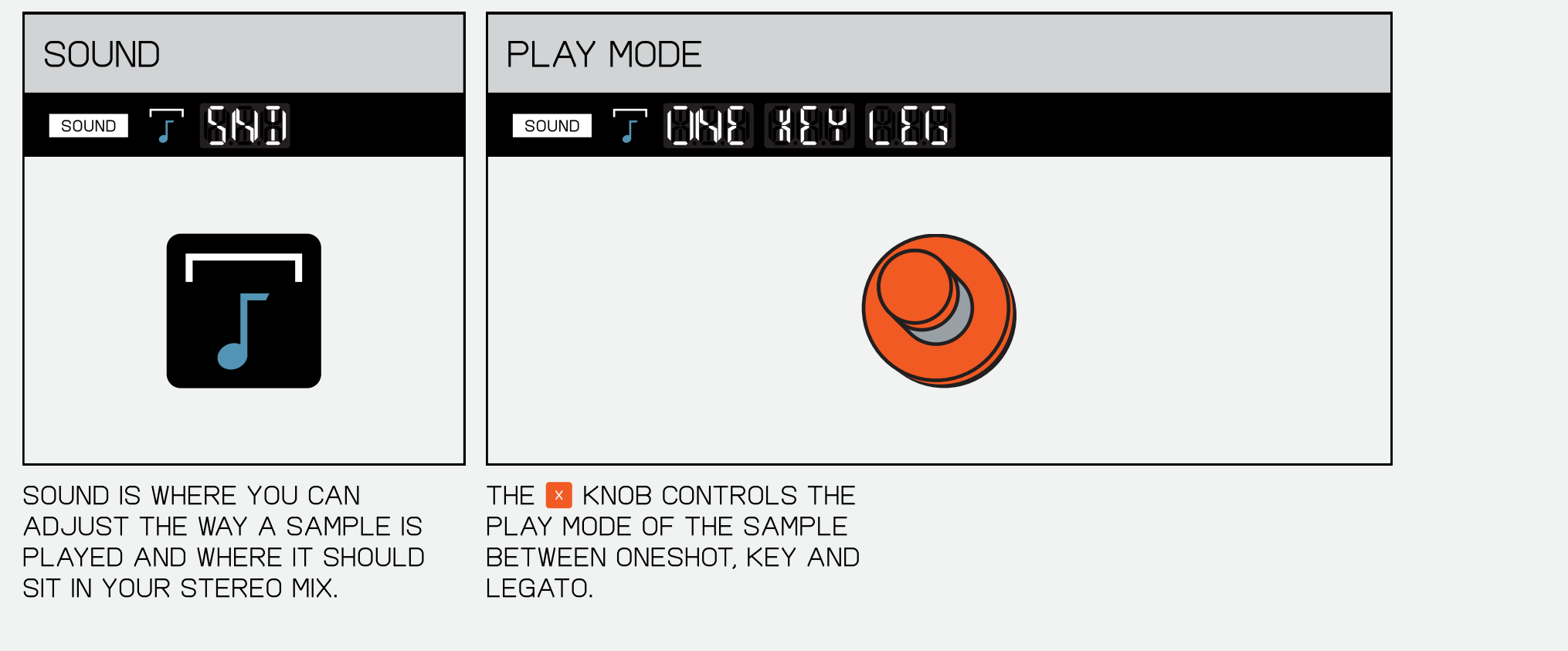

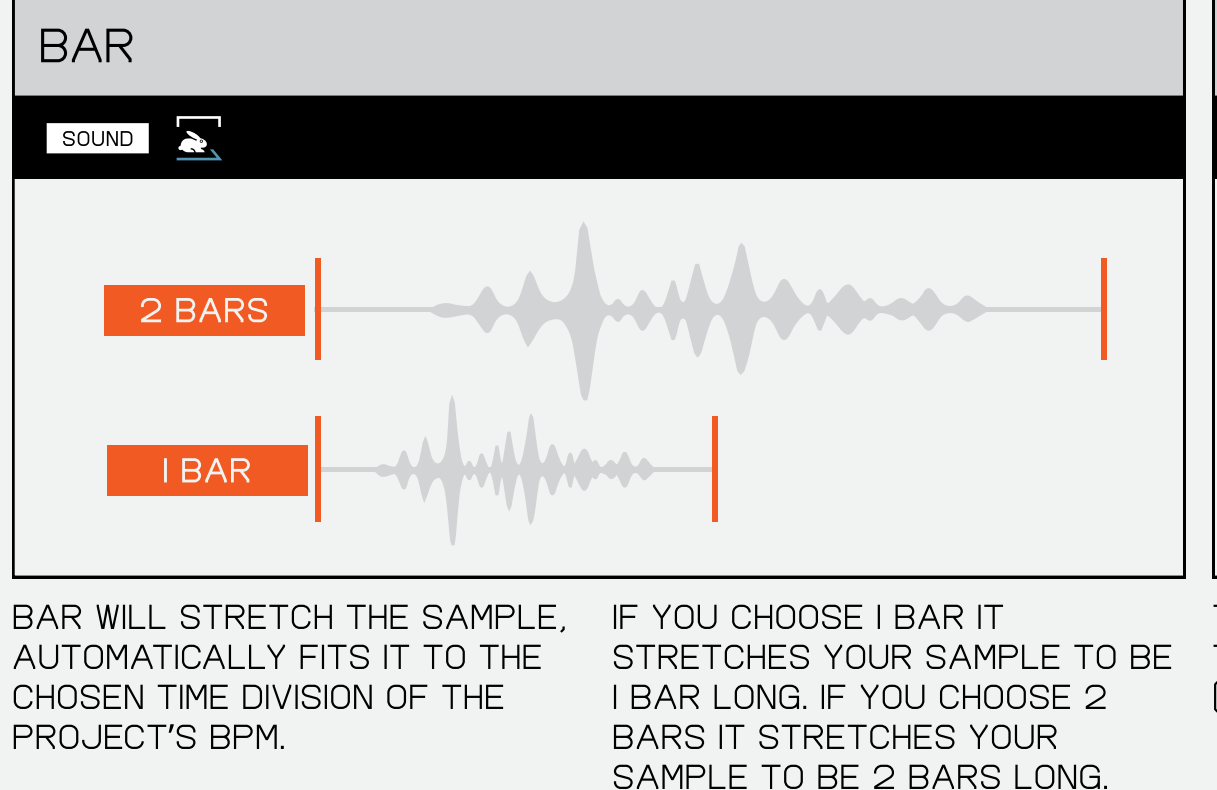

THE  $\blacksquare$  KNOB SETS THE SAMPLE tempo (BPM) or sample length (BAR).

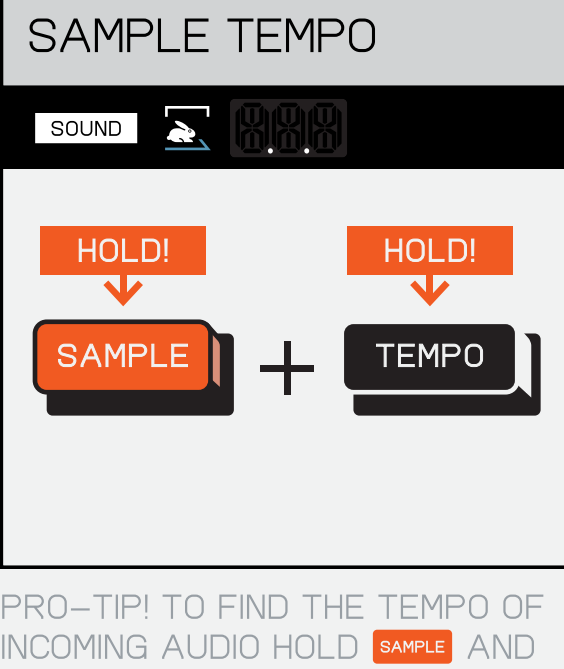

 $\sqrt{t}$  TEMPO

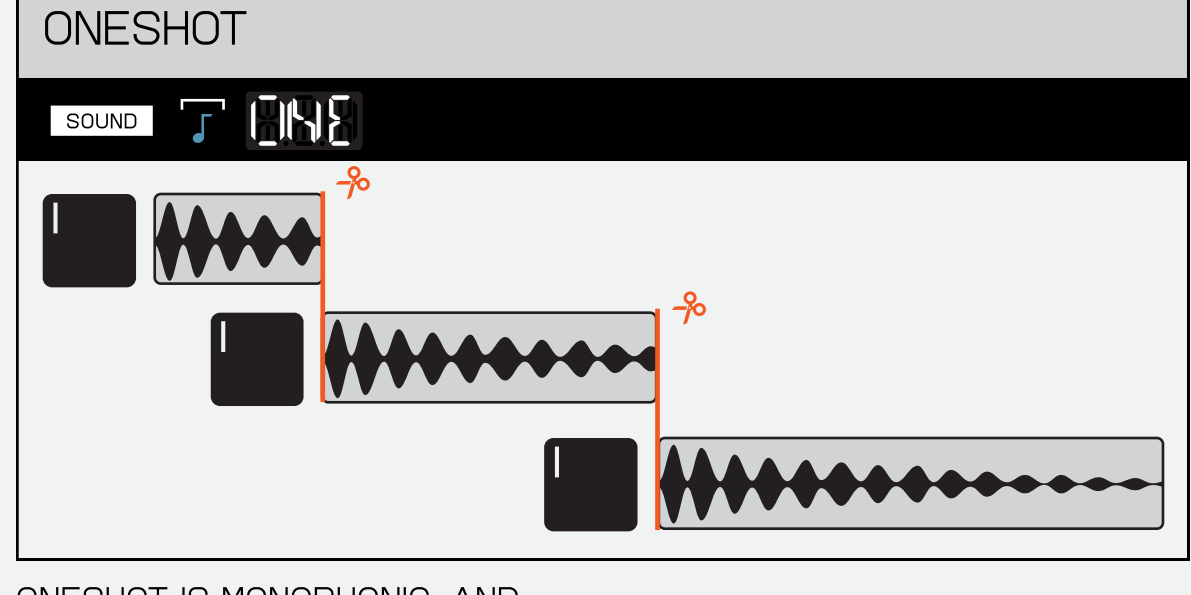

same sample at once.

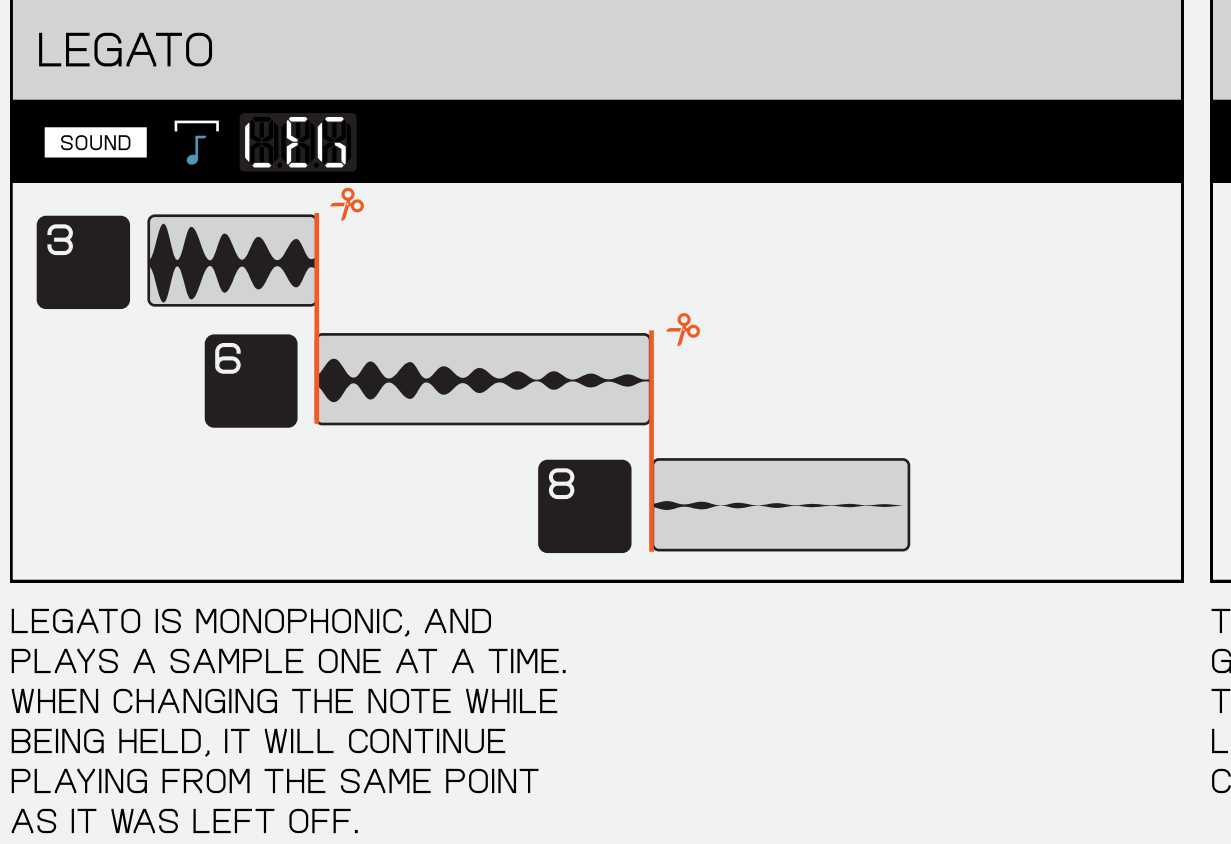

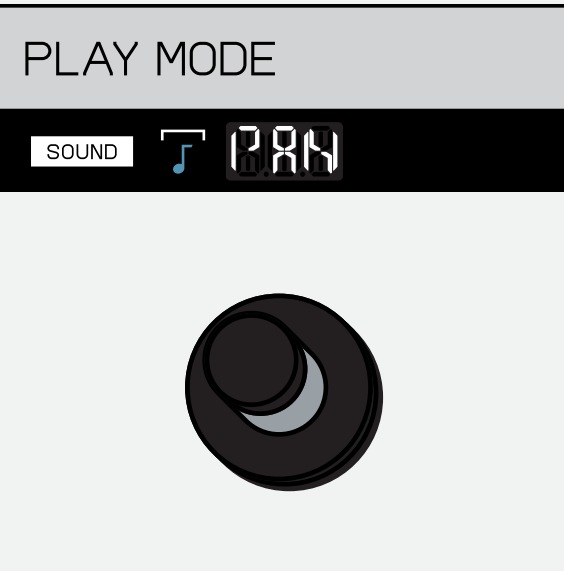

think of main as your home screen, the place you always WANT TO RETURN TO. IT'S HERE that you control your projects, scenes, and PATTERNS. THIS IS ALSO WHERE you arrange your songs, record, and perform them LIVE.

8.2.2 trim

K.O.II sequences per-step. to navigate through steps,  $PRESS \rceil$  AND  $rceil$ .

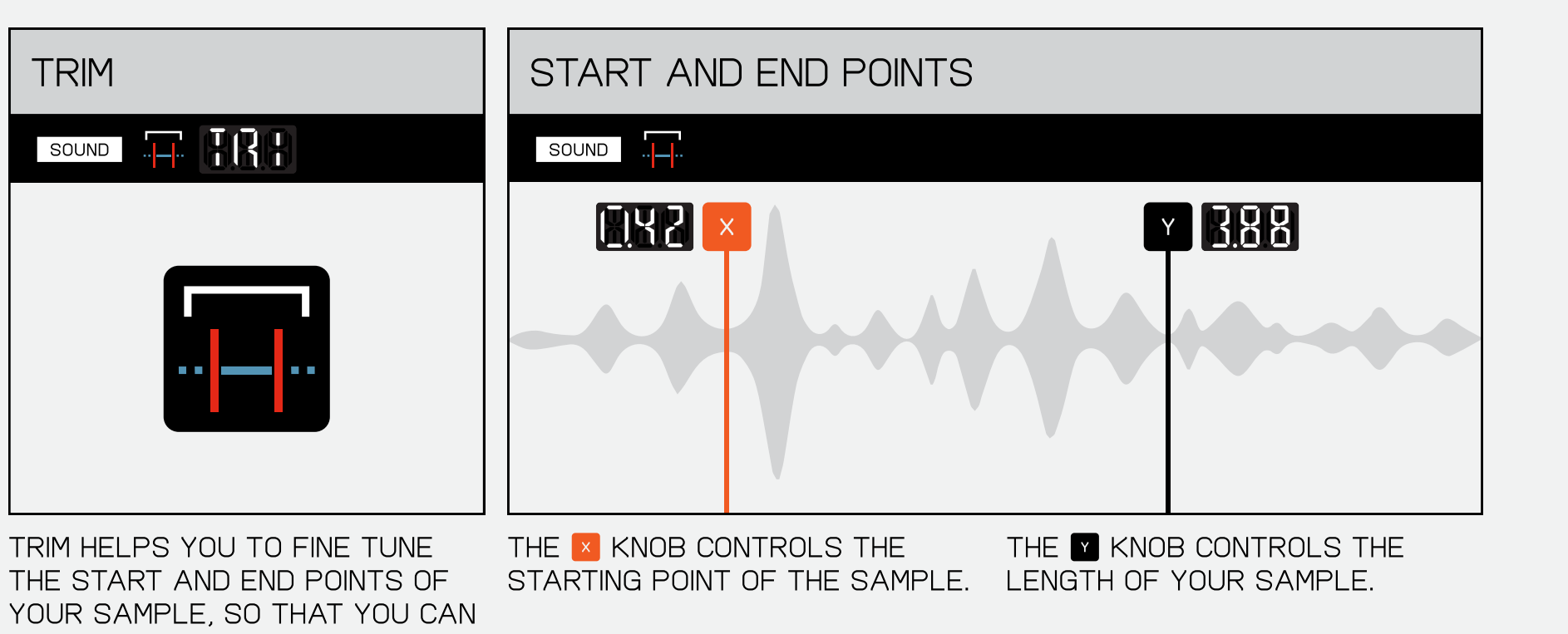

8.2.3 envelope

snares!

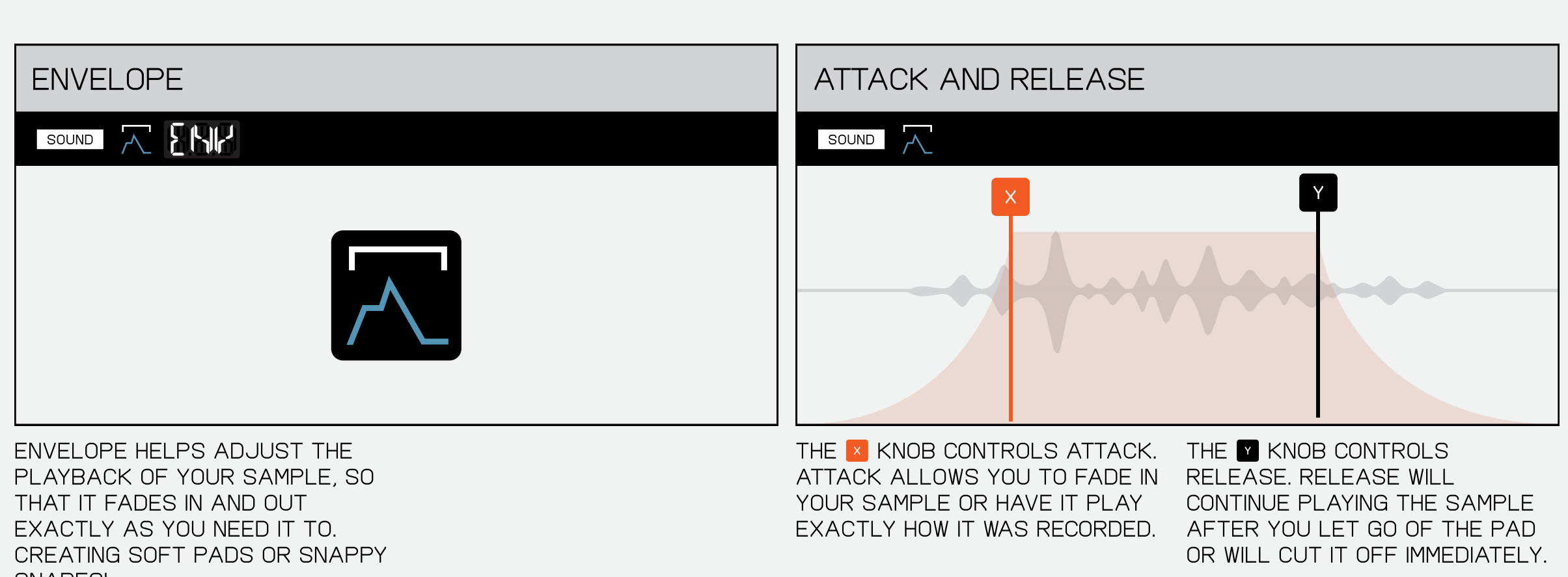

HOLD MAIN AND SELECT PADS I - 9 TO change project.

8.4 TEMPO

PRESS **SHIFT** AND **P** TO PASTE.

basement jaxx said that if you raise the song three bpm from where you think it should be, it will be a hit. try it out by setting the tempo of YOUR SONG WITH THIS BUTTON.

8.2.4 time

THAT OF YOUR PROJECT!

YOU CAN GO ALL THE WAY DOWN to 40 bpm and all the way up

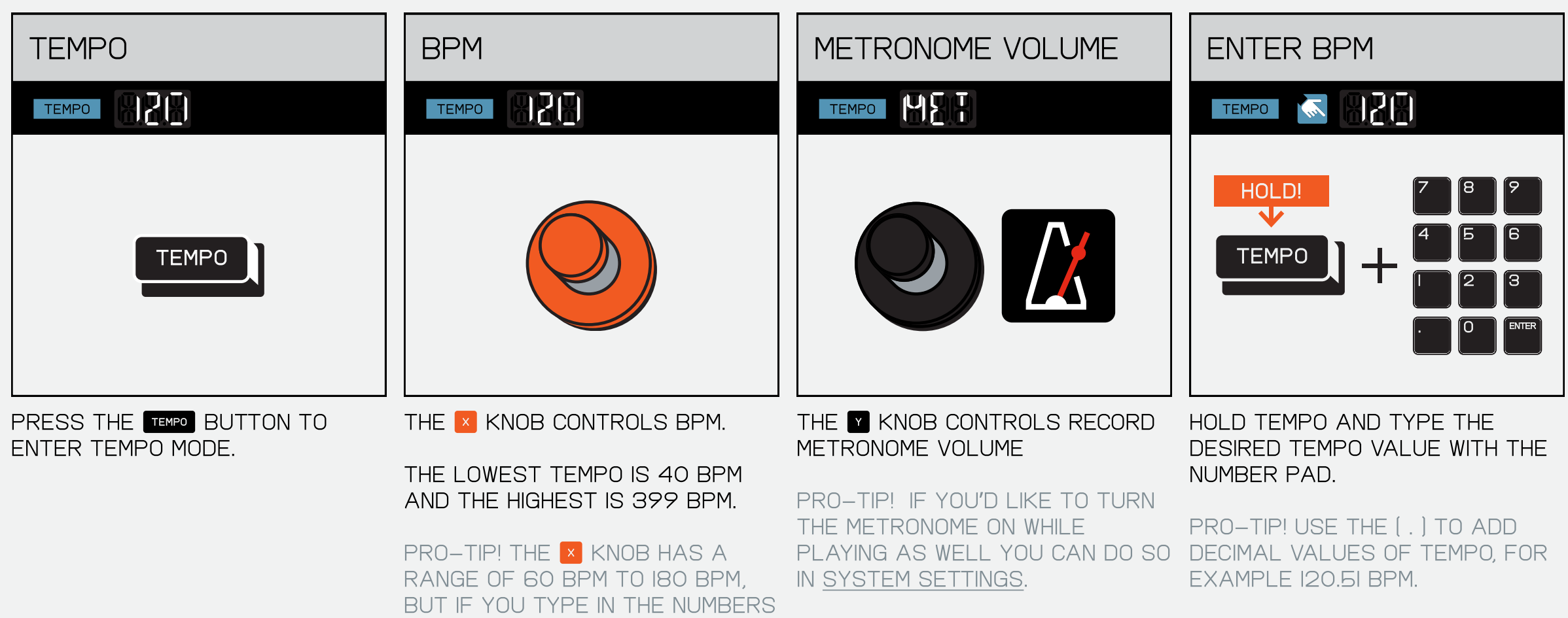

if you hear something you like and want to match the tempo of your song to it you can detect the tempo of the audio played THROUGH THE LINE-IN OR BUILT-IN MIC!

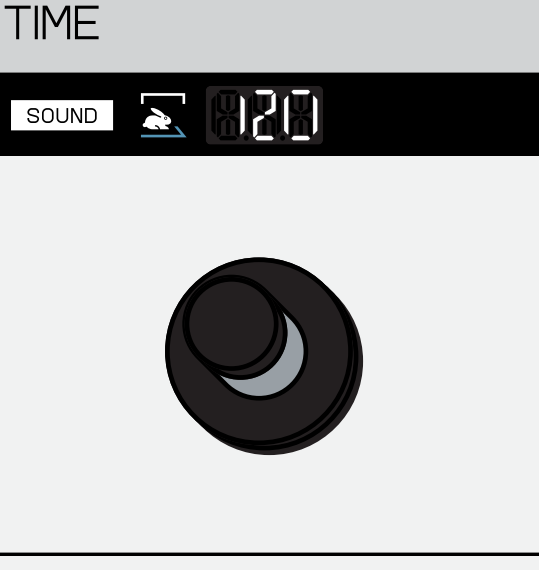

## 8.2.5 midi

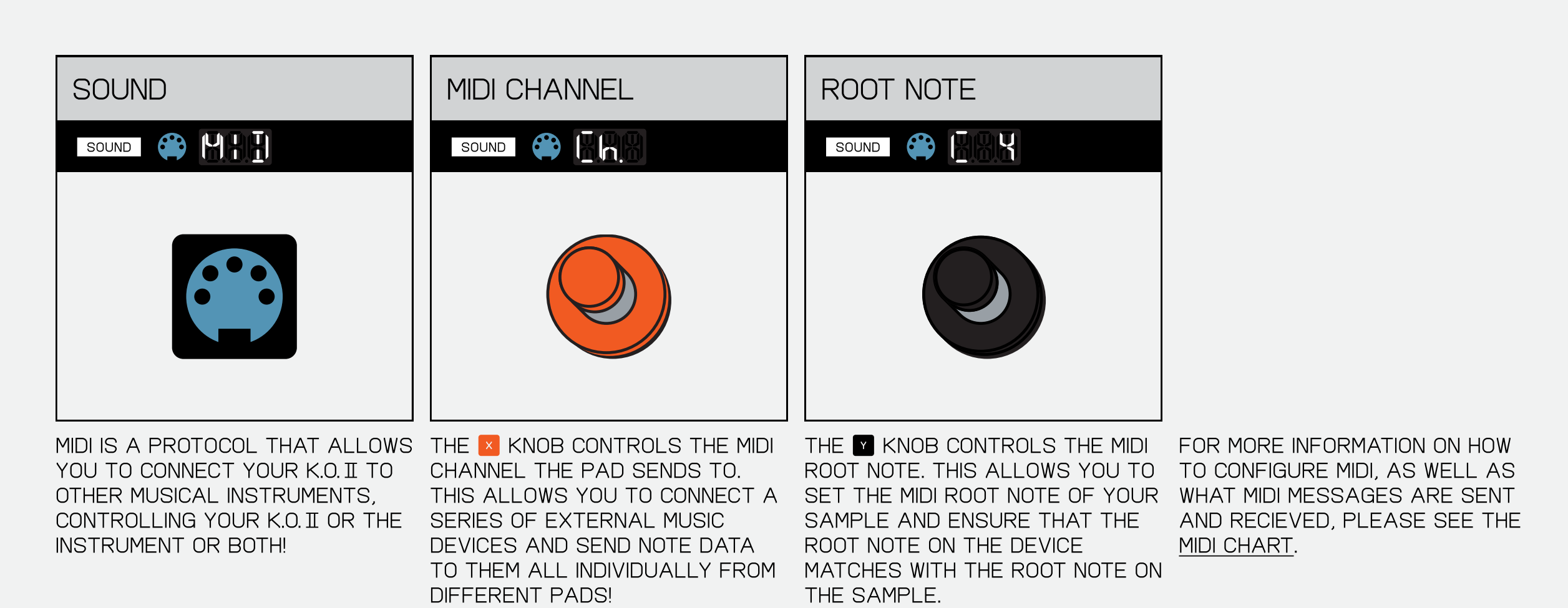

#### 8.2.6 mute group

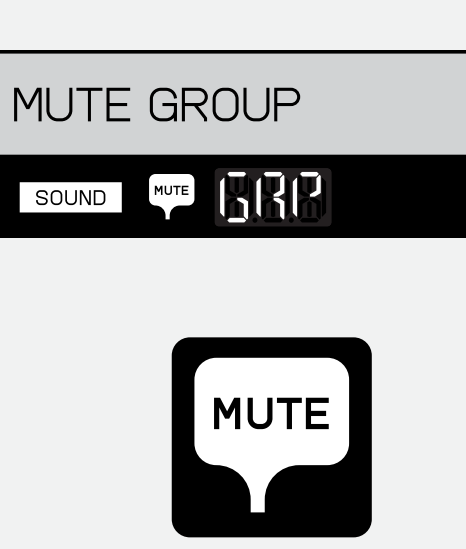

a mute group allows you to

group together all the samples you do not wish to SOUND MUTE RRP <u>b</u>

when playing the samples in a

mute group only the last pressed sound will play, cutting off any others that

have playing at the same time. mute group it will light up. here the pads will flash. press a pad to add it to the mute group. if a pad is in a

8.3 MAIN

came before it.

pads in mute groups

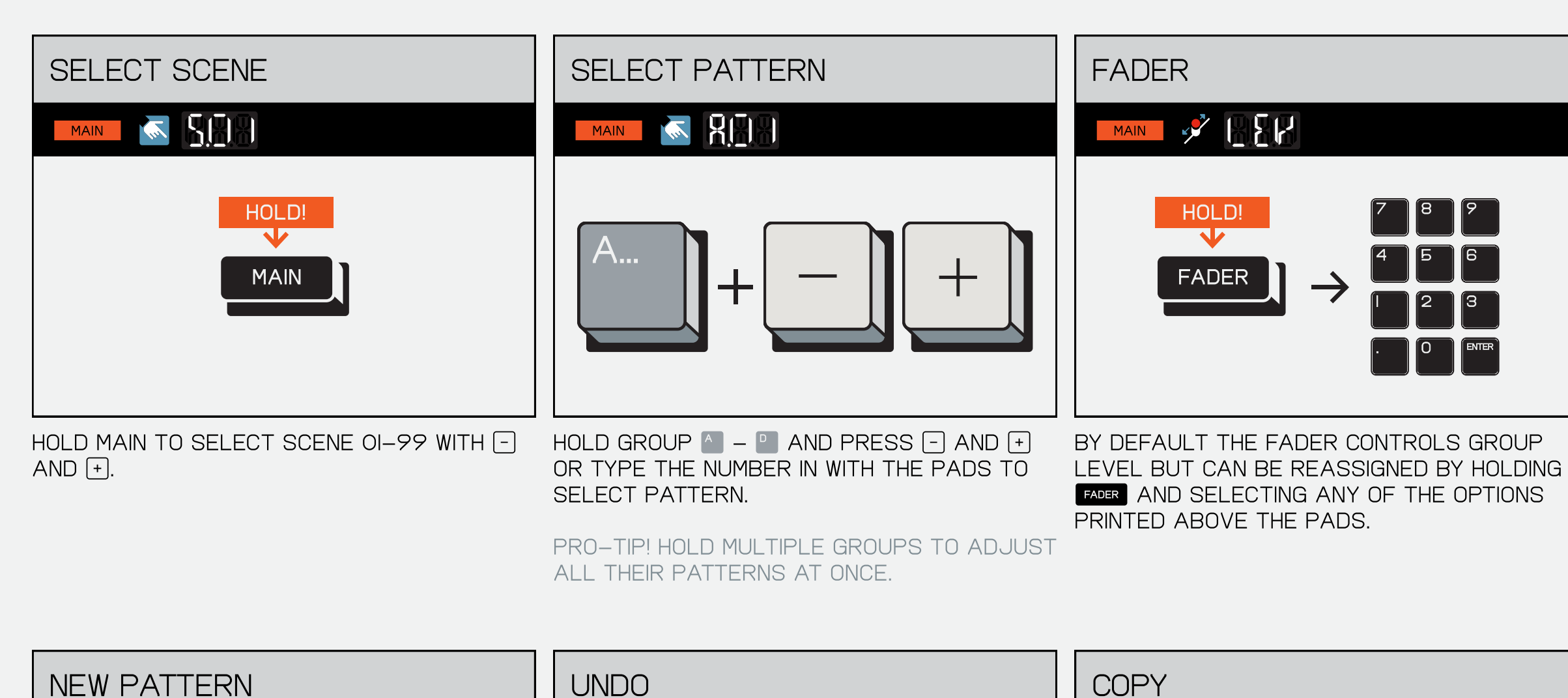

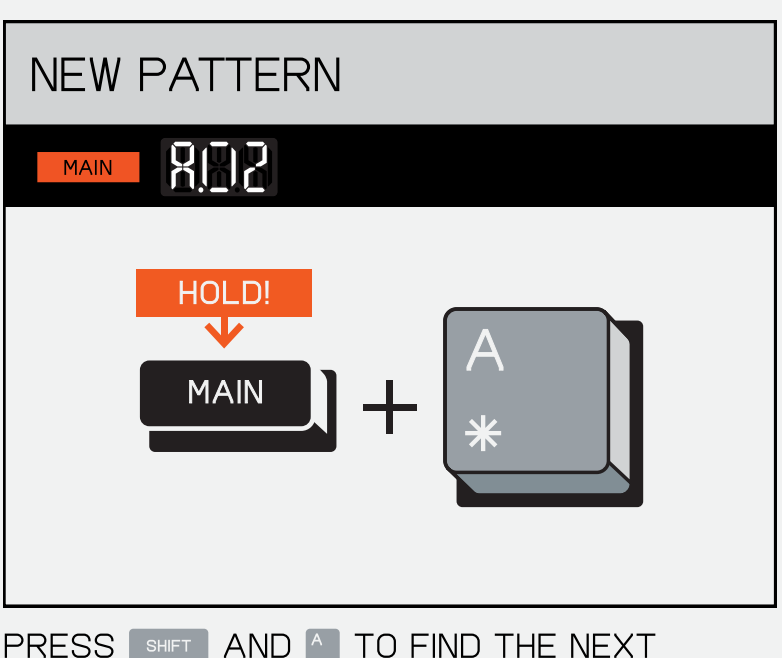

available empty pattern.

PRESS SHIFT AND B TO UNDO.

**COMMIT** 

HOLD!

 $\overline{\mathbf{v}}$ 

MAIN ※ 】

**SHIFT** 

PRESS SHIFT AND <sup>C</sup> TO COPY.

B

when an undo is possible the umbrella will light up to let you know.

╈

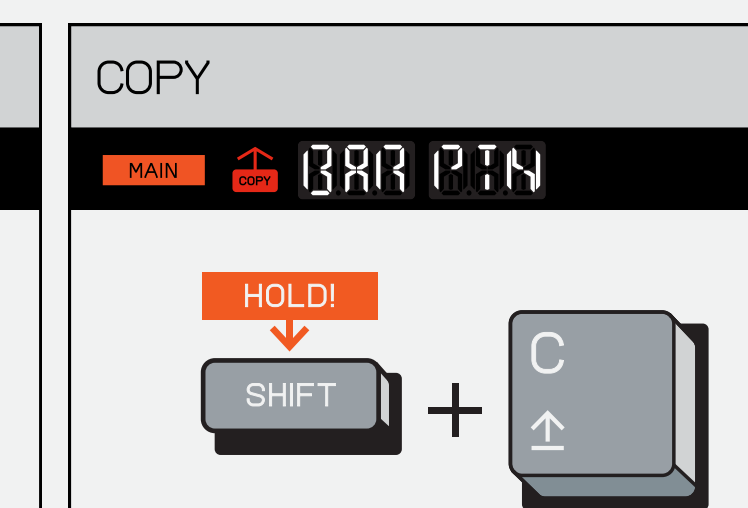

press once for BAR and twice for

#### **PASTE WIE BRR PTN MAIN** HOLD!  $\blacktriangledown$ D **SHIFT**  $\pm$

592 **MAIN** hold!  $\blacktriangledown$ SHIFT  $\left|\right|$   $\left| \right|$   $\left| \right|$  MAIN PRESS SHIFT AND MAIN TO COMMIT.

pattern. the current bar will be copied.  $\overline{a}$ USING SHIFT AND **F** AND **F** pro-tip! you can navigate through bars

this will duplicate the current scene and allow you to save your ideas before moving on to the next one!

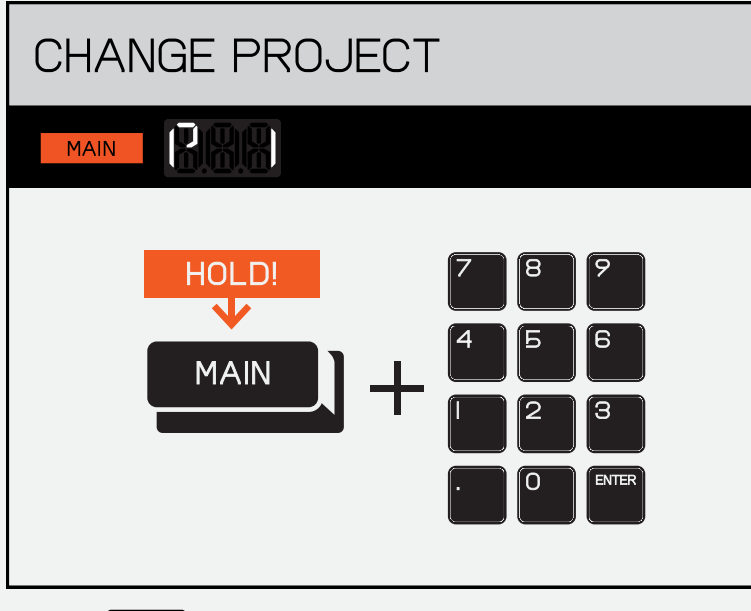

to 399 bpm!

#### 8.4.1 TIME SIGNATURE

set the time signature to something as simple as 4/4, or something really weird.

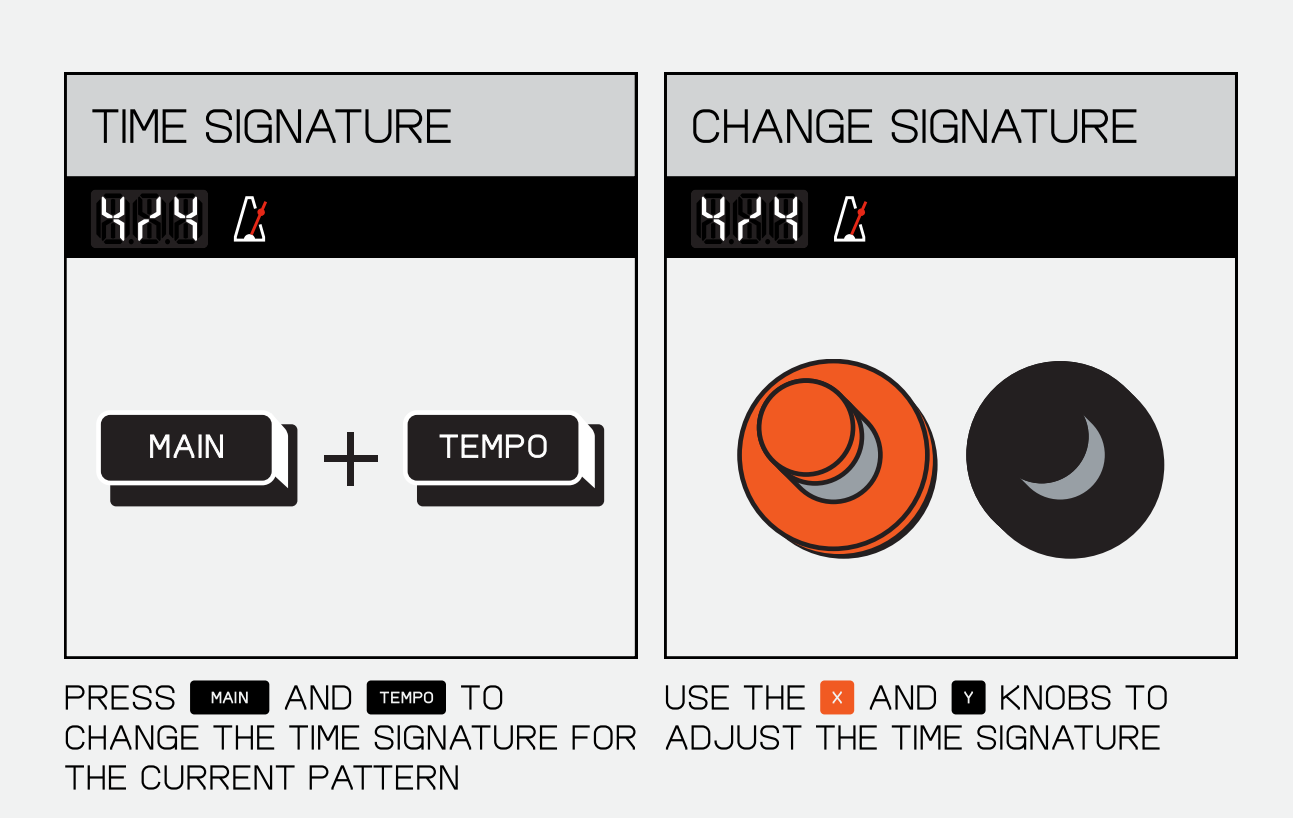

8.4.2 TEMPO MATCH

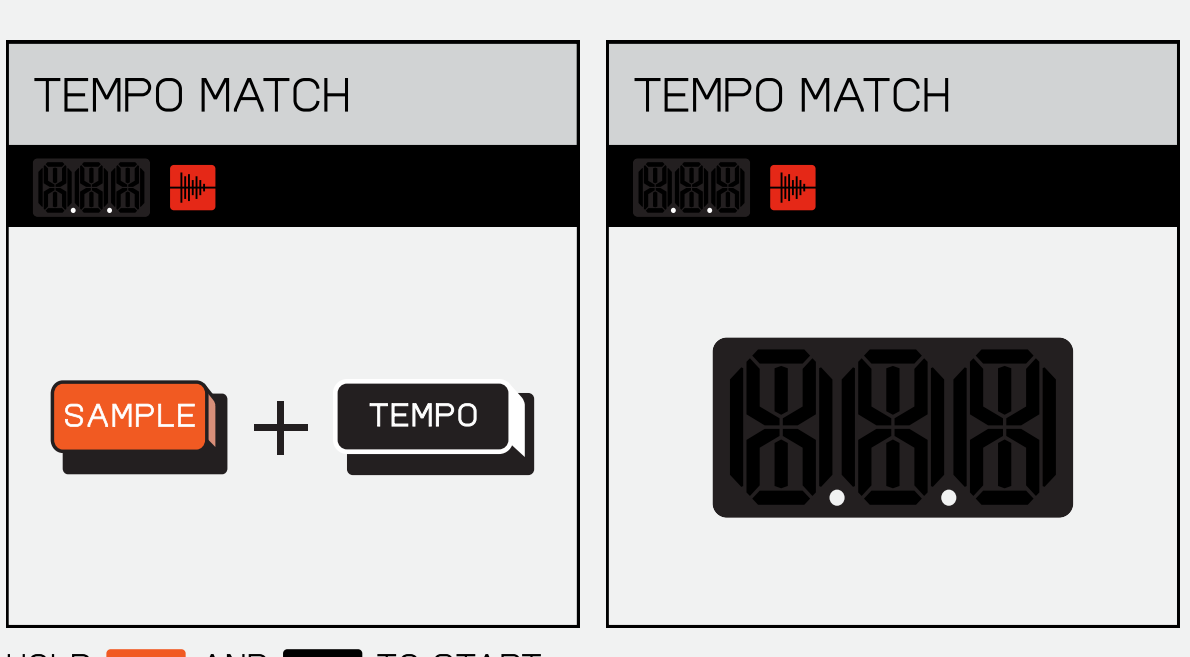

HOLD SAMPLE AND **TEMPO** TO START LISTENING FOR THE INCOMING audio, then play any audio into the device through the LINE-IN OR INTO THE MIC. K.O. II will listen, find the tempo, display it on screen and then set the project tempo to MATCH.

#### (9) PLAY AND RECORD **RECORD**

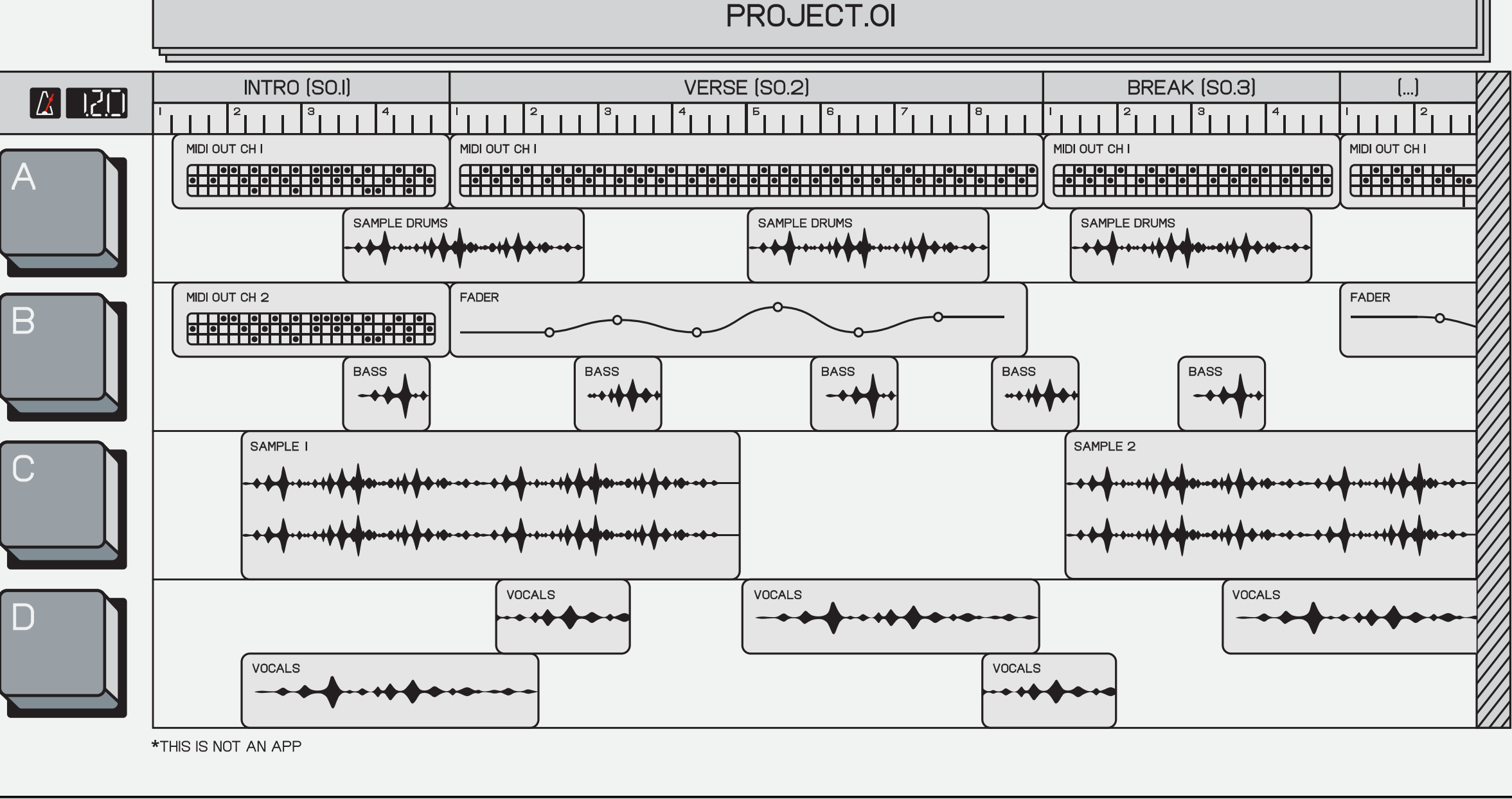

9.1 live record

K.O II ALLOWS FOR FAST AND easy live recording so you can quickly get your ideas DOWN.

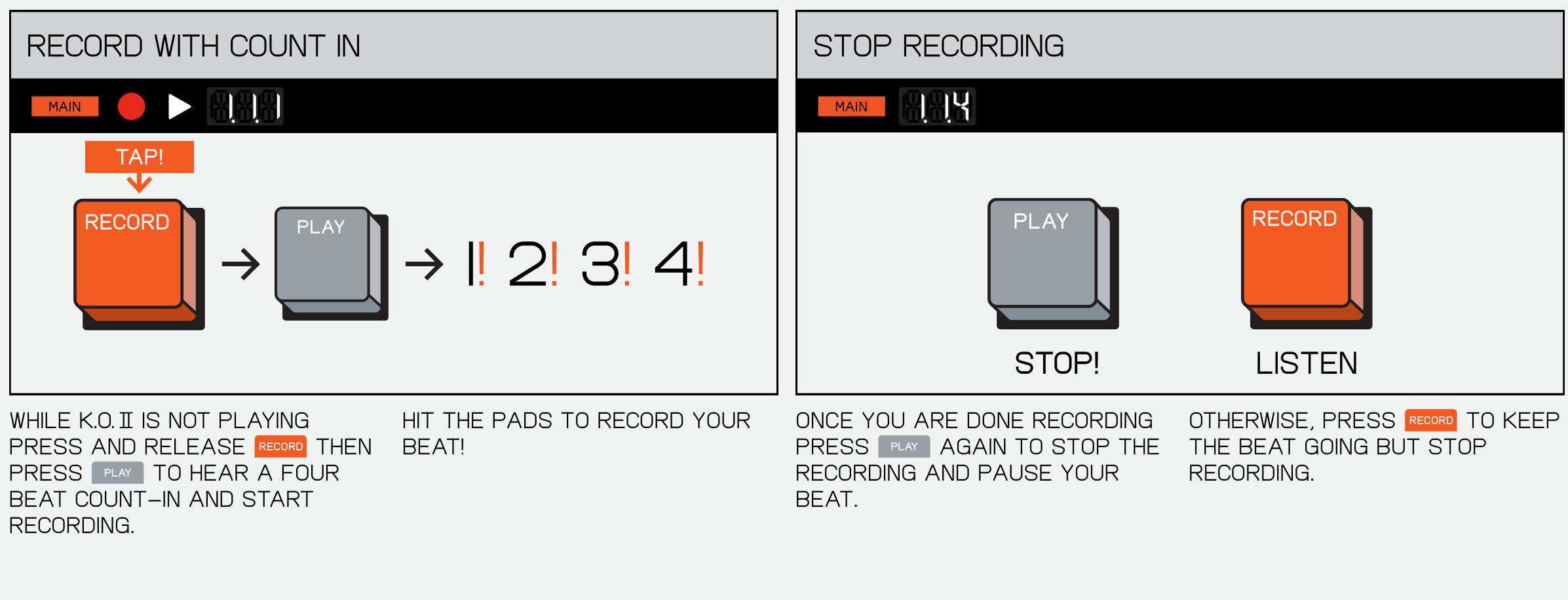

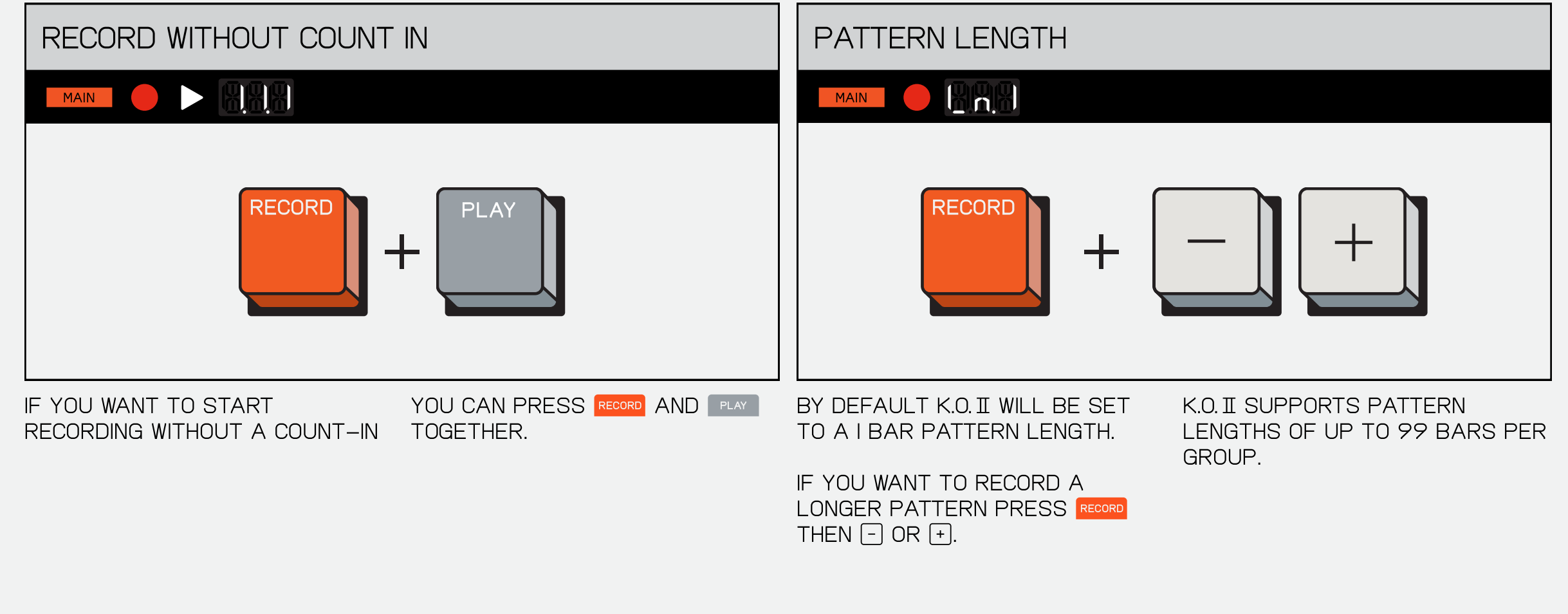

WHILE K.O. II IS NOT PLAYING, USE  $\lceil \cdot \rceil$  AND  $\lceil \cdot \rceil$  TO STEP THROUGH THE steps in your pattern.

HOLD RECORD AND PRESS A PAD TO WHEN A PAD IS RECORDED TO A record the chosen pad to THAT STEP. given step it will light up.

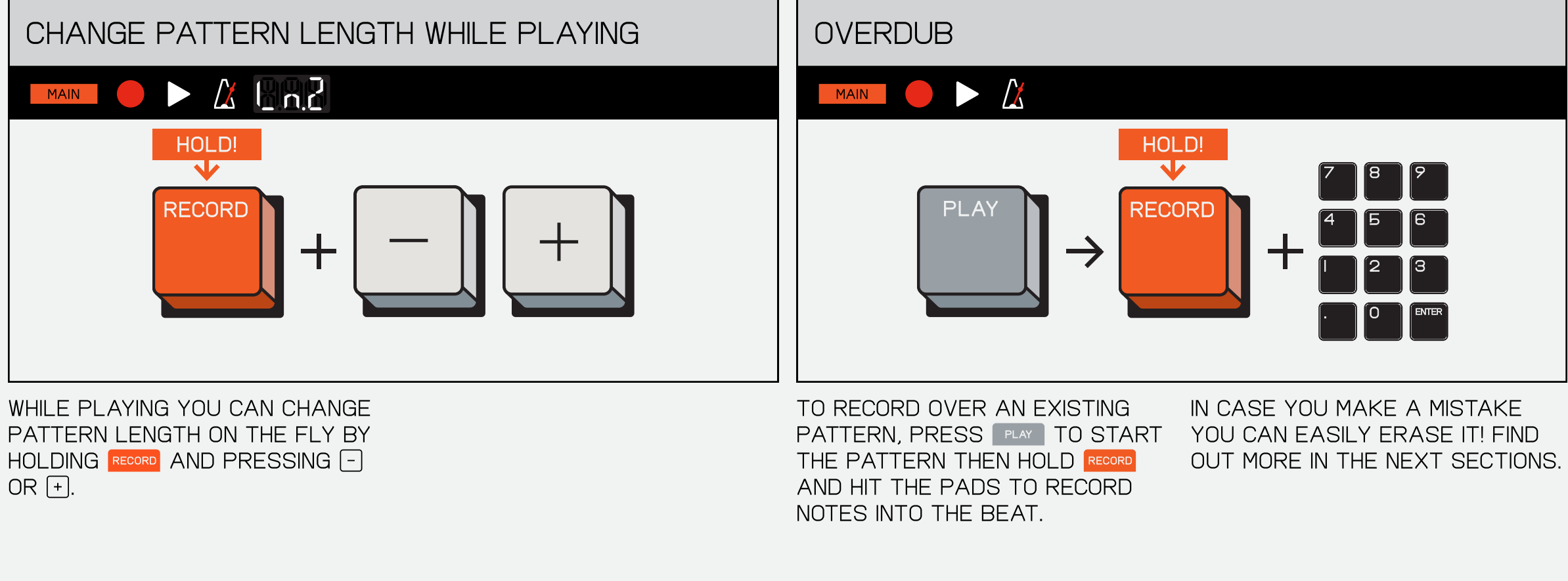

9.2 step sequence

K.O.II sequences per step. this allows you to get super precise sequences when using smaller note intervals, while also punching-in basic sequences super fast, at higher note intervals.

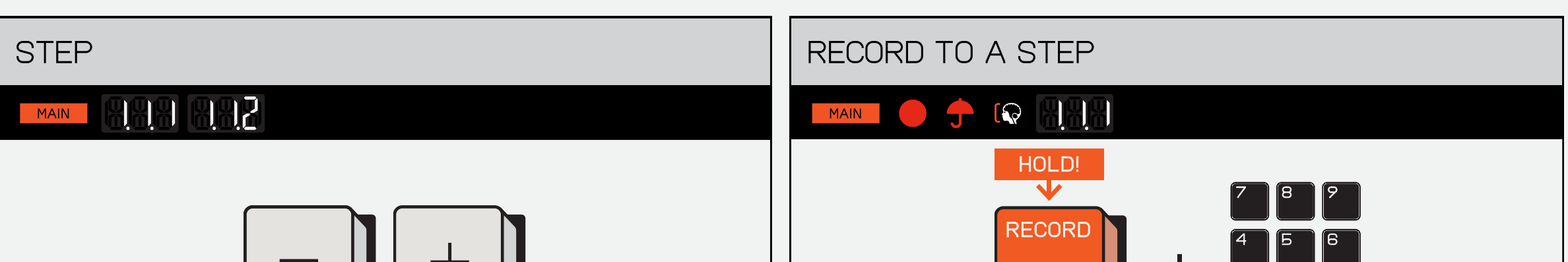

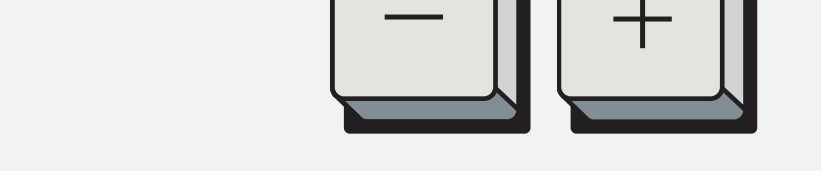

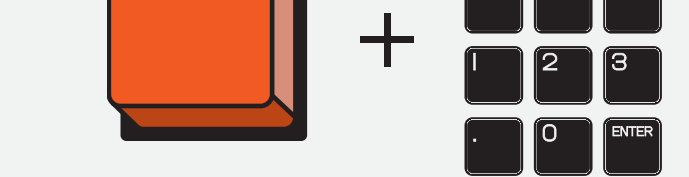

the fader allows you to control and record various effects and parameters in YOUR PATTERN.

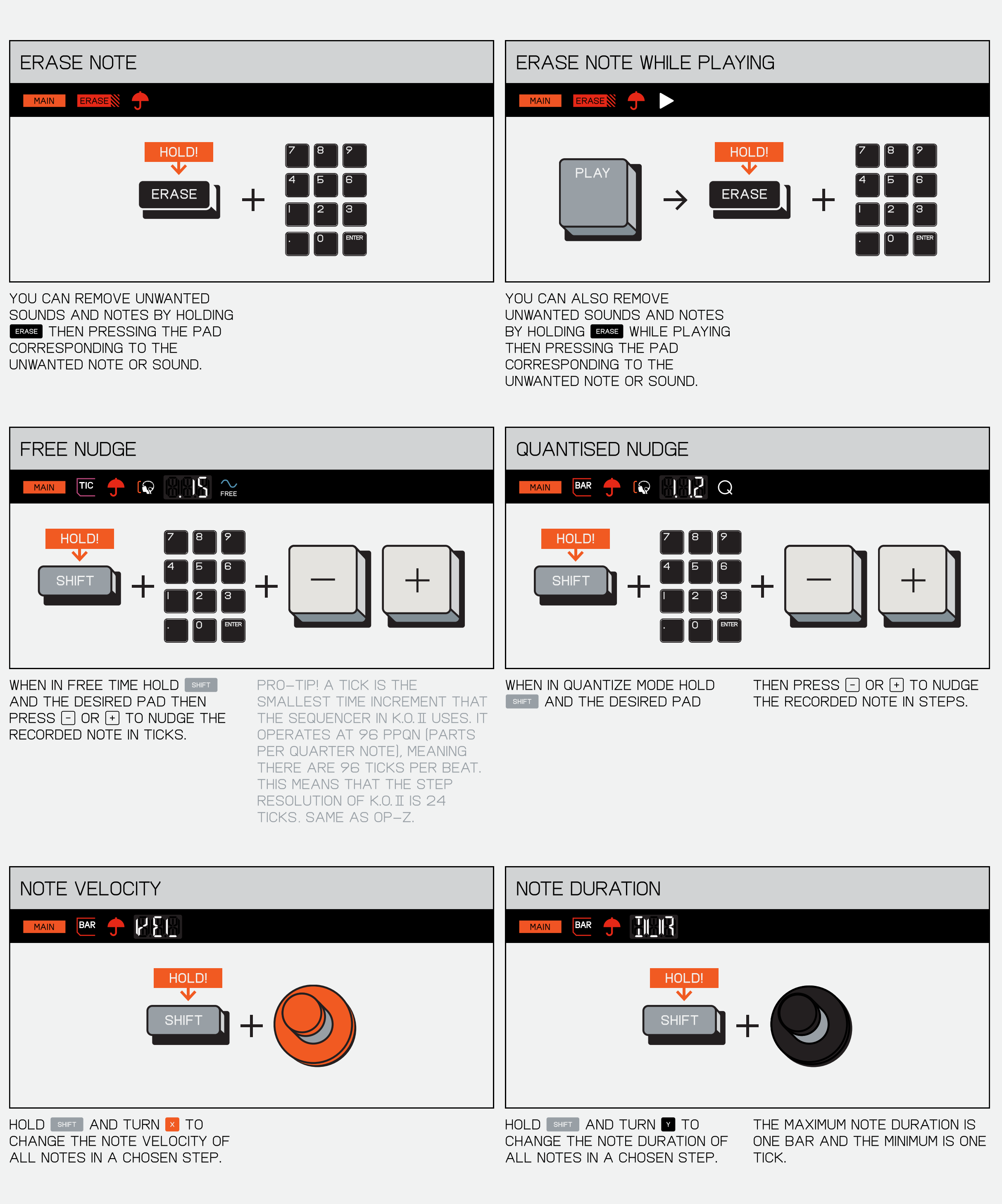

copying is a great way of transferring a pattern or bar to another section or a sound from one pad to ANOTHER!

9.3 keys

sometimes you love a sample so much you want to play it ALL THE TIME. KEYS MODE LET'S you play a selected sample across a 12 note keyboard, EITHER ON YOUR K.O. II'S PADS OR a connected midi keyboard.

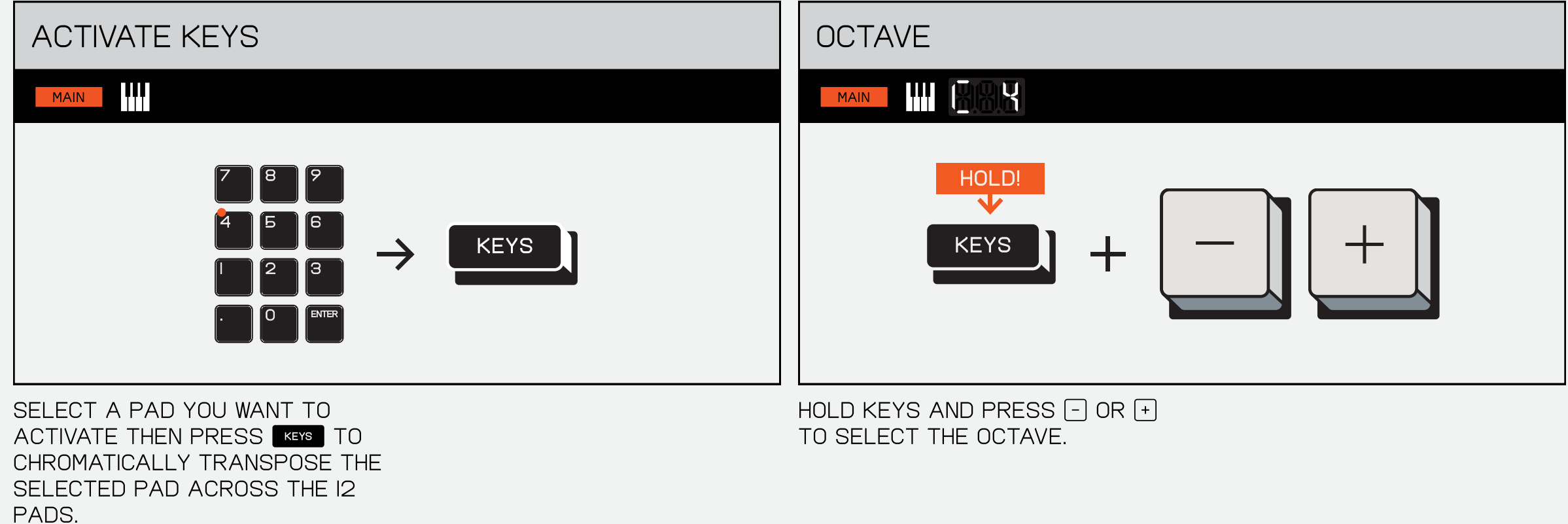

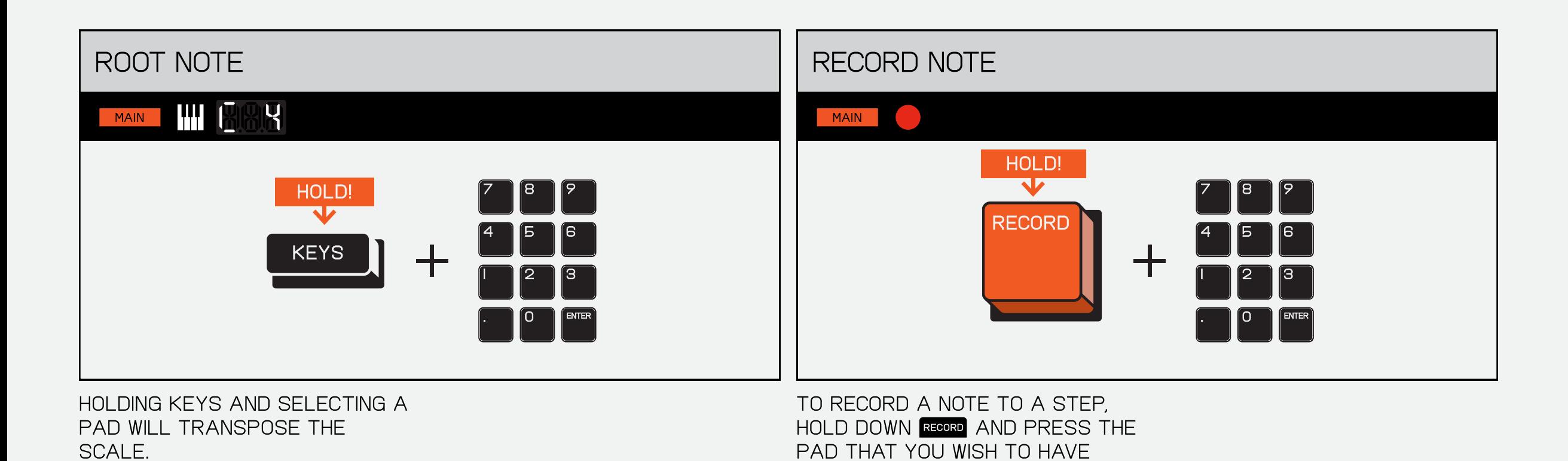

play on that step.

corresponding to the unwanted note or sound.

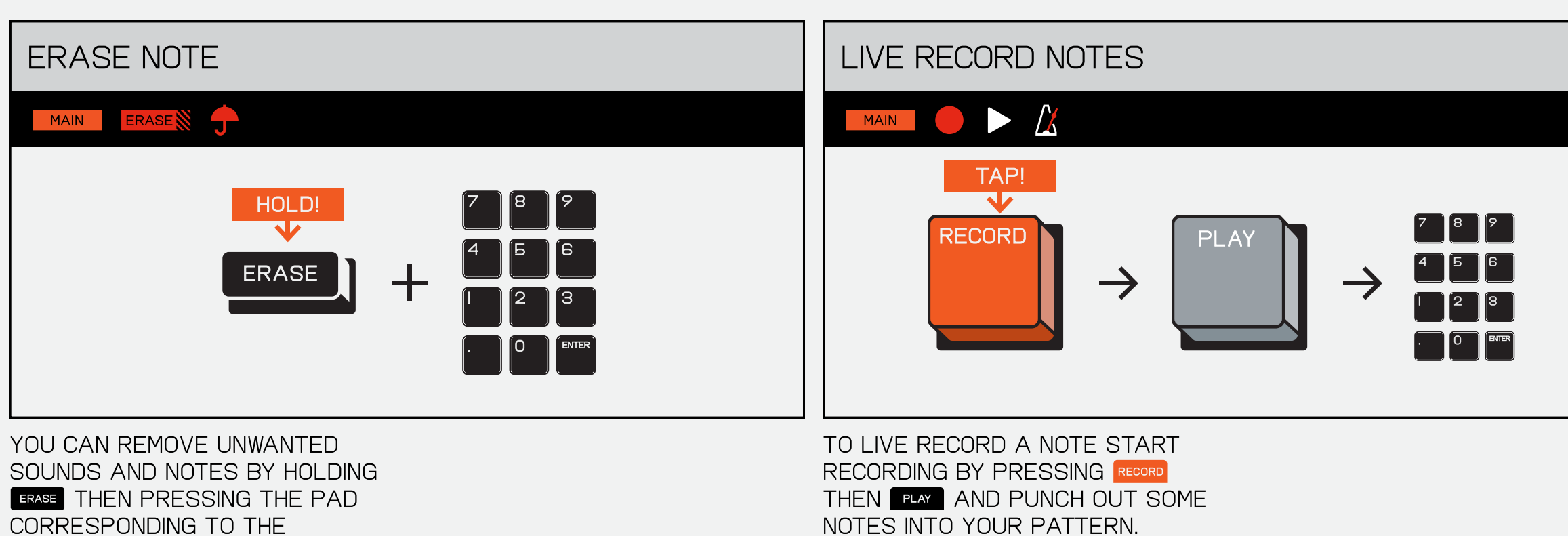

sometimes you want to add a little more feeling or expression to your beat, or even just get weird. offsetting notes allows you TO MOVE THEM AROUND TO JUST THE RIGHT POINT!

9.4 fader

WHILE K.O. II IS NOT PLAYING, HOLD WHEN IN QUANTIZE MODE THE SHIFT AND THE DESIRED PAD THEN NOTES WILL MOVE PRESS  $\lceil \cdot \rceil$  OR  $\lceil \cdot \rceil$  TO NUDGE THE note.

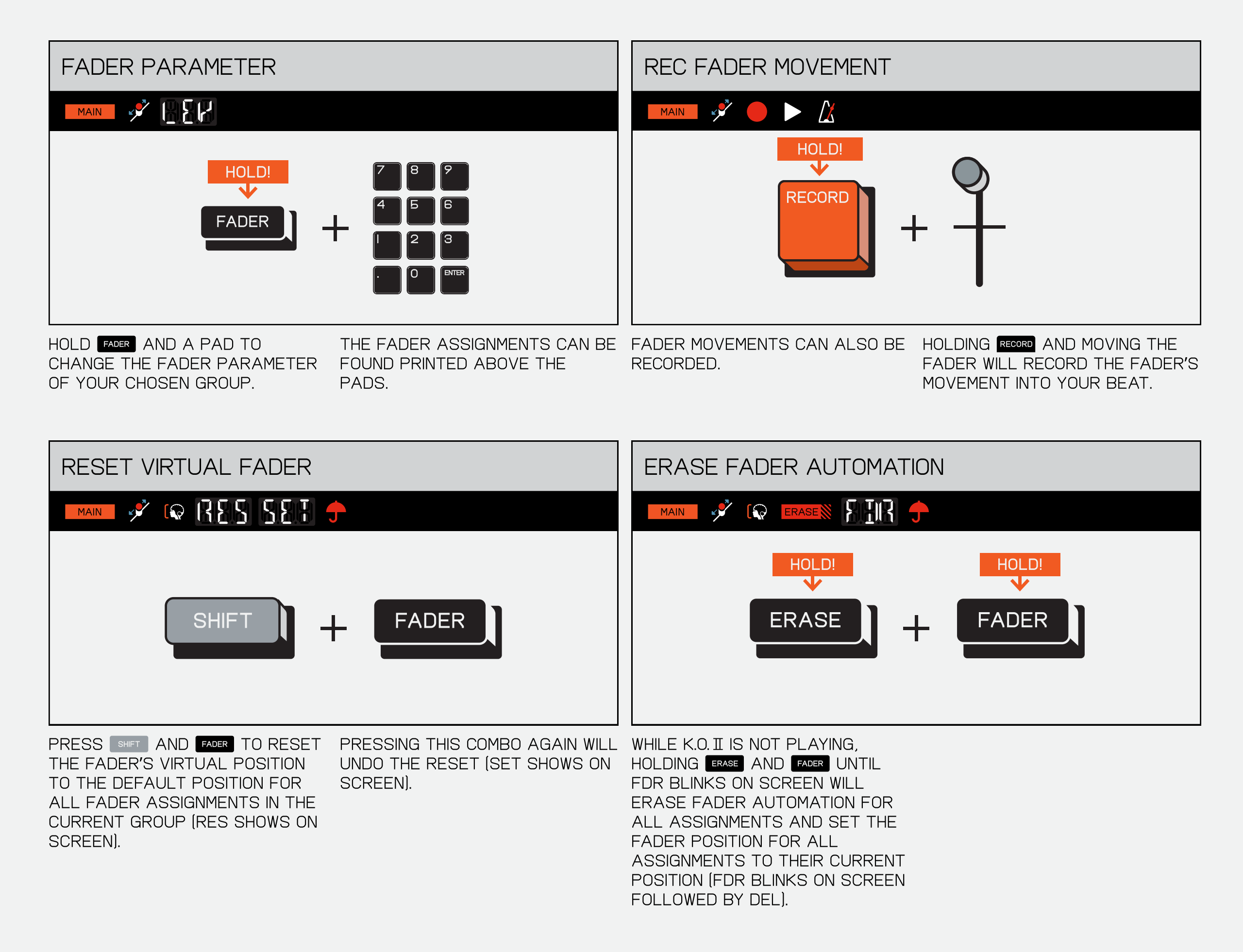

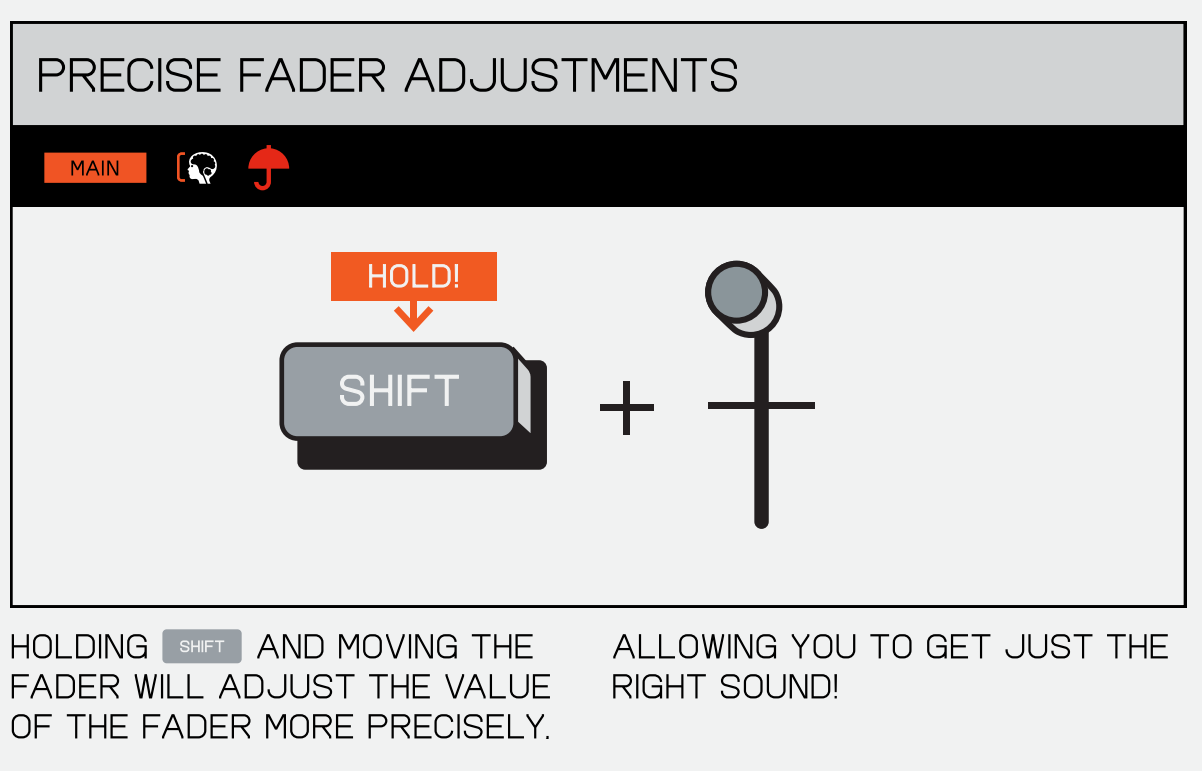

9.5 copy / paste

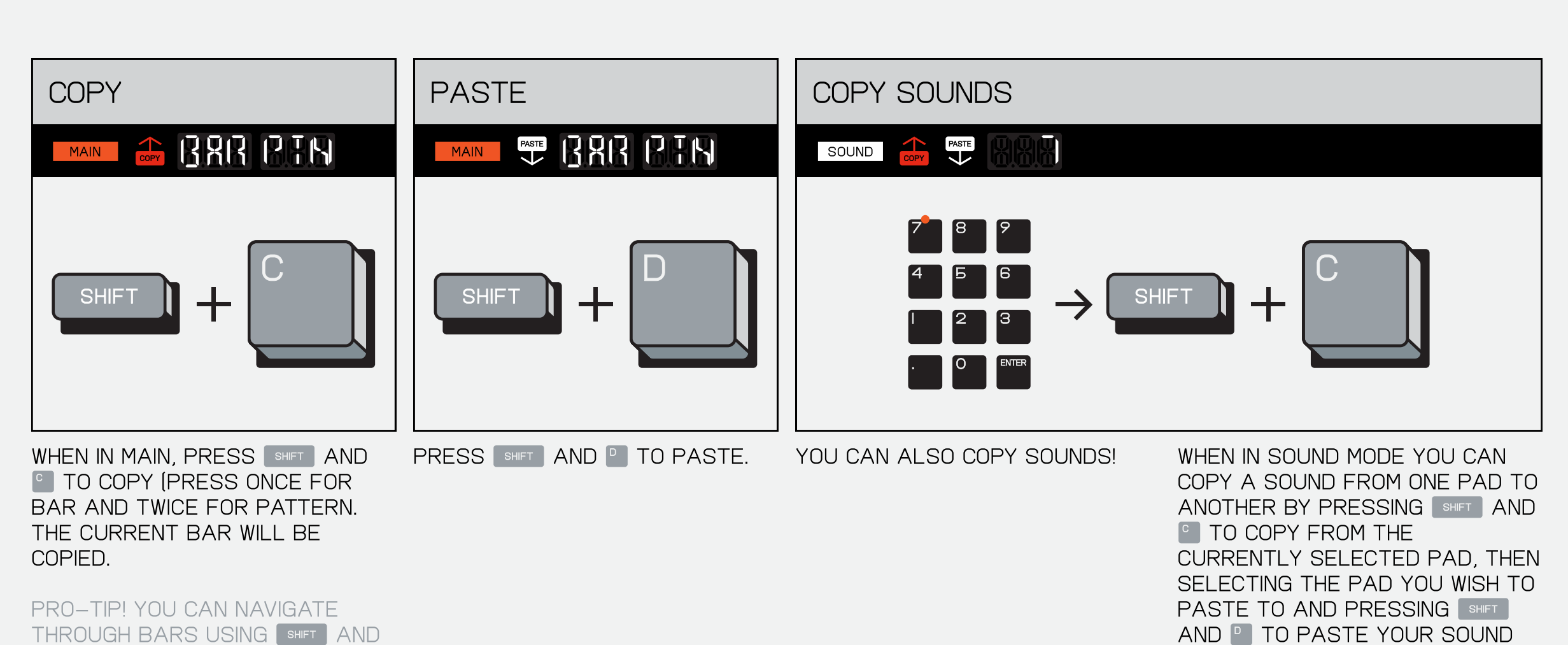

 $\lceil - \rceil / \lceil + \rceil$ 

to it.

#### 9.6 erase / undo

ERASE removes recorded regrets, fader failures, WHOLE PROJECTS, SCENES, patterns, samples, or EVERYTHING YOU'VE EVER recorded.

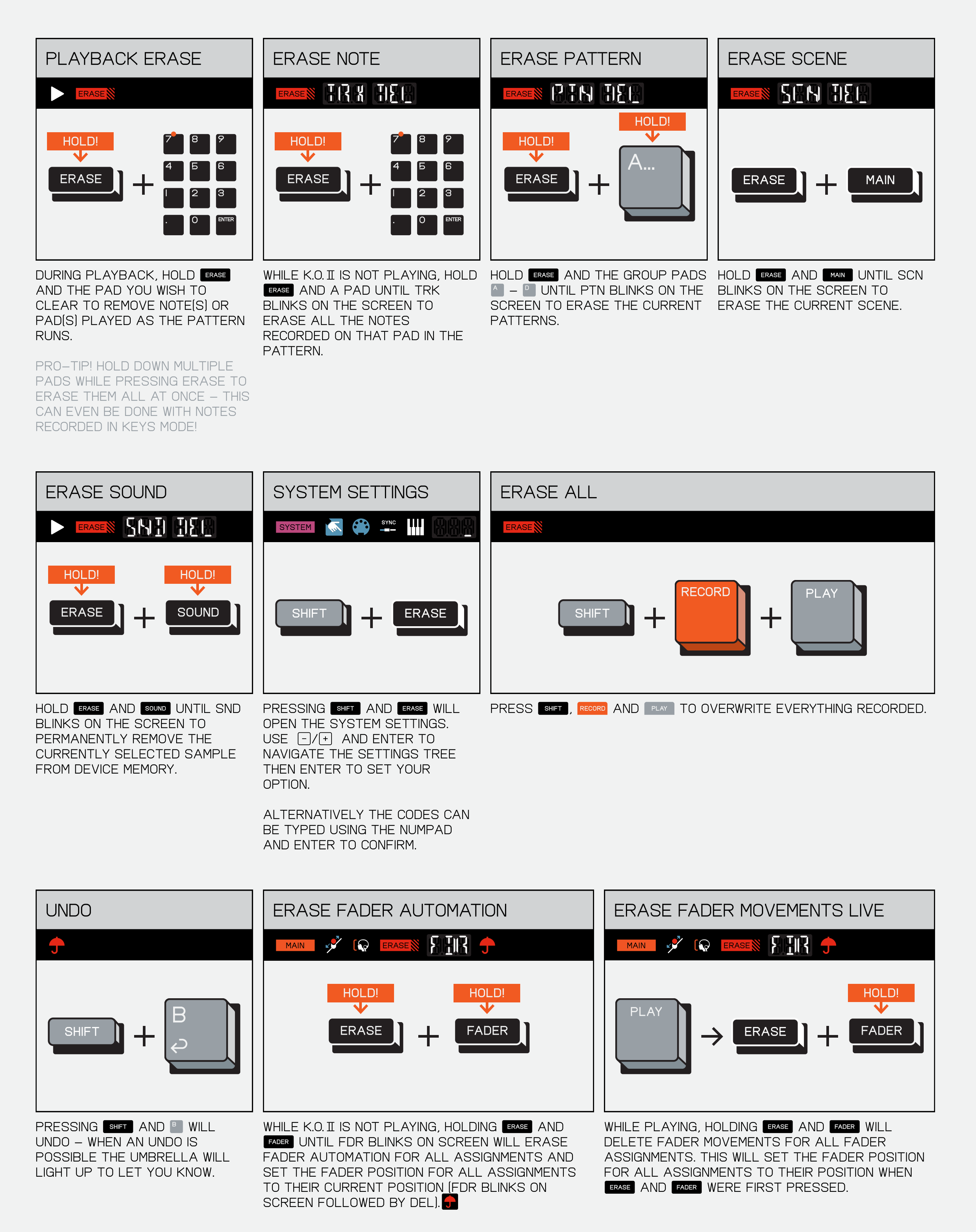

#### 9.7 offset notes

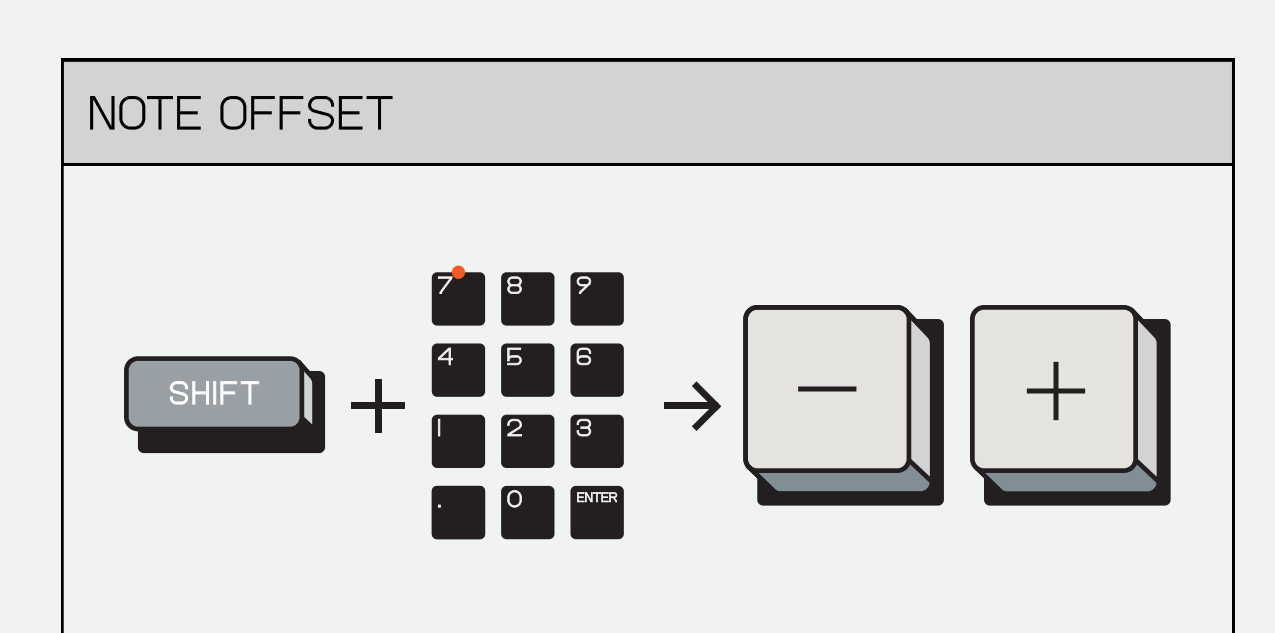

corresponding to the note interval.

when in free time, the notes will move outside of the grid between the note intervals.

#### (IQ) FUNCTIONS RETURN TO INDEX

for those of you that are new to this, a sample is a short audio recording that can be used in a track.

capture sounds around you WITH THE BUILT-IN MICROPHONE, or use the stereo line-input to sample your favorite synthesizer, connect your CM–15 mic, even your phone!

sampling is a powerful tool that can make your track truly unique. sample something then record it using K.O. II'S POWERFUL BUILT IN sequencer!

selected sample from the DEVICE.

> pro-tip! if you want to sample your favorite acid SYNTH, YOU CAN EXPLICITLY choose a destination for it by holding sound, typing a number on the pads (like 3..0..3..), pressing (enter), then HIT SAMPLE!

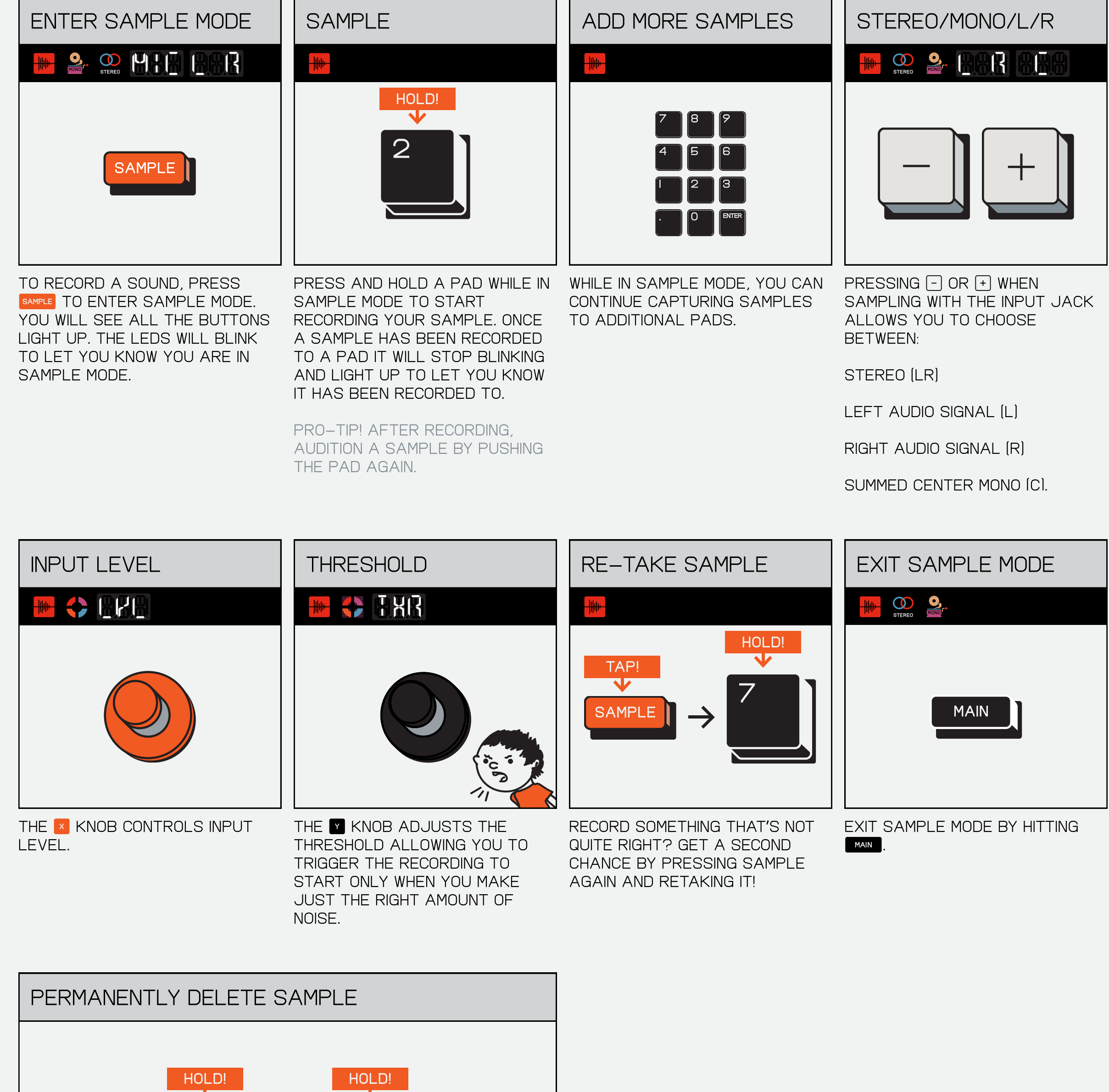

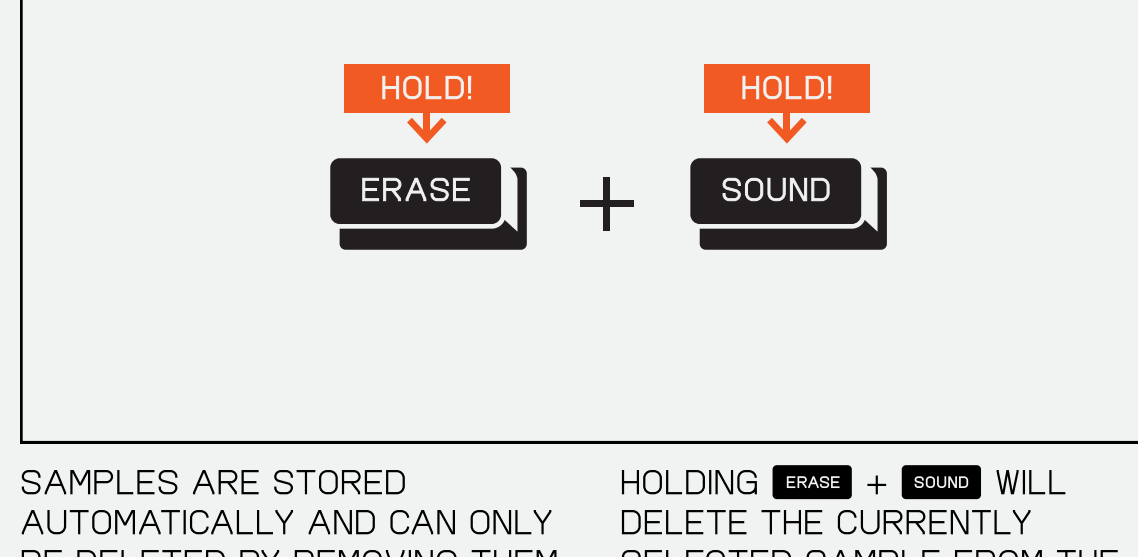

be deleted by removing them in the SOUND menu.

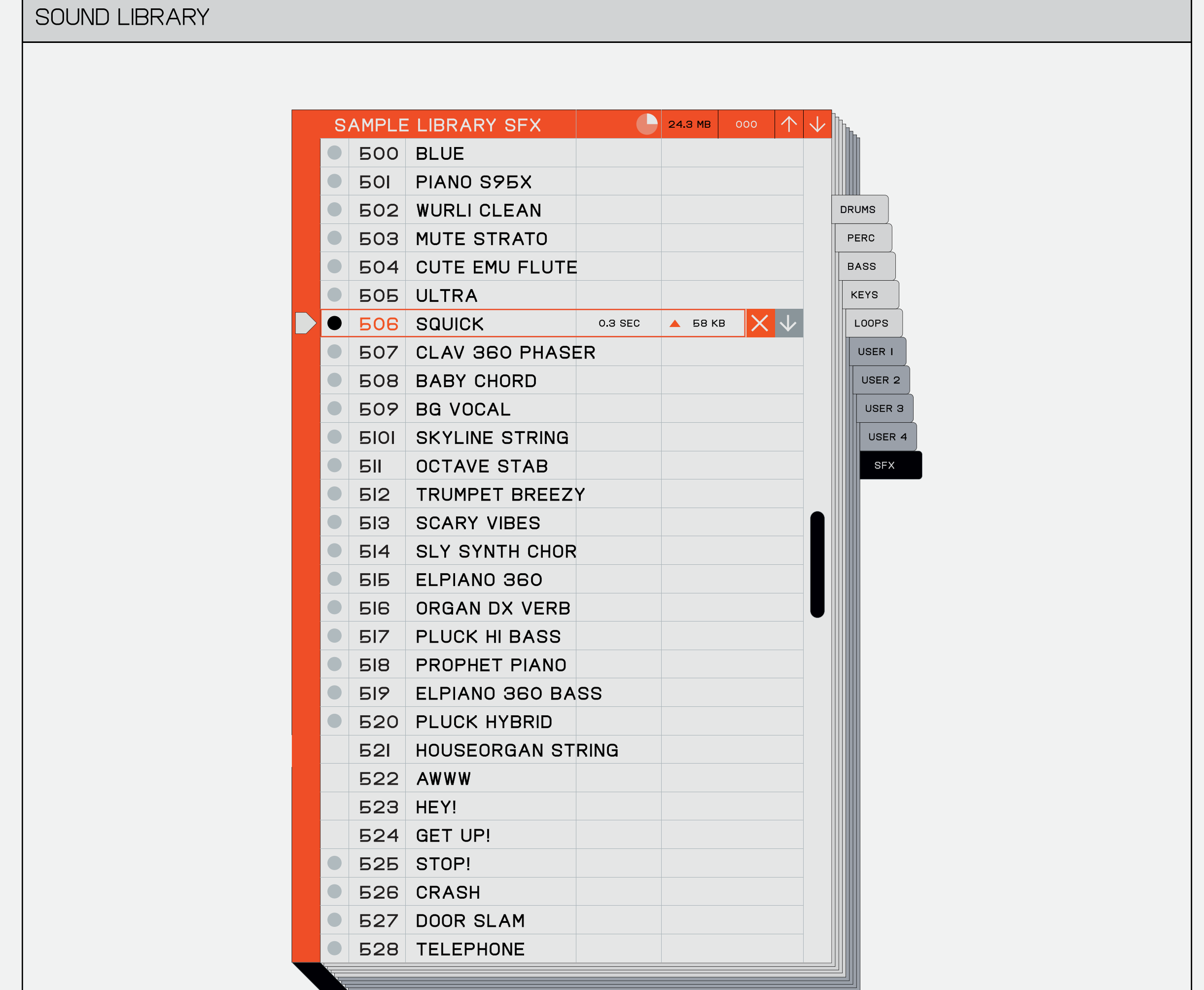

\*THIS IS A WEB APP

every time you sample something, it is stored inside the sound library.

samples are stored in the next available slot and automatically assigned in order.

> WHILE TURNING THE **x** AND **Y** knobs will allow for finer control so you can find the perfect start and end points.

#### 10.2 sample tool

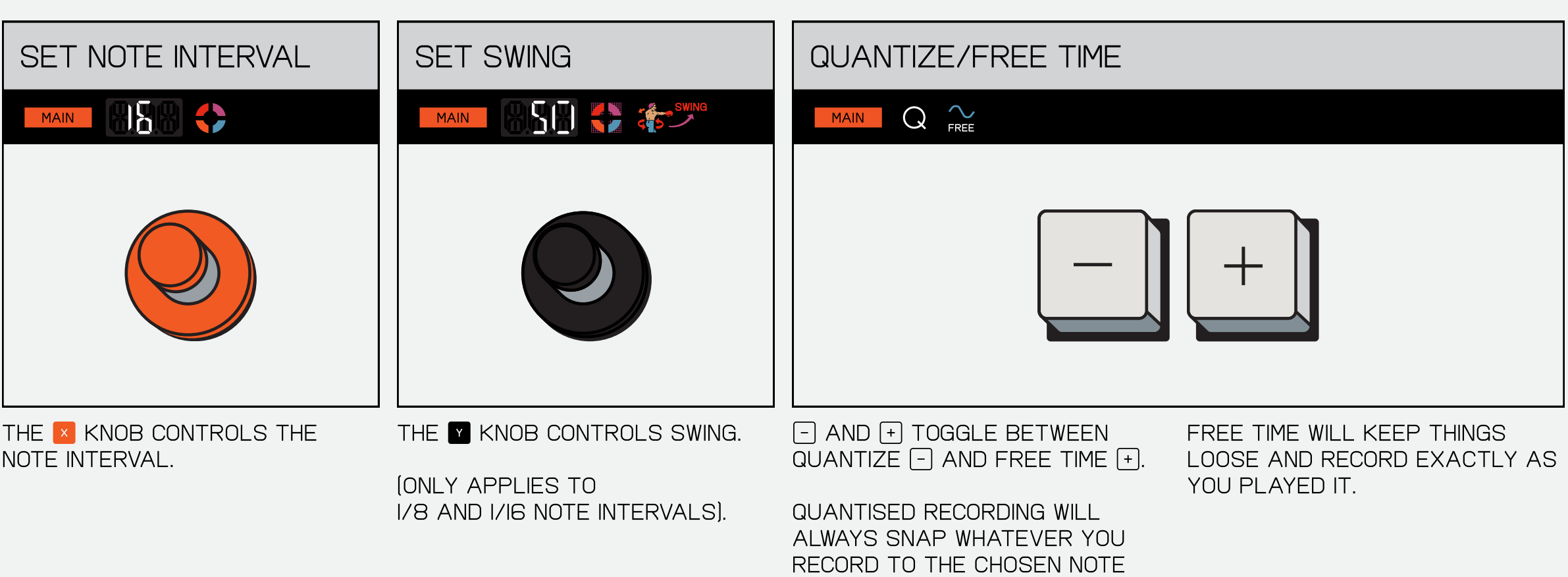

to transfer audio files to use as samples to/from a computer, use the file transfer tool.

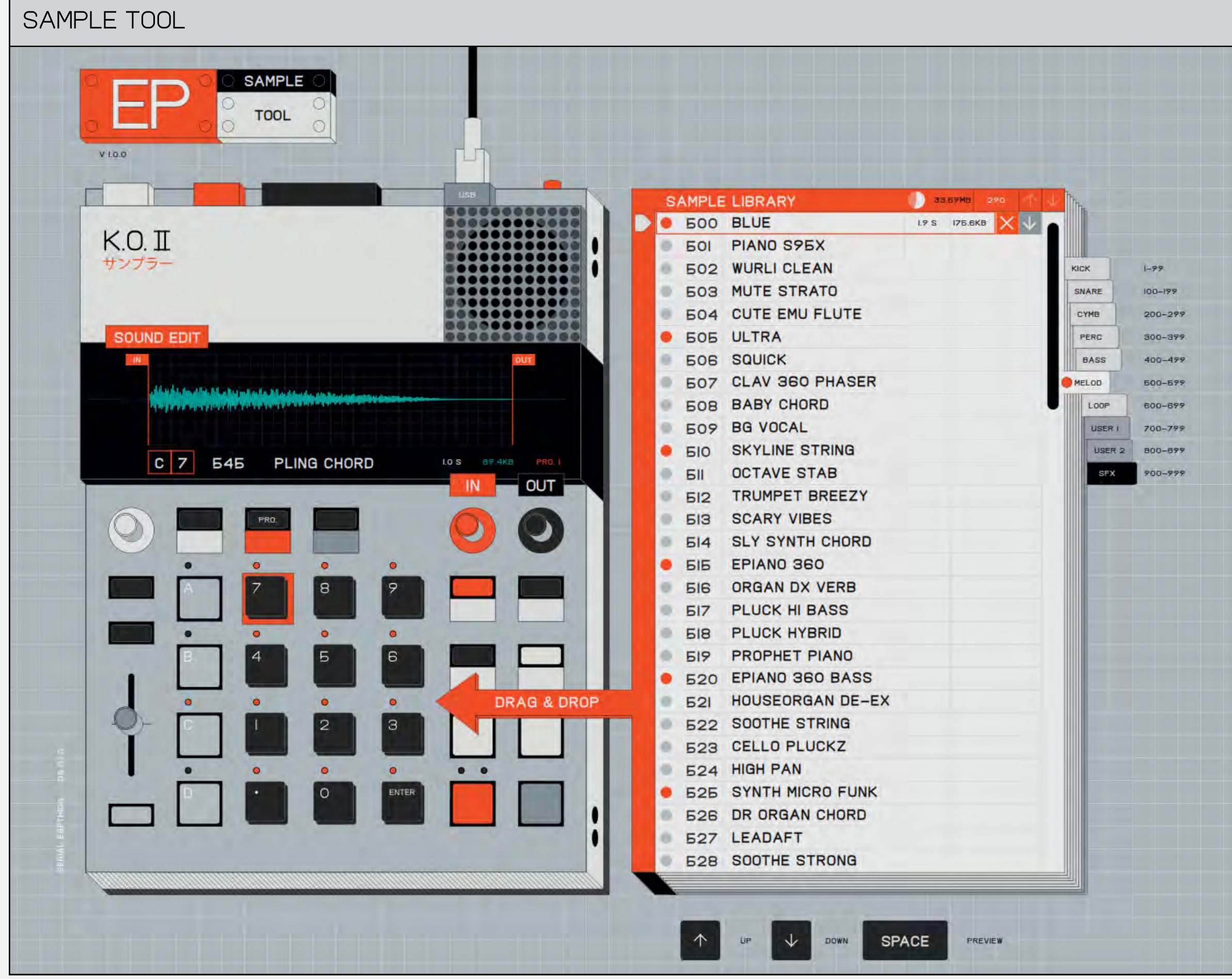

CONNECT K.O. II VIA USB-C AND GO TO:

teenage.engineering/apps/ep-sample-tool

 $\ddot{\cdot}$ 

#### 10.3 chop

a great technique when making beats is to experiment with chopping up a drum rhythm or a chordprogression into smaller PIECES. PLAY THEM BACK IN random order using the pads until you find something that has a groove to it.

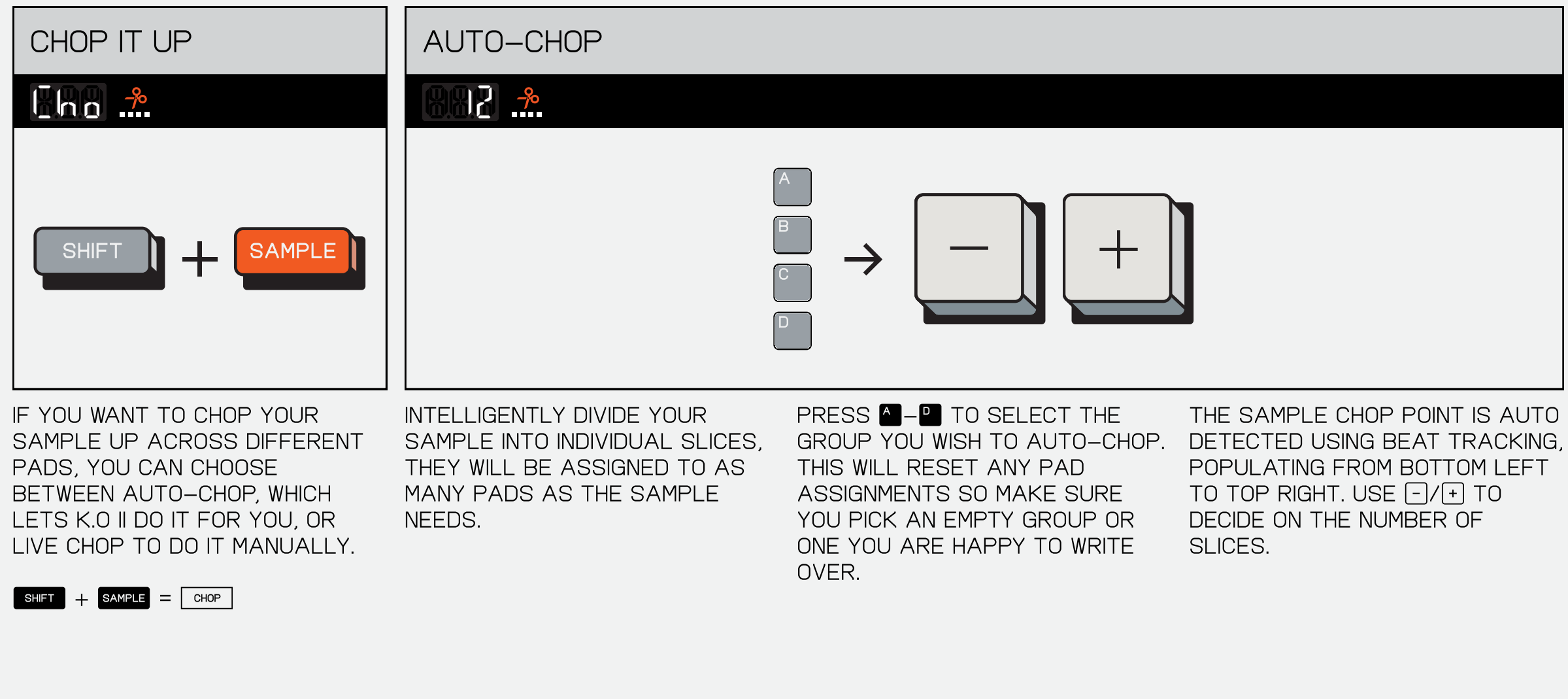

WHEN STOPPED, PRESS A PAD TO QUANTIZE all the steps recorded to that pad.

WHILE PLAYING, HOLD A PAD DURING playback to quantize the notes played WHILE HELD (THE NUMBER OF CORRECTED notes will show on the display).

interval you wish to correct YOUR NOTES TO.

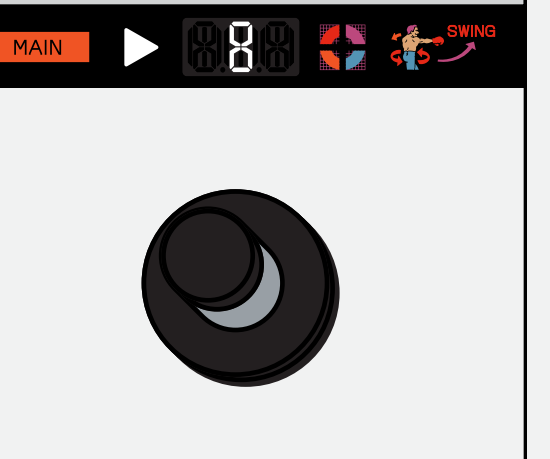

when the note interval is set TO 8 OR IG, TURN  $\blacksquare$  TO ADJUST **THE SWING.** 

LOOPS CREATE A REPETITIVE pattern that can be incredibly catchy, memorable or annoying.

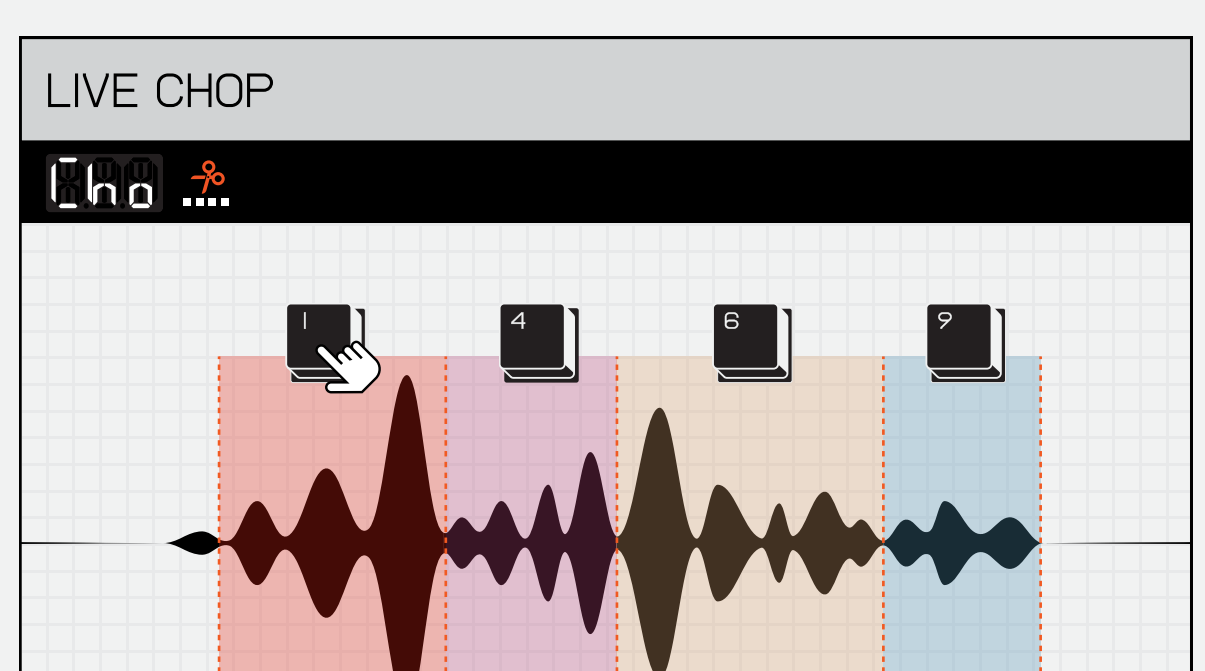

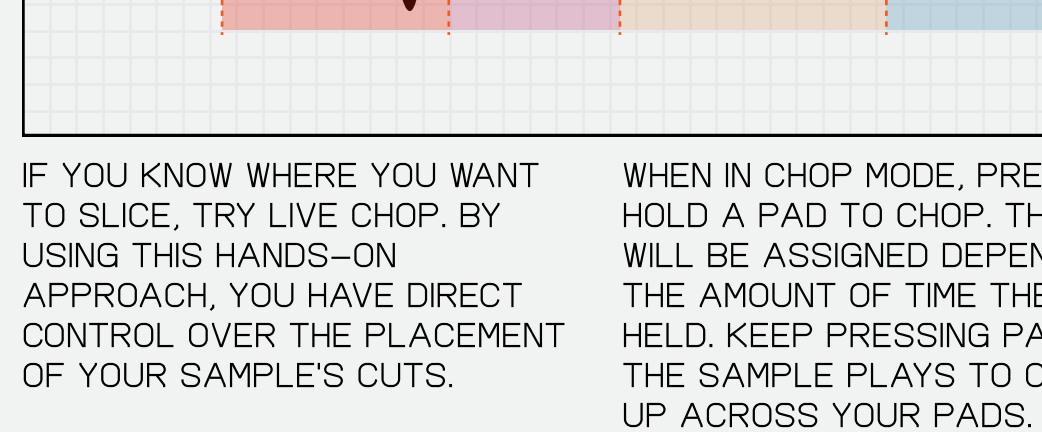

when in CHOP mode, press and hold a pad to CHOP. the break you can refine the exact in WILL BE ASSIGNED DEPENDING ON the amount of time the pad is held. keep pressing pads as the sample plays to chop it

IF IT'S NOT SOUNDING QUITE RIGHT PRO-TIP! HOLDING DOWN SHIFT and out points of each chop by selecting the pad and TURNING **A** AND **Y** TO SET THE precise start and end points.  $\overline{a}$ 

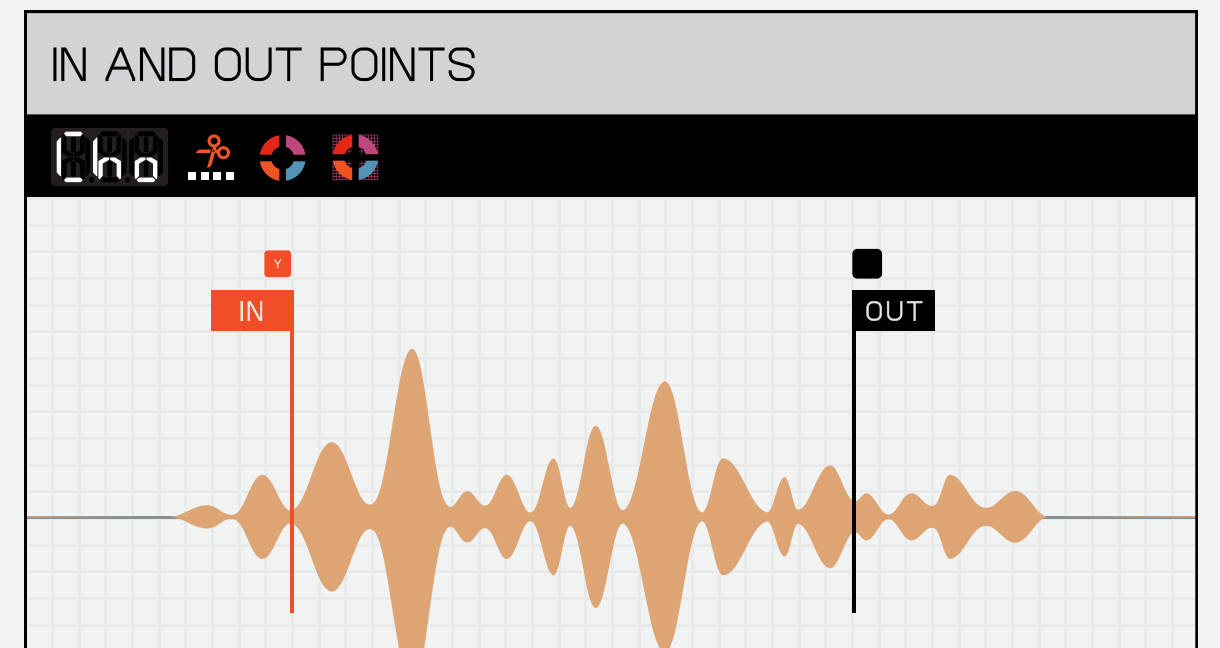

#### 10.4 timing

sense of rhythm or not, quantization to the rescue! TIMING allows you manually select the note interval of the step sequencer, as well as enable or disable quantized recording.

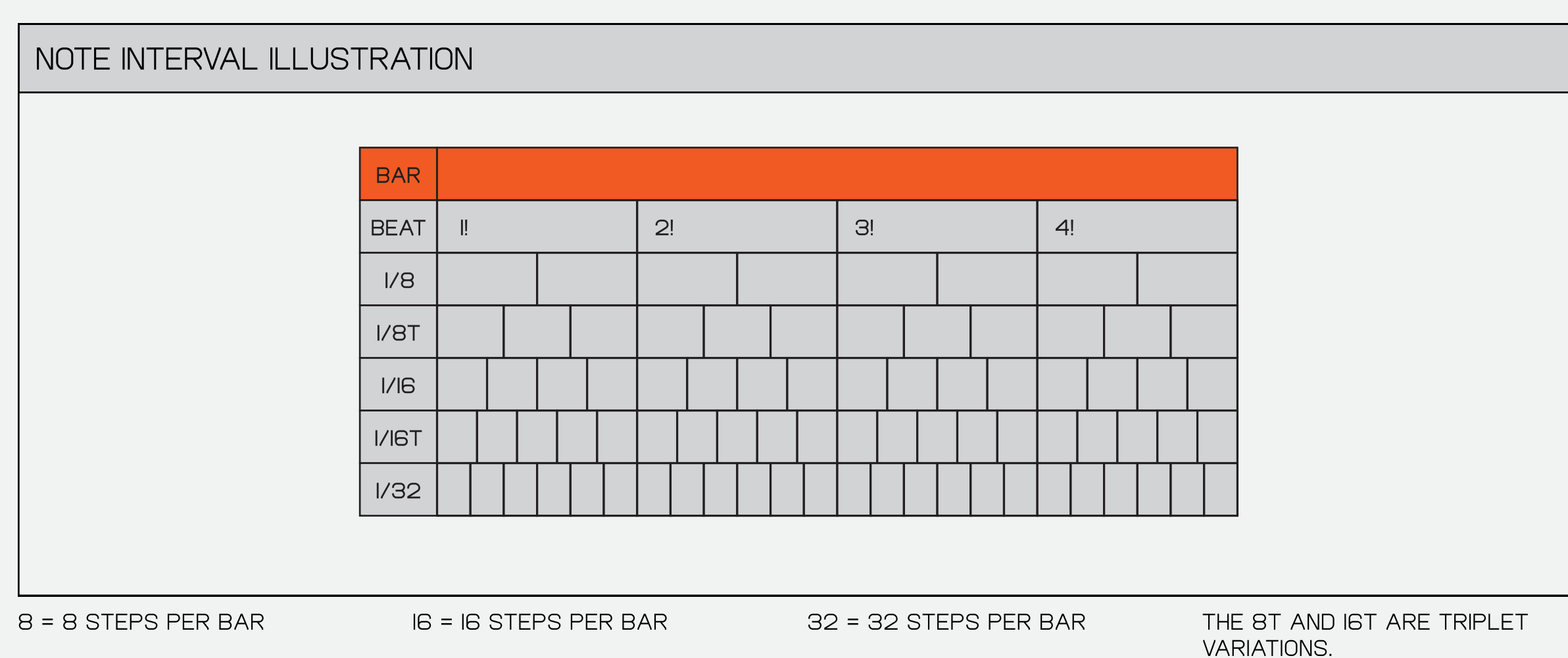

8T = 12 steps per bar 16T = 24 steps per bar

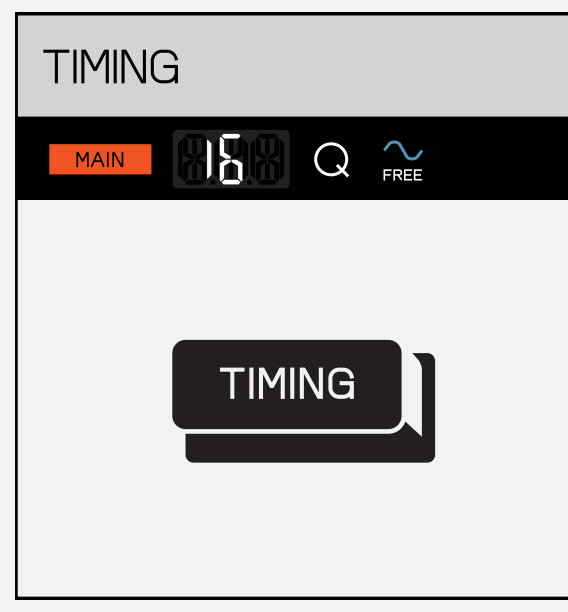

to change the note interval press TIMING.

interval.

#### 10.4.1 note repeat

it should be easy to record a hi-hat! if you hold down the TIMING while pressing a pad, your sample will play back according to the chosen note interval.

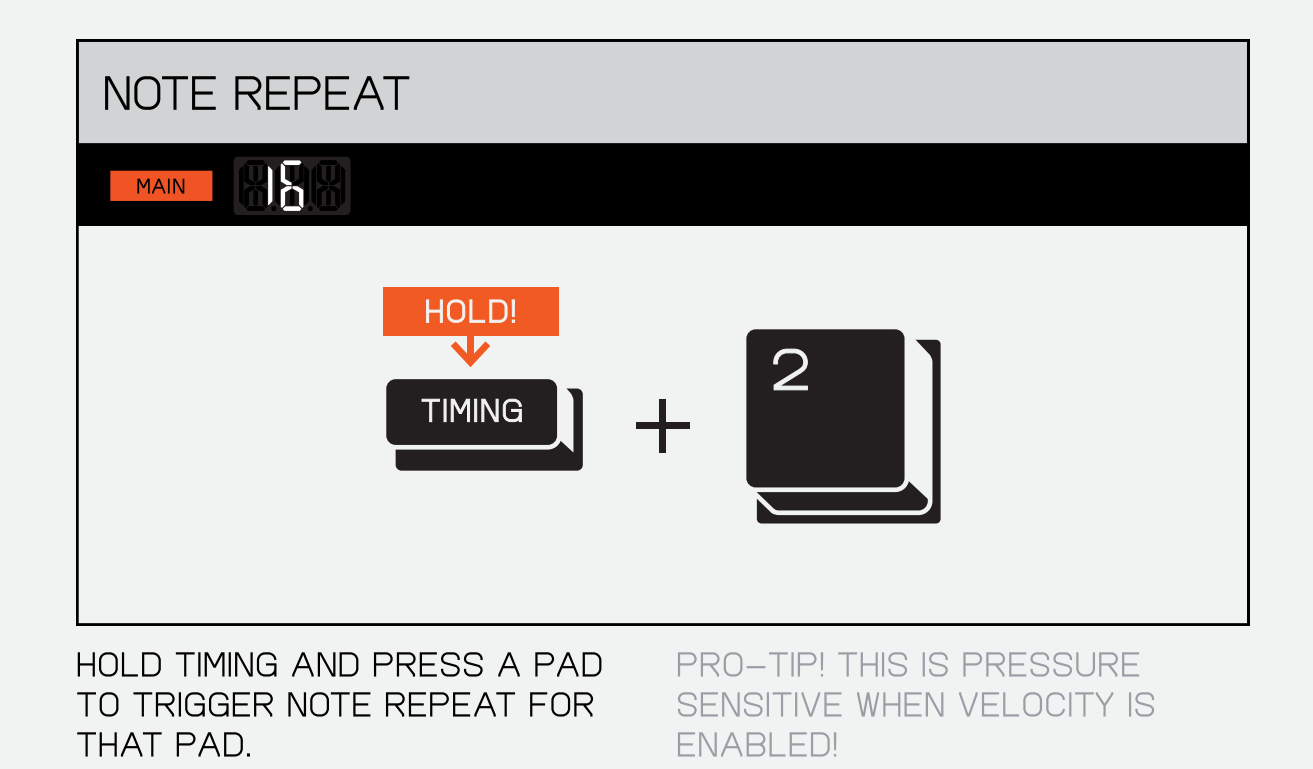

#### 10.4.2 TIMING CORRECT

MAYBE EVERYTHING WAS PERFECT USE THE TIMING CORRECT FUNCTION TO except for one hit, but you don't want to quantize everything because you love THE BEAT?

quantize individual pads or even individual notes. this way, things will fall into place without ruining any magic.

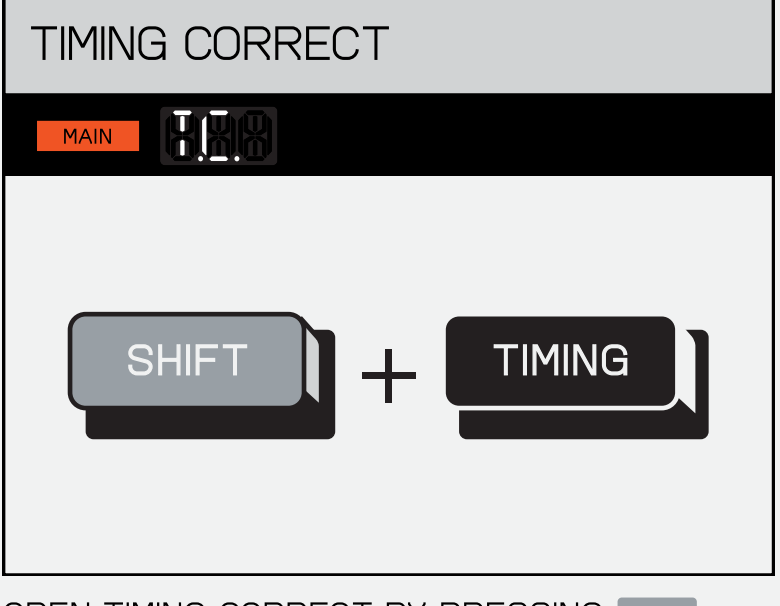

OPEN TIMING CORRECT BY PRESSING SHIFT AND TIMING.

quantize pad  $\overline{\mathbb{R}}$ **MAIN** 7

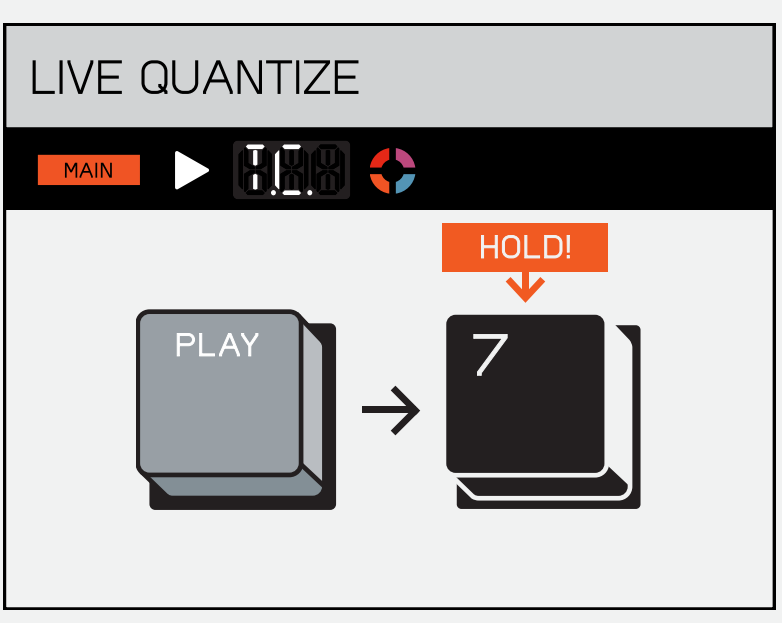

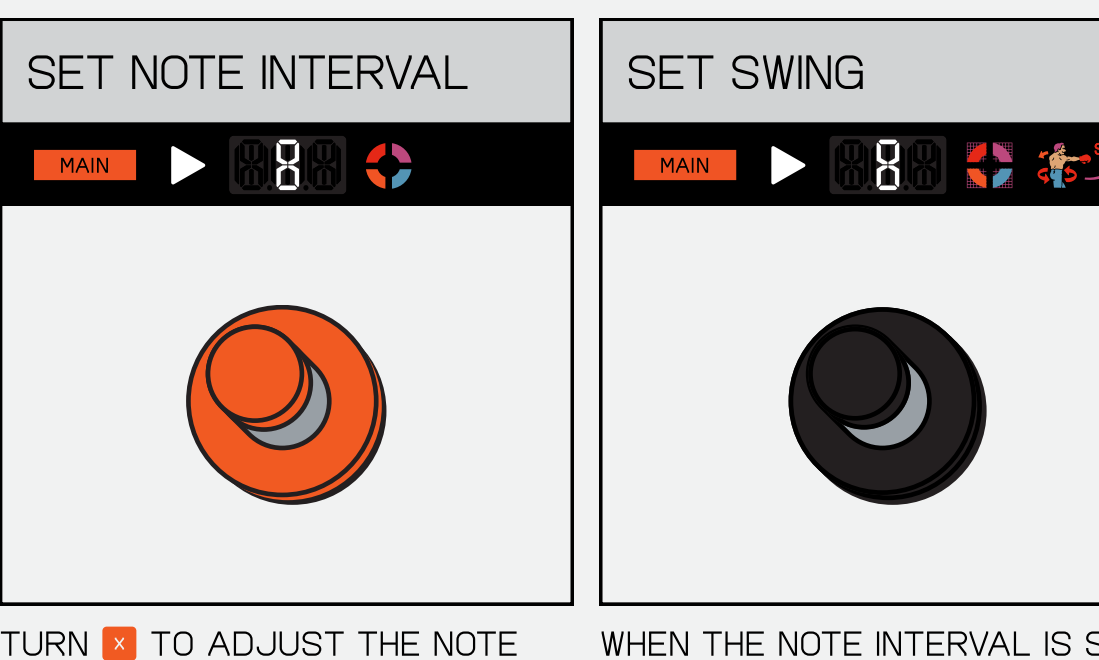

#### 10.5 loop

think of them as a foundation the LOOP function is inspired to layer additional instruments and sounds.

they can also be tweaked and varied over time, and give a defining character to your song.

by our beloved OB–4 magic radio.

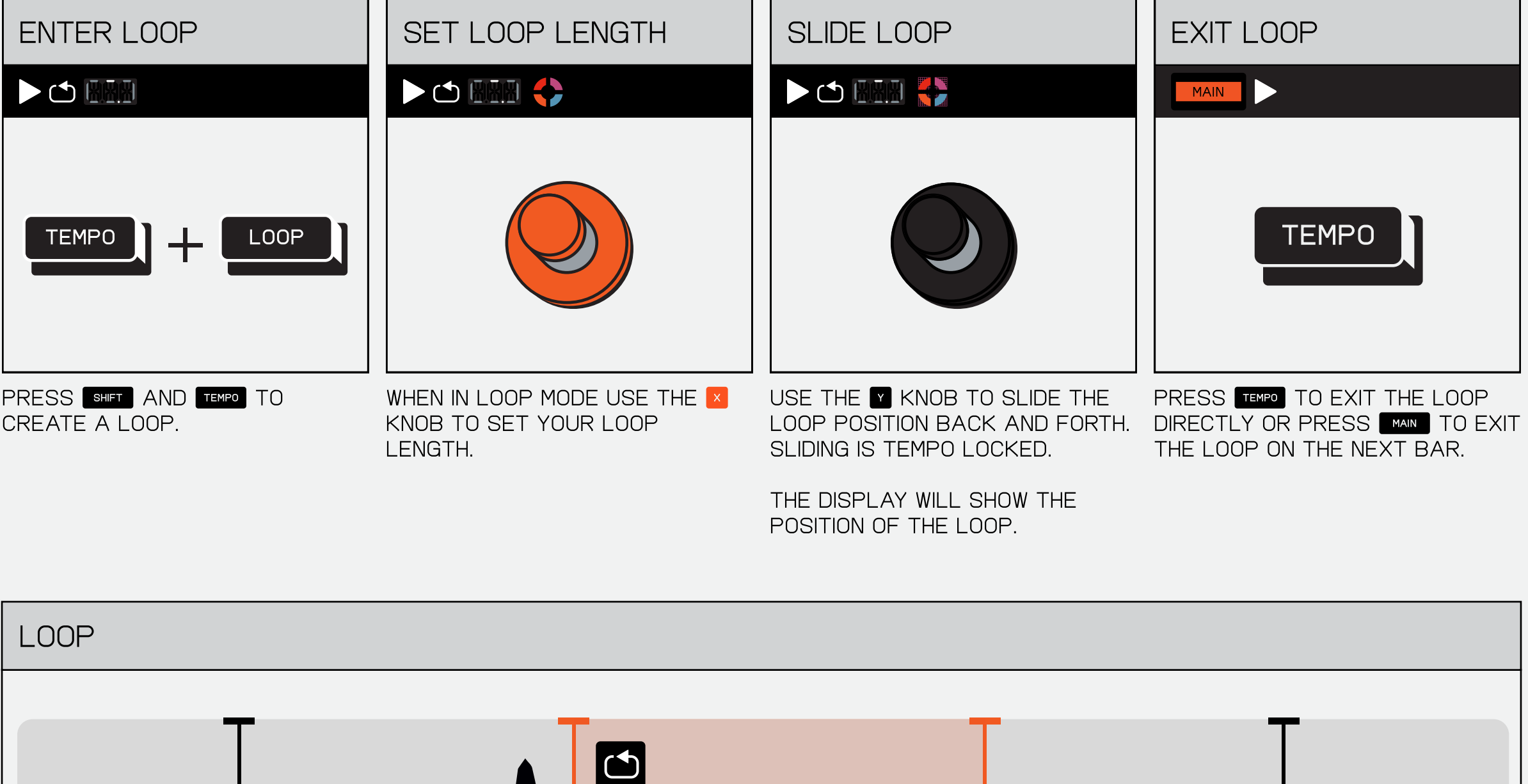

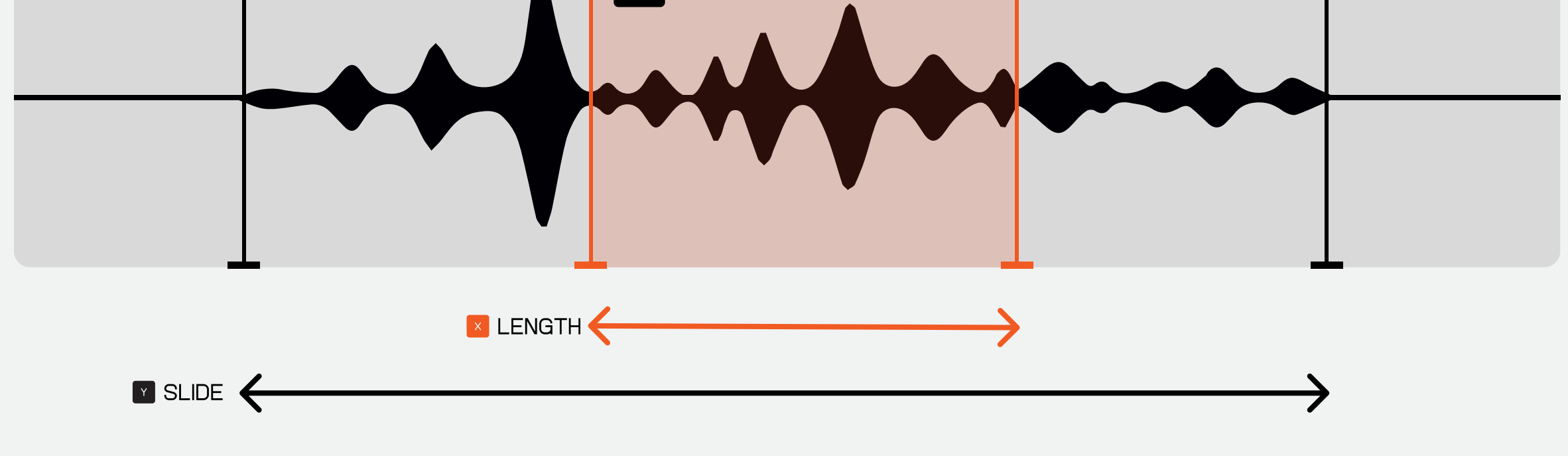

finally, the fun starts. let's give your track each group can send to one master fx and the sum of the mix is sent through a master compressor. l,

#### $\left(\mathsf{I}\right)$  effects  $\left(\mathsf{FX}\right)$

some personality!

the (FX) button is where you'll find delay, reverb, distortion, chorus, filter, and compressor.

additionally, the live input from the line in can send to the chosen fx.

**11.1 DELAY DELAY** LENGTH **FEEDBACK DIAGRAM** FX HINH FX **FER** FX 8 113 **x** LENGTH **M** FEEDBACK TURN THE **K** KNOB TO ADJUST delay is like echo. it repeats TURN THE **M** KNOB TO ADJUST the original sound multiple

**11.2 REVERB COLOUR** LENGTH REVERB LENGTH **REVERB** FX RPB FX **PEN** FX **FIEL** 

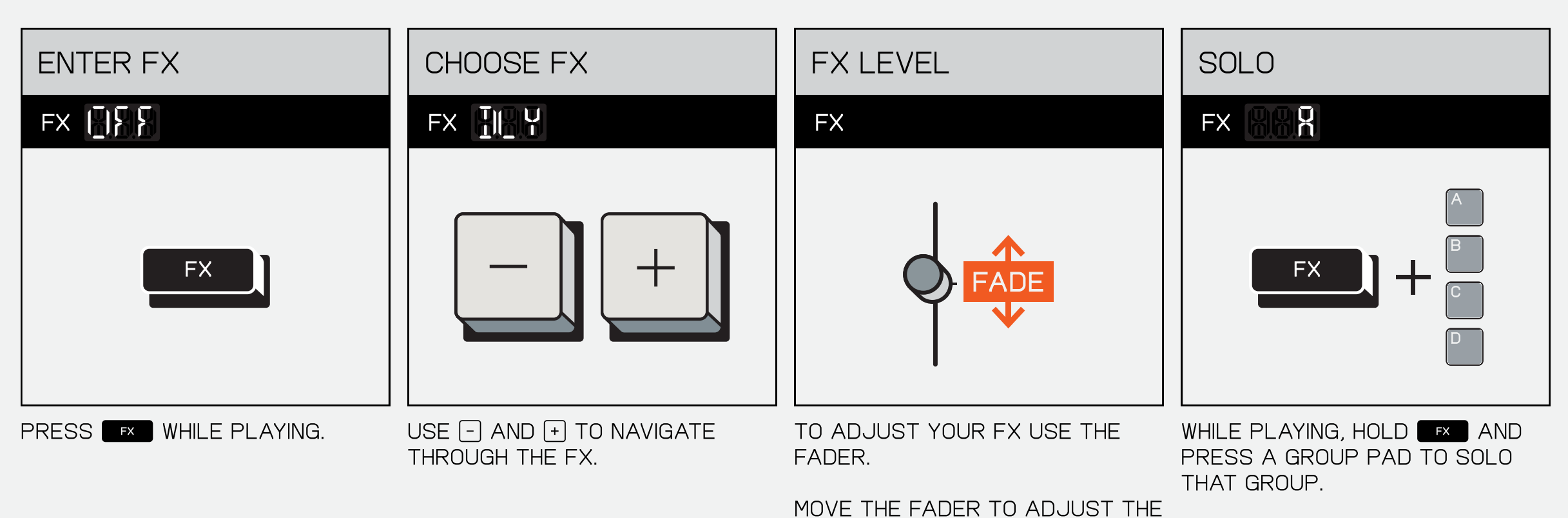

THE LENGTH OF YOUR DELAY. this will change the time between repetitions.

amount of fx on the current

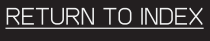

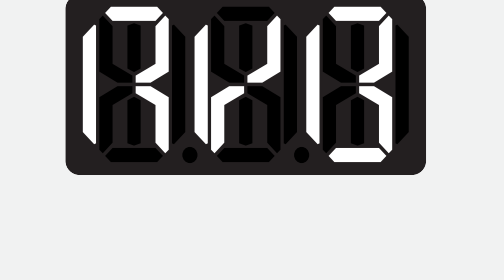

group.

PRO TIP! HOLD **BX** AND multiple group pads to solo MUI TIPI F GROUPS AT ONCE.

reverb can make it sound like you are in a massive church or a tiny room. turn it up and hear your sounds wash away LIKE WAVES IN THE OCEAN!

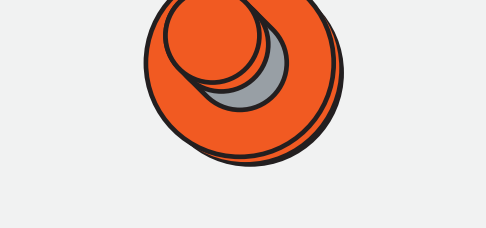

TURN THE **K** KNOB TO ADJUST THE LENGTH OF YOUR REVERB. this changes the size of the room.

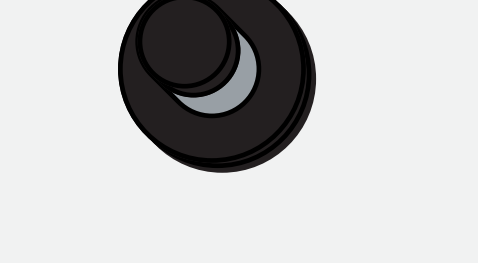

TURN THE **M** KNOB TO ADJUST the colour of your reverb. this will filter out the high or low frequencies to make the reverb 'darker' or 'BRIGHTER'.

times to make it sound like you are somewhere like a

valley or a fish bowl!

the feedback of your delay. THIS WILL CHANGE HOW MANY times it repeats.

TURN THE **K** KNOB TO ADJUST the cutoff. this will set the range of frequencies to be cut. turn left to cut the highs and right to cut the

LOWS.

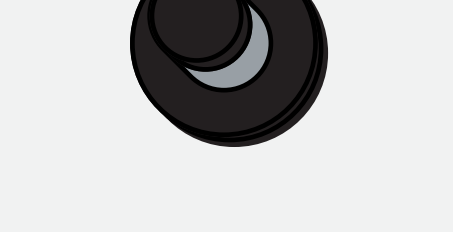

TURN THE **M** KNOB TO ADJUST the resonance. this emphasises the filter and can and boosting certain create an awesome sweeping sound. try turning it up and then moving the cutoff using THE  $x$  KNOB!

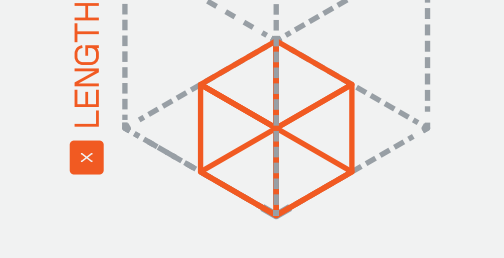

reverb emulates the sound of a space, from a small room to a cathedral.

#### 11.3 DISTORTION **DRIVE DISTORTION COLOR DISTORTION**  $FX$   $151$ **BIEL** X<sub>3</sub> FX **PEN** NORMAL **DISTORTED** ROCK OUT WITH DISTORTION, BEAT TURN THE **K** KNOB TO ADJUST TURN THE **M** KNOB TO ADJUST distortion clips the loudest THE COLOR OF YOUR DISTORTION. parts of a waveform creating up your beat and punch it THE DRIVE OF YOUR DISTORTION, DOWN! overdriving your sounds more this will filter out and a warm, fuzzy sound. or less. resonate the high or low

frequencies making the distortion even crazier.

hold (FX) and press the PADS TO TRIGGER PUNCH-IN FX.

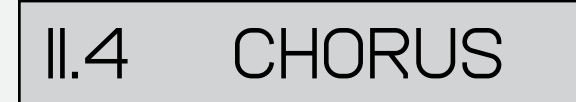

PUNCH-IN FX ARE PRESSURE sensitive and can be combined.

#### **II.8 LIVE INPUT FX**

tighten up your sound with the master compressor. adjust drive for a more pronounced compression effect and speed to decide how quickly the compressor should respond to the input SIGNAL.

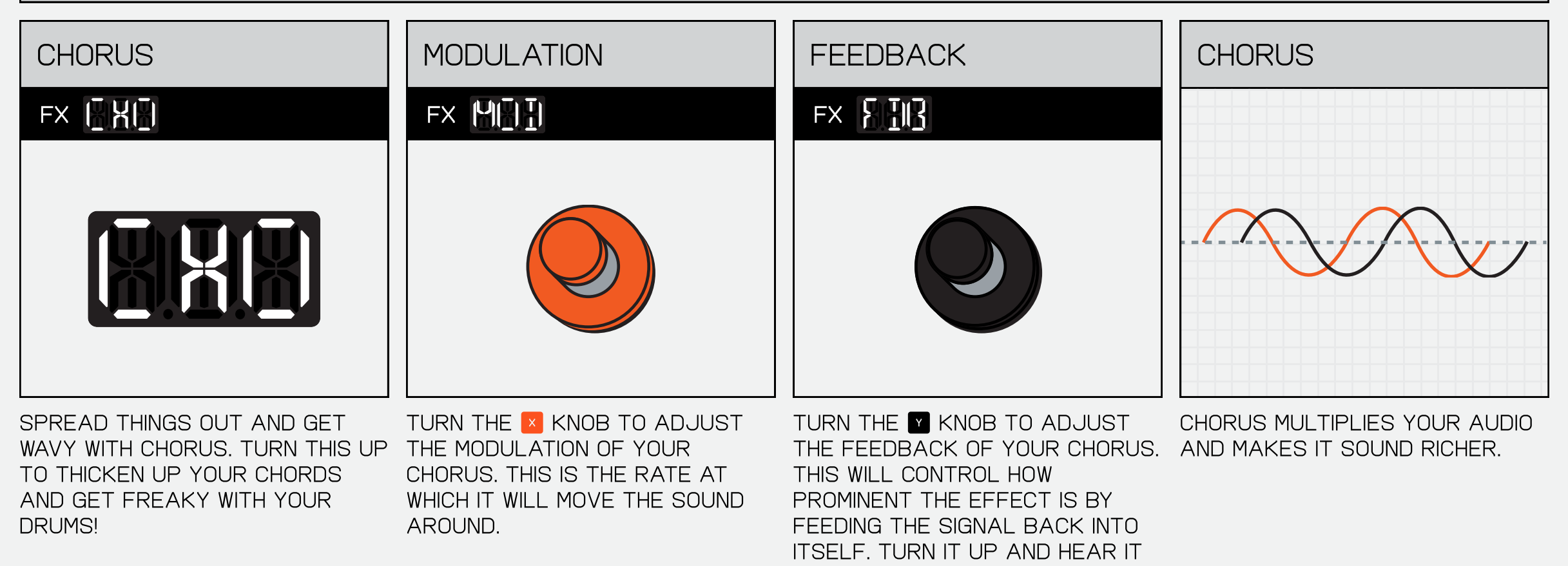

ring!

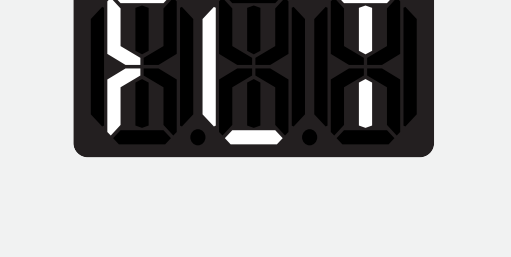

looking for a more mellow sound? try the filter! filters are a great way of removing high or low frequencies and changing the character of a

sound.

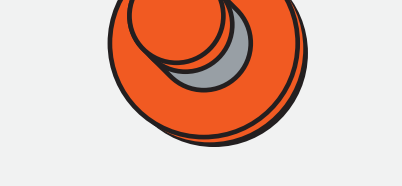

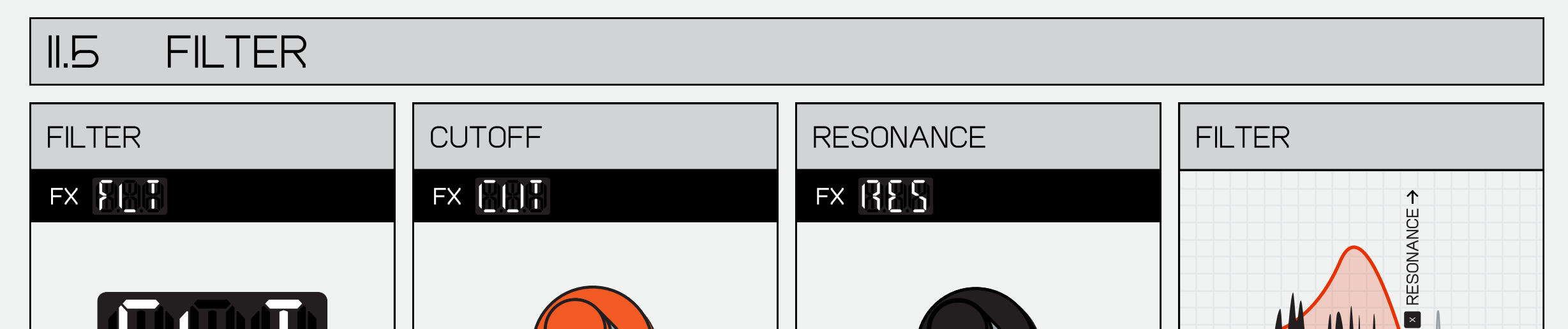

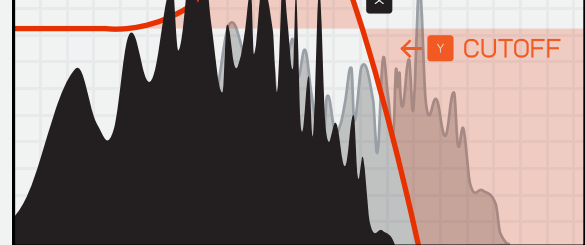

the filter allows you to shape your sound, by cutting frequencies.

# 11.6 compressor

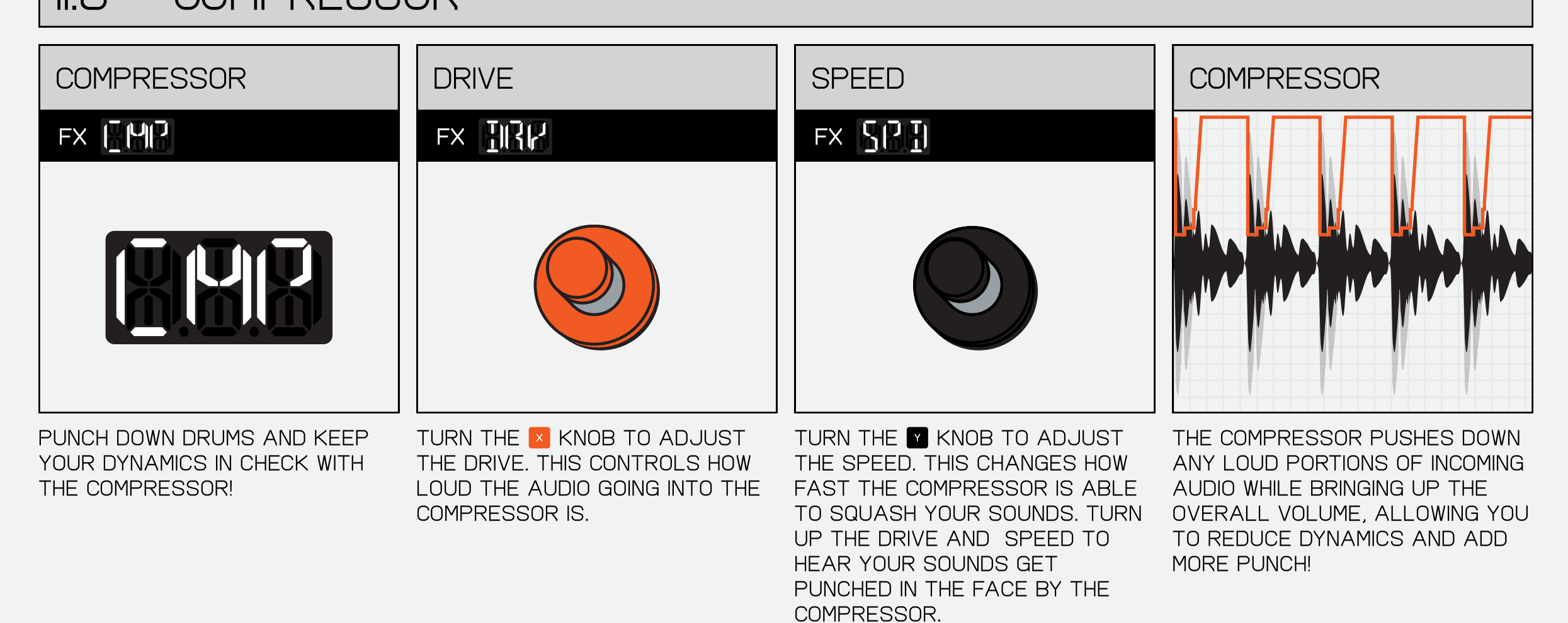

#### $II.7$  PUNCH-IN FX 2.0™

holding down FX turns the PADS INTO PUNCH-IN FX. PUNCHin fx are a super fast way of creating variations on your beat, each one adds a unique character and allows you to quickly perform with what you have created.

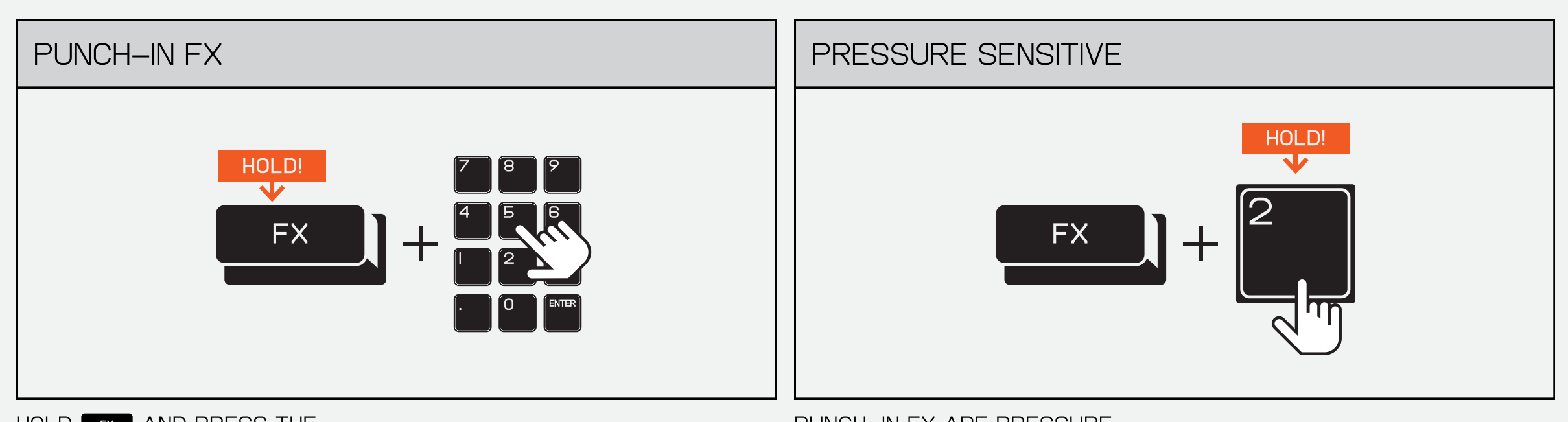

plug something into the input JACK AND TURN UP THE internal fx level to process it through the built in fx!

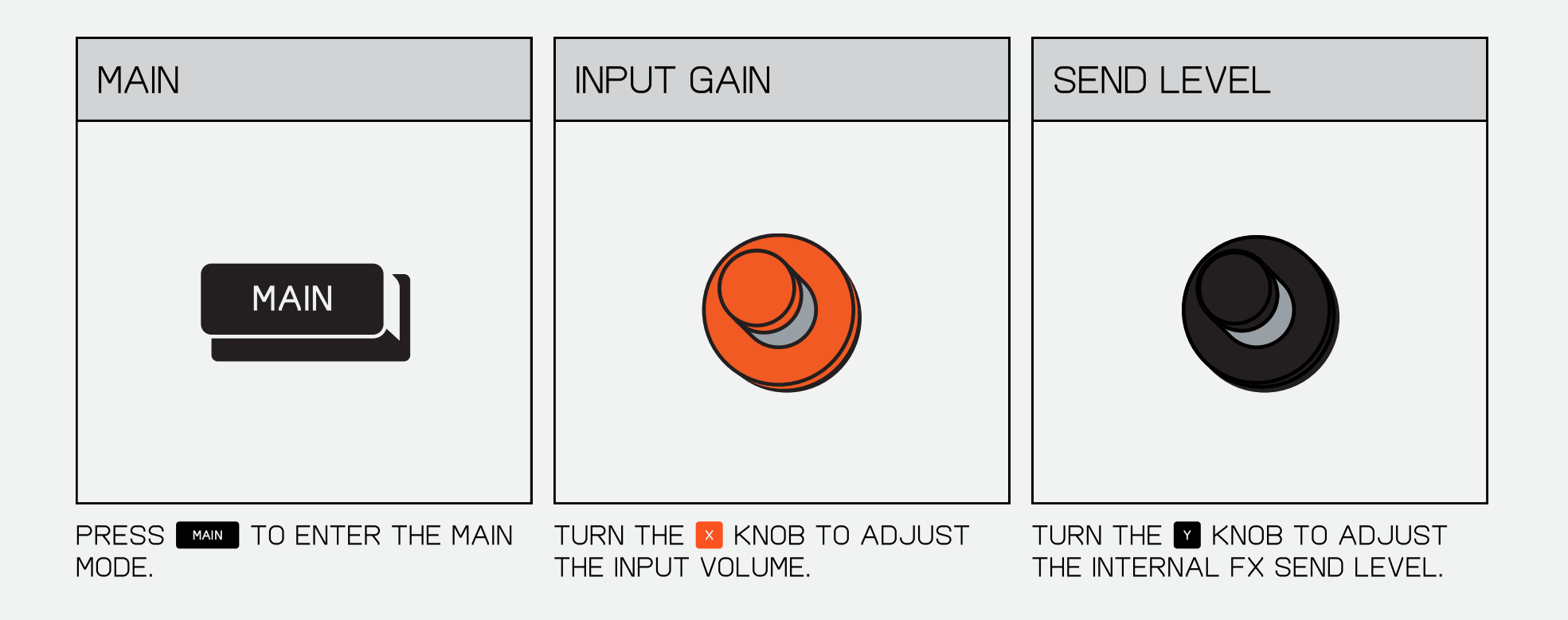

11.9 OUTPUT

the output settings (master compressor).

THE DRIVE.

TURN THE **M** KNOB TO ADJUST THE SPEED  $-$  TRY CRANKING THIS and hear what it does to YOUR BEAT.

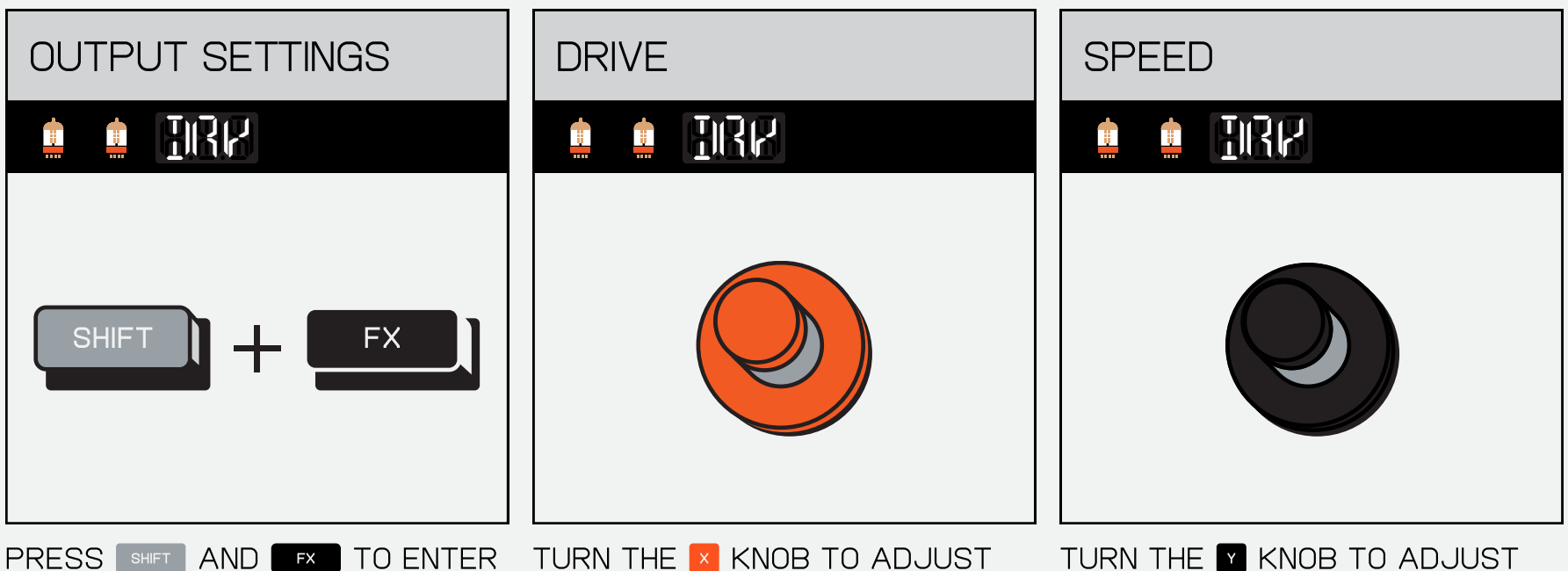

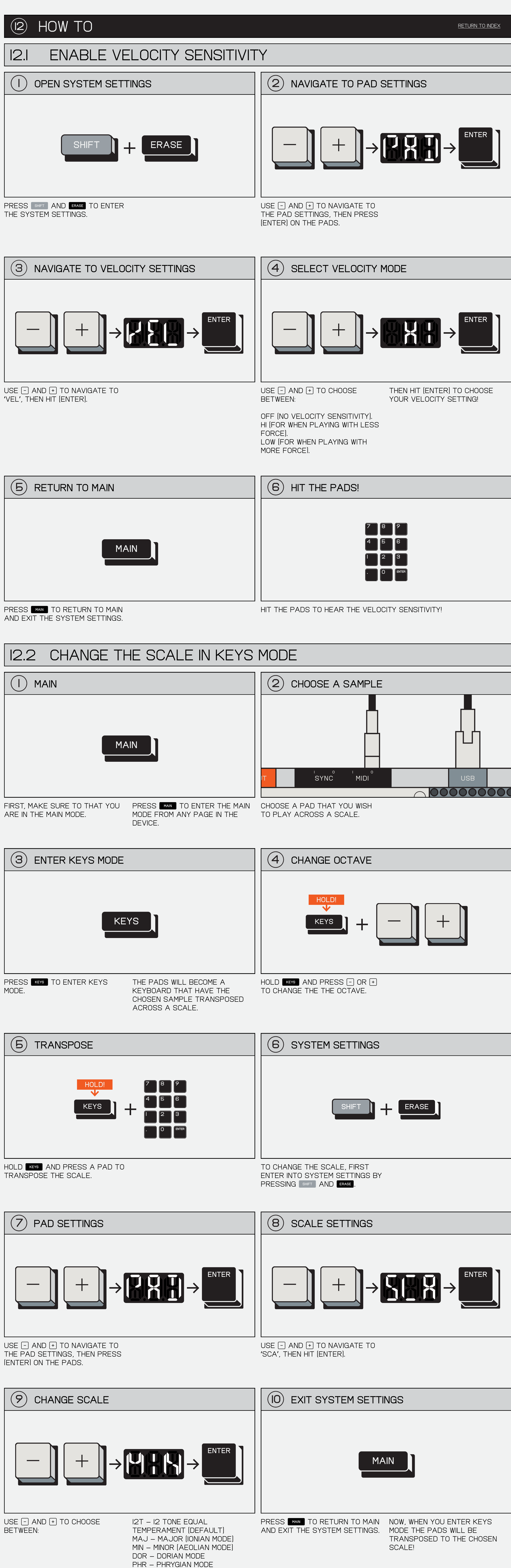

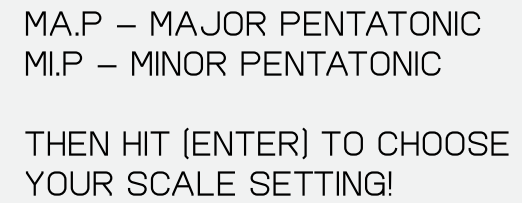

LYD - LYDIAN MODE MIX - MIXOLYDIAN MODE LOC - LOCRIAN MODE

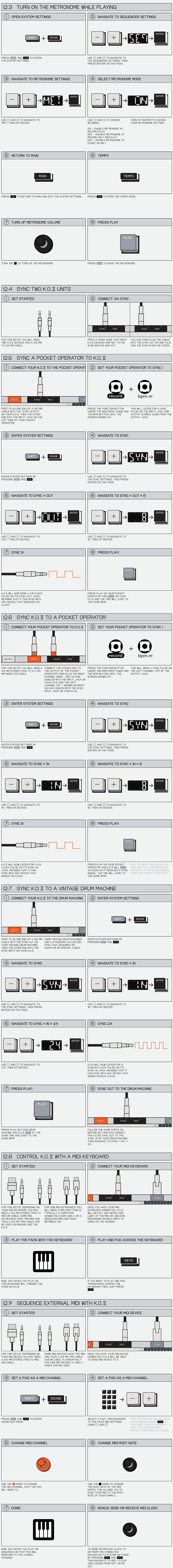

#### ((14)) system return to index

SYSTEM lets you configure stuff like pad-velocity or how your midi and sync ports behave. for quick access, you can learn the numbers, like typing 401 and ENTER to turn VELOCITY ON. NOW YOU'RE IN EXPERT MODE!

PRESS SHIFT AND ERASE TO ACCESS SYSTEM settings.

alternatively you can also use the following codes to directly access the setting once in SYSTEM SETTINGS.

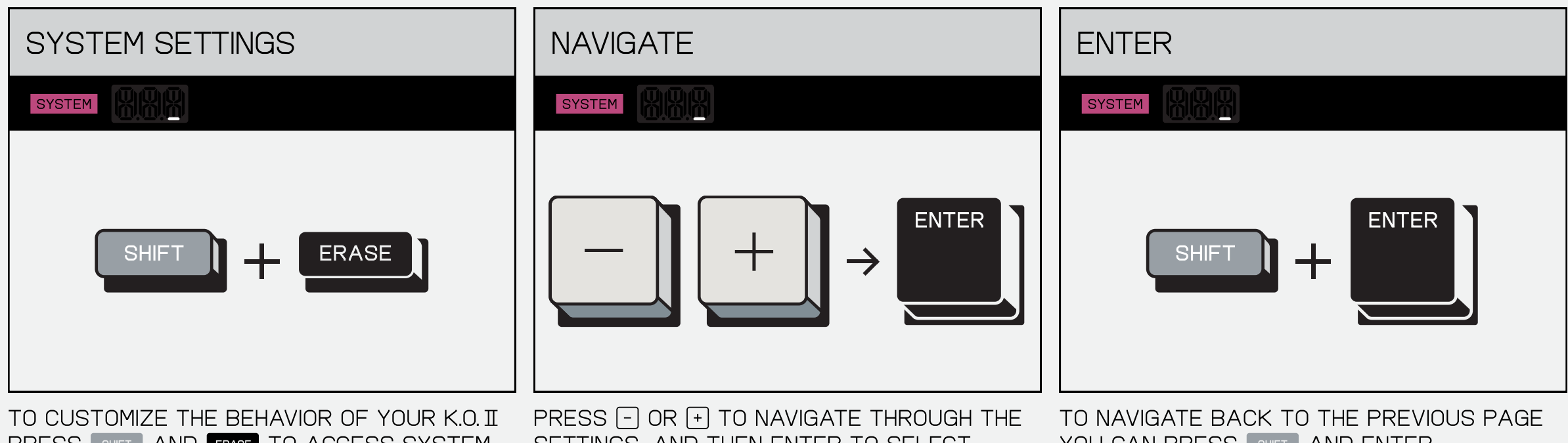

settings, and then ENTER to select.

YOU CAN PRESS SHIFT AND ENTER.

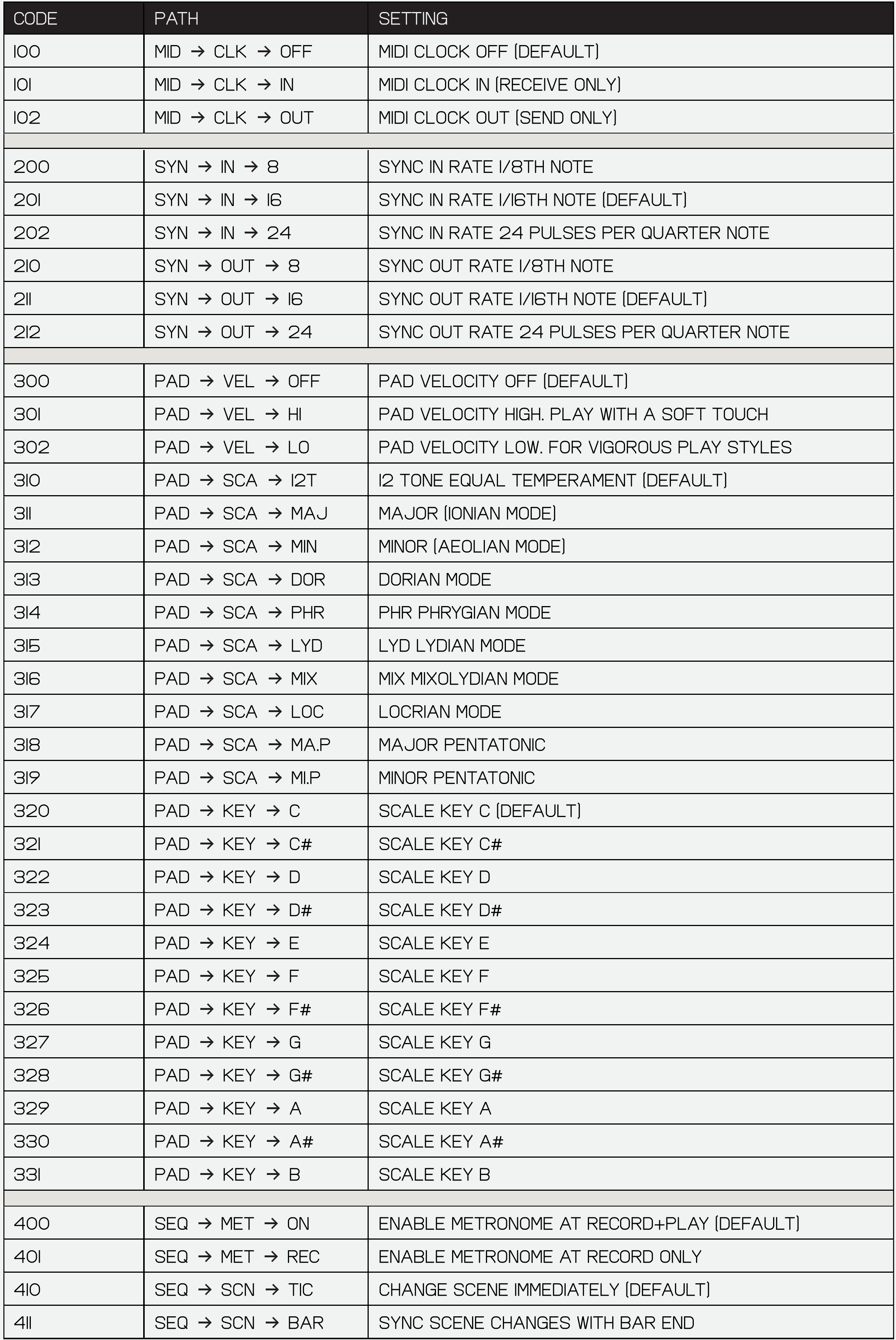

#### 13.1 midi reference

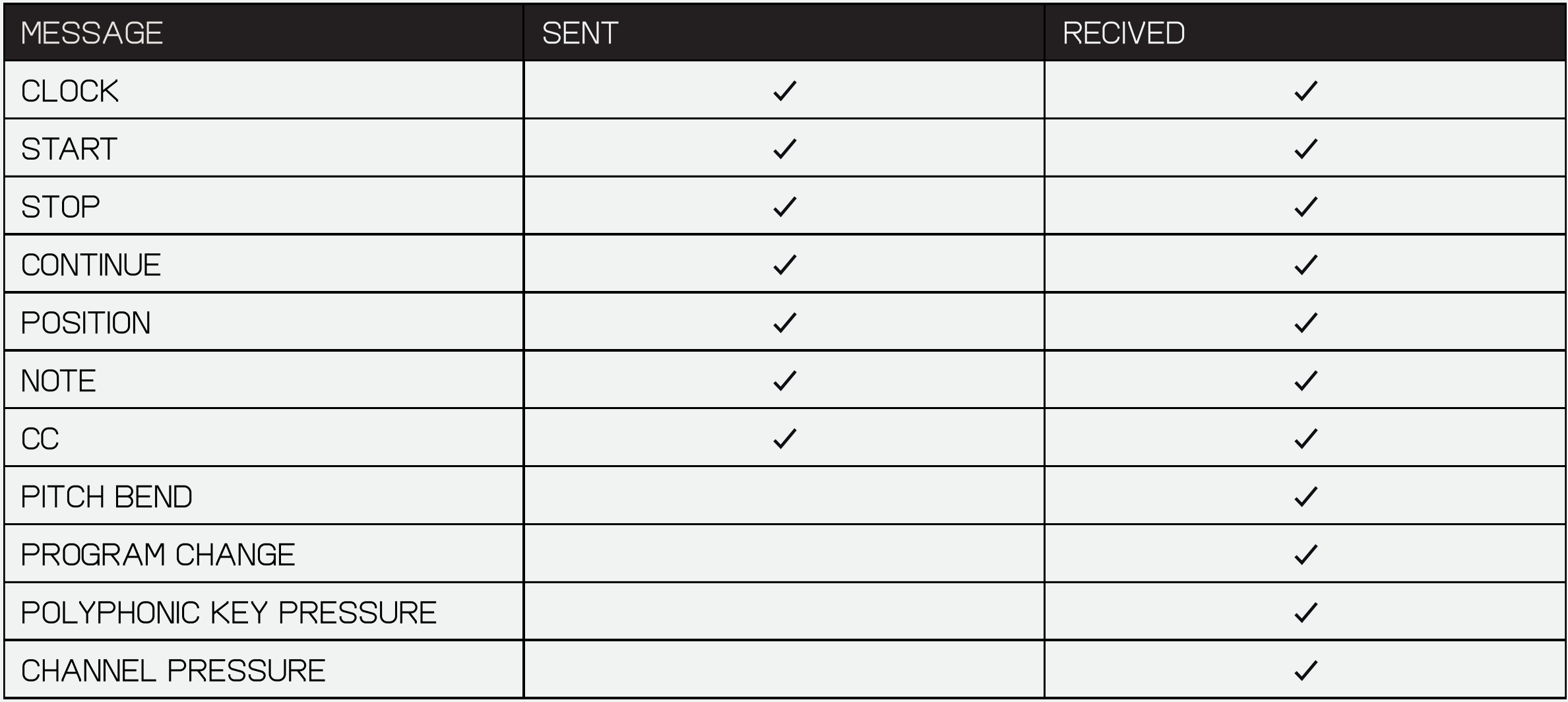

#### (IS) FACTORY RESET

![](_page_14_Picture_1.jpeg)

WARNING! THIS WILL REMOVE ALL your work including all factory sounds. these can not be recovered!

![](_page_14_Picture_3.jpeg)

![](_page_15_Picture_0.jpeg)

#### (I6) TECHNICAL SPECIFICATIONS RETURN TO INDEX

Stereo Line input 24 bit SNR: 96 dBA impedance: 6.5 kOhm ANALOG GAIN:  $O - 12$  DB max level: 8 dBu, 2.0 Vrms

Stereo Headphone/Line Output: 24 bit SNR: 98 DBA max level: 5 dBu, 1.4 Vrms

MIDI input MMA COMPLIANT PINOUT (TYPE A) opto-coupled

MIDI OUTPUT MMA COMPLIANT PINOUT (TYPE A) voltage: 3.3 V

Sync output TIP: SYNC 8TH, I6TH, 24 PPQN RING: Start/Stop voltage: 3.3 V

Sync input TIP: SYNC 8TH, I6TH, 24 PPQN RING: Start/Stop voltage: 3.3 V max level: 10 V

internal clock/sequencer resolution/step resolution 96 ticks (ppqn)

![](_page_16_Picture_0.jpeg)

![](_page_16_Picture_2.jpeg)

#### beta testers

alvaro villa lobos cuckoo DIMI<sub>3</sub> DEFENSE MECHANISM Emerging Patterns matt donald matthew williams michael hellqvist nick hook sean hellfritsch

#### **CONTENT**

teddy stuart jerker eklund valter kinbom isak hedtjarn **TENGAN** ben minto bil bryant nosaj thing the kount byron the aquarius akebono unlimited manmade mastering